# **Einbau- und Bedienungsanleitung**

für POWER SPARK ab Software-Version 2.3

# Elektronische Zündsteuerung

# POWER / SPARK

**Versionen:** • 1 Zylinder RC-i 100, RC-i 120, RC-i 125

- 2 Zylinder RC-i 200, RC-i 220 (Twin 0°, Boxer 180°)
- 3 Zylinder RC-i 400, RC-i 420 (0°, 180° Zündung) RC-i 422 (120° Zündung)
- 4 Zylinder RC-i 400, RC-i 420 (0°, 180° Zündung) RC-i 421 (90° Zündung)

### **Lieferumfang:**

- POWER SPARK
- Magnet für Drehzahlgeber (wenn kein Schwungrad mitbestellt wurde)
- Programmiermagnet
- Sicherung, Sicherungshalter
- Bedienungsanleitung

Sehr geehrte Kundin, sehr geehrter Kunde,

wir freuen uns, dass Sie sich für unser Produkt entschieden haben.

Um Ihnen einen schnellen Einbau und eine problemlose Inbetriebnahme der POWER SPARK- Zündung zu ermöglichen, lesen Sie bitte diese Anleitung sorgfältig durch. Wir wünschen Ihnen viel Freude mit Ihrer POWER SPARK.

### **WARNHINWEIS**

Die Zündanlage erzeugt konzeptbedingt elektromagnetische Störfelder sowie hohe Spannungen an der Zündspule und Zündkerze. Diese Störfelder sind bei eingeschraubter Zündkerze und fachgerechtem Anschluss der Kabel ausreichend abgeschirmt.

- **Berühren Sie keine unisolierten Kabel oder gar die Zündkerze bei eingeschalteter Zündanlage. HOCHSPANNUNG, LEBENSGEFAHR**
- **Stellen Sie sicher, dass Sie keine störungsempfindlichen lebenserhaltenden Geräte (Herzschrittmacher, etc) bei Betrieb der Zündanlage verwenden.**

### **Gewährleistung**

Für die Funktion der POWER SPARK übernehmen wir eine Gewährleistung von zwei Jahren ab dem Kaufdatum. Schäden infolge von unsachgemäßem Einbau sind von der Gewährleistung ausgenommen.

Wir sind stets an der Verbesserung unserer Produkte interessiert und freuen uns auf Ihr Feedback. Bitte wenden Sie sich an:

**tne-systeme UG** (haftungsbeschränkt) Wehrleshalde 38 D-73434 Aalen Germany Tel: +49 7365 9191-41 (Verkauf) Tel: +49 7361 98060-27 (Support)

email: info@power-spark.de web: www.power-spark.de

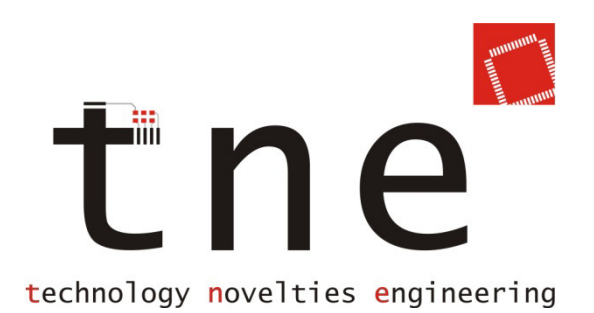

**!** 

# **Merkmale / Features**

### **Allgemein**

- Mikrocontrollergesteuerte, hochpräzise elektronische Zündung
- Gleichmäßig starker Zündfunke über den gesamten Drehzahlbereich
- Zündfunke unabhängig von Versorgungsspannung, integrierter Spannungsbooster regelt Spannungsschwankungen aus
- 2-stelliges, leuchtstarkes LED-Display
- Einfache Installation und Programmierung
- Vielzählige Einstellmöglichen
- Rot eloxiertes, wasserdichtes Aluminiumgehäuse
- Drehzahl bis 30000min<sup>-1</sup> im Ein-oder Mehrzylinderbetrieb<sup>2)</sup>
- Anzeige der aktuellen Drehzahl am Display
- Zündung erst ab Mindestdrehzahl (Sicherer Startvorgang)
- Separate Zündendstufen<sup>2)</sup> => geringer Strombedarf im Mehrzylinderbetrieb, (da weitere Zylinder nicht parallel zum 1. mitzünden)
- Kein separater Akku nötig, kann vom Empfängerakku (mind. 4 Zellen=4,8V) mitversorgt werden

### **Einstellmöglichkeiten**

- Auswahl von 10 vorprogrammierten Zündkennlinien
- Erzeugen von 5 eigenen Zündkennlinien
- Einstellbarer Sensorwinkel (mech. Sensorausgleich)
- Zündenergie einstellbar (3 Stufen)

### **Diagnosemöglichkeiten**

- Anzeige der maximalen Drehzahl und Akkuspannung
- Betriebsstundenzähler
- Überwachung der Akkuspannung
	- LowBatt-Signalisierung durch gezielte Zündaussetzer
	- Abschalten des Motors bei Unterspannung
- Überwachung der Empfängerspannung<sup>1)</sup>
- $\bullet$  Überwachung des Servosignals des Empfängers<sup>1)</sup>
	- frei definierbares Überwachungsfenster
		- => Abschalten des Motors bei FAILSAFE-Signal
	- "KillSwitch"- Funktionalität

### **Umbau eines Motors mit Magnetzündung**

Die POWER SPARK-Zündung wurde so konzipiert, dass sie eine bestehende Magnetzündung durch wenige Umbauarbeiten ersetzen kann.

Diese Einbau- und Bedienungsanleitung beschreibt die Umrüstung am Beispiel des ZENOAH-260-PUM- Motors.

Die Umrüstung anderer Motoren kann auf gleiche Weise durchgeführt werden, Abweichungen können in der Geometrie des Schwungrades, der Anbringung des Gebers, etc. auftreten.

### **Vorteile der POWER SPARK**

Entfall der roten Primär-Zündspule sowie des mit Magneten bestückten Schwungrades

- Ruhigerer Motorlauf, da das stark unsymmetrische magnetische Bremsmoment zur Erzeugung des Zündfunkens entfällt
- Ermöglicht den Aufbau kompakter Mehrzylindermotoren da die Primärzündspulen entfallen

Ersatz des originalen mit Magneten bestückten Schwungrads

- Schwungrad mit höherer Trägheit kann eingesetzt werden (als Zubehör erhältlich)
	- $\Rightarrow$  ruhigerer Motorlauf
	- $\Rightarrow$  kleinere Leerlaufdrehzahlen möglich

Erhalt der Sekundärzündspulen

- Anstelle der roten Primärzündspule wird die POWER SPARK an die Sekundärzündspule angeschlossen
	- Hochspannungskreis nur zwischen Sekundärspule und Zündkerze
	- $\Rightarrow$  Keine Hochspannung an der POWER SPARK
- Sekundärspule muss nicht am Motor befestigt werden

# **Schnell zum Erfolg**

Die POWER SPARK verfügt über eine Vielzahl von Einstellmöglichkeiten und Funktionen. Damit der Einbau und die Inbetriebnahme problemlos und schnell erfolgen können, gehen Sie bitte gemäß der folgenden Checkliste vor.

### **Einbau**

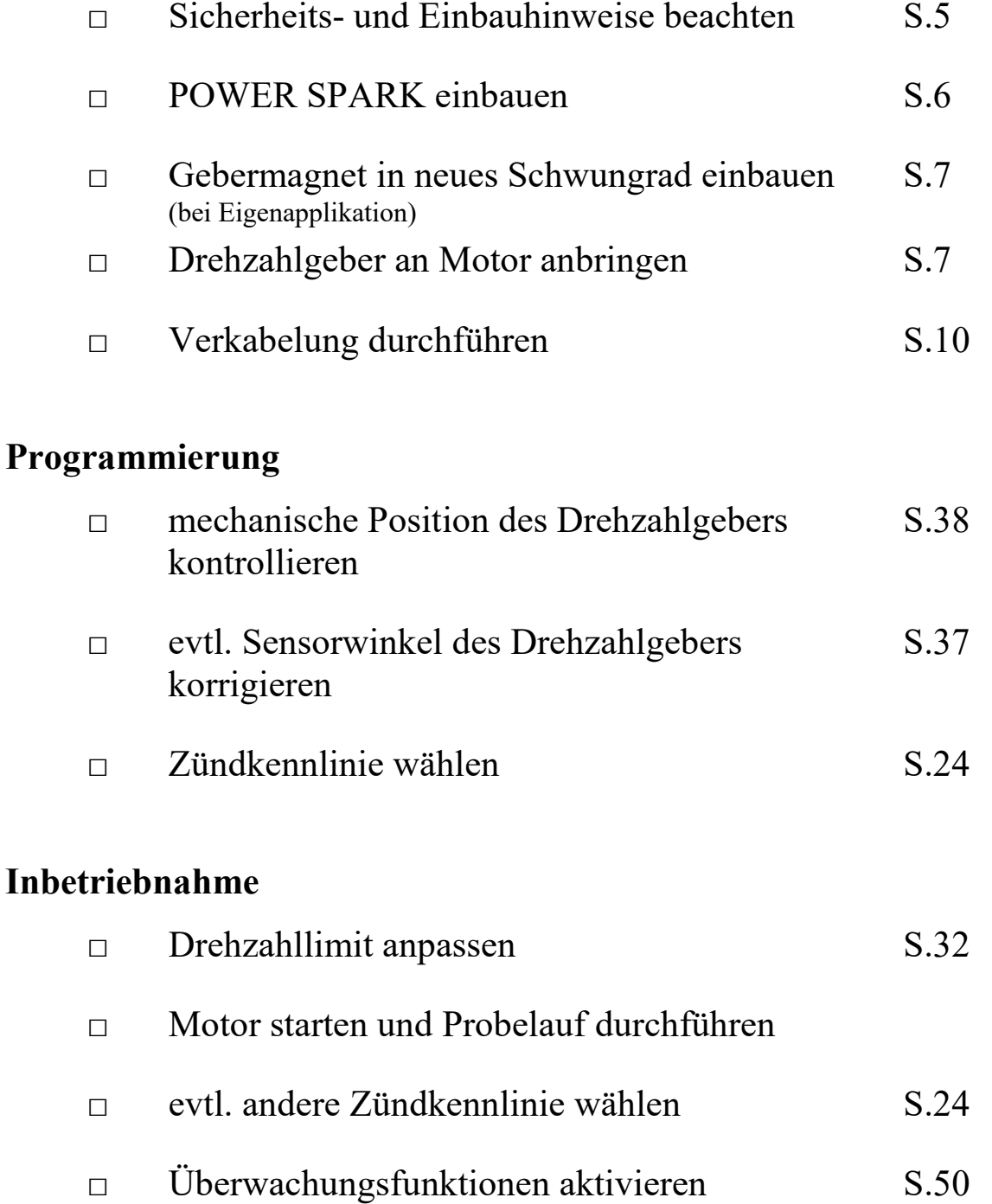

### **Sicherheits- und Einbauhinweise**

Bitte lesen Sie die folgenden Hinweise sorgfältig durch.

Arbeiten Sie sorgfältig. Ziehen Sie nicht an Kabeln bzw. Kabelanschlüssen. Unzureichende Leitungsverbindungen könnten zur Folge haben, dass durch Kurzschluss Kabelbrände entstehen.

Nicht fachgerechte Kabelverlegungen und Kabelverbindungen können zu Fehlfunktionen und Beschädigung der Bauteile führen.

Eine korrekte Kabelverlegung bzw. Kabelverbindung ist Voraussetzung für eine dauerhafte und fehlerfreie Funktion der Zündsteuerung.

Die Anschlussstecker an dem Sensorkabel der Zündsteuerung haben Arretierungen, bitte beachten Sie diese und stecken Sie die Anschlüsse vorsichtig auf, damit die Pins nicht verbogen werden.

- Führen Sie Verkabelungsarbeiten in stromlosem Zustand durch, klemmen Sie dazu alle Akkupacks ab.
- Verlegen Sie die Kabel so, dass sie nicht beschädigt werden können, d.h. nicht entlang von scharfen Kanten, heißen oder beweglichen Teilen.
- Benutzen Sie zum Anschließen der Kabel geeignete Verbinder, stellen Sie sicher, dass ein guter Kontakt besteht und dass die leitenden Teile des Steckverbinders in gestecktem Zustand berührungssicher sind.
- **Verlegen Sie die Kabel, im Speziellen das Sensorkabel und das Kabel zum RC-Empfänger, möglichst fern der Zündspulen um Störeinstrahlungen zu vermeiden.**
- **Platzieren Sie die Zündspule mindestens 7cm (3") entfernt von Drehzahlsensor und POWER SPARK Einheit.**
- **Isolieren Sie nicht verwendete Kabel mit einem Isolierband, einer Lüsterklemme, o.ä. ab um Kurzschlüsse und eine Beschädigung der Bauteile zu vermeiden.**
- Verlegen Sie die Steckverbindung so, dass sie möglichst nicht Spritzwasser oder sonstigen Flüssigkeiten (Öl, Benzin) ausgesetzt sind und sichern Sie diese gegen unbeabsichtigtes Lösen (Klebeband, Kabelbinder).
- Ziehen Sie gegebenenfalls fachkundige Hilfe hinzu.

### **Für Folgeschäden beim Einbau und Gebrauch der POWER SPARK übernehmen wir keine Haftung.** !

### **Einbau der POWER SPARK**

Folgende Punkte sind bei Einbau der POWER SPARK zu beachten:

- **mechanisch** 
	- o Das Gehäuse der POWER SPARK kann im Betrieb bei dauerhaft hohen Drehzahlen heiß werden
		- => keine wärmempfindlichen Baugruppen direkt neben die POWER SPARK platzieren
		- => Wärmeabfuhr ermöglichen (d.h. nicht abdecken)
		- $\Rightarrow$  in ausreichendem Abstand zum Motor montieren
	- o An einer vibrationsgeschützten Stelle montieren
	- o Position so wählen, dass das Display der POWER SPARK gut ablesbar ist
	- o Position so wählen, dass das magnetisch empfindliche Element zur Programmierung der POWER SPARK (siehe Programmierung) zugänglich bleibt
	- o POWER SPARK sicher befestigen z.B. mit speziellen Haltern zum Einlaminieren
	- o Die Abmaße der POWER SPARK und Abstände der Befestigungsbohrungen zeigt die Tabelle auf Seite 61.

### **elektrisch**

- o bei Mehrzylindermotoren und Drehzahlen größer 20000min-1 Akkupack mit mindestens 7.2V verwenden
- o Die Länge der Versorgungsleitungen möglichst kurz halten
- o Die Länge der Zuleitungen zu den Zündspulen möglichst kurz halten
- o Die Zuleitungen zu den Zündspulen nicht entlang von Signalkabeln (Zuleitungen zu Servos) verlegen
- o Die Signalkabel des Drehzahlgebers und des RC-Emfängers<sup>1)</sup> in ausreichendem Abstand zu den Zündspulen verlegen
- o Die **Plus-Zuleitung der POWER SPARK mit einer Sicherung absichern** (Zubehör: SI-3, SI-5, SI-10)
	- $\Rightarrow$  **Sicherung 3A** (Versionen RC-i 1xx)
	- $\Rightarrow$  **Sicherung 3A / 5A** (Versionen RC-i 2xx / RC-i 4xx)
- o Eine **Masseverbindung** von Motor zu Batterie-Minus mit Kabel mit mindestens 1,5mm² Querschnitt herstellen

### **Installation des Drehzahlgebers**

Eine präzise Zündung zum richtigen Zeitpunkt setzt die richtige Montage des Drehzahlgebers am Motor voraus. Der Gebermagnet und der Drehzahlgeber müssen dabei so installiert sein, dass bei Drehen des Motors in Drehrichtung der Drehzahlgeber 75° vor dem Erreichen des oberen Totpunktes ausgelöst wird. Da der Gebermagnet von einem magnetischen Streufeld umgeben ist, wird der Drehzahlgeber etwa 10° vor Passieren des Gebermagneten ausgelöst. Aus diesem Grund muss der Gebermagnet 65° vor Erreichen des oberen Totpunktes den Drehzahlgeber passieren. Der Wert der Magnetfeldstreuung von etwa 10° gilt bei der in der Abbildung gezeigten Geometrie. Bei Montage des Gebermagneten auf einem größeren Radius verringert sich die Vorauslösung des Drehzahlgebers entsprechend, siehe Tabelle auf Seite 9.

### **Drehzahlgeber**

Drehzahlgeber an geeigneter Stelle am Motorgehäuse montieren.

- Kabel des Drehzahlsensors möglichst nahe am Sensor mechanisch abfangen um Beschädigungen durch Vibrationen zu vermeiden.
- Drehzahlgeber mit M3- Schrauben befestigen. Zum Schutz der Leiterbahnen die mitgelieferten Hülsen unterlegen (siehe d)
- Das magnetische Sensorelement des Gebers muss auf gleicher Höhe zu dem Magnet des Schwungrades sein. (siehe c,d) Die exakte Ausrichtung kann mittels zweier 0,5mm- Bohrungen im Bereich des Sensorelements des Drehzahlgebers erfolgen, in der Mitte ihrer Verbindungslinie befindet sich das Sensorelement.
- Die flache Seite des Drehzahlgebers zeigt zum Schwungrad (d)
- Den Luftspalt zwischen Drehzahlgeber und Schwungrad zwischen 0,5mm - 1,5mm einstellen. (siehe d)

### **Gebermagnet**

Magnet (Ø3mm, Länge 4mm) in dem Schwungrad so platzieren:

- dass er in Drehrichtung 65° vor Erreichen des oberen Totpunktes den Drehzahlgeber passiert (a,b). Zur Kontrolle des Gebersensorwinkels den Menüpunkt "CS", S.38 aufrufen und mit "SA" S. 37 korrigieren.
- dass die Oberfläche des Magnets max 1mm unter der Oberfläche des Schwungrades liegt (d)
- dass er dauerhaft fixiert ist (Einkleben mit Sekundenkleber o.ä.)
- Die Polarität des Magnets muss dabei nicht beachtet werden

### **Detailbilder Magnet und Drehzahlgeber**

• Darstellung a,b: Zylinder 1 steht auf oberem Totpunkt

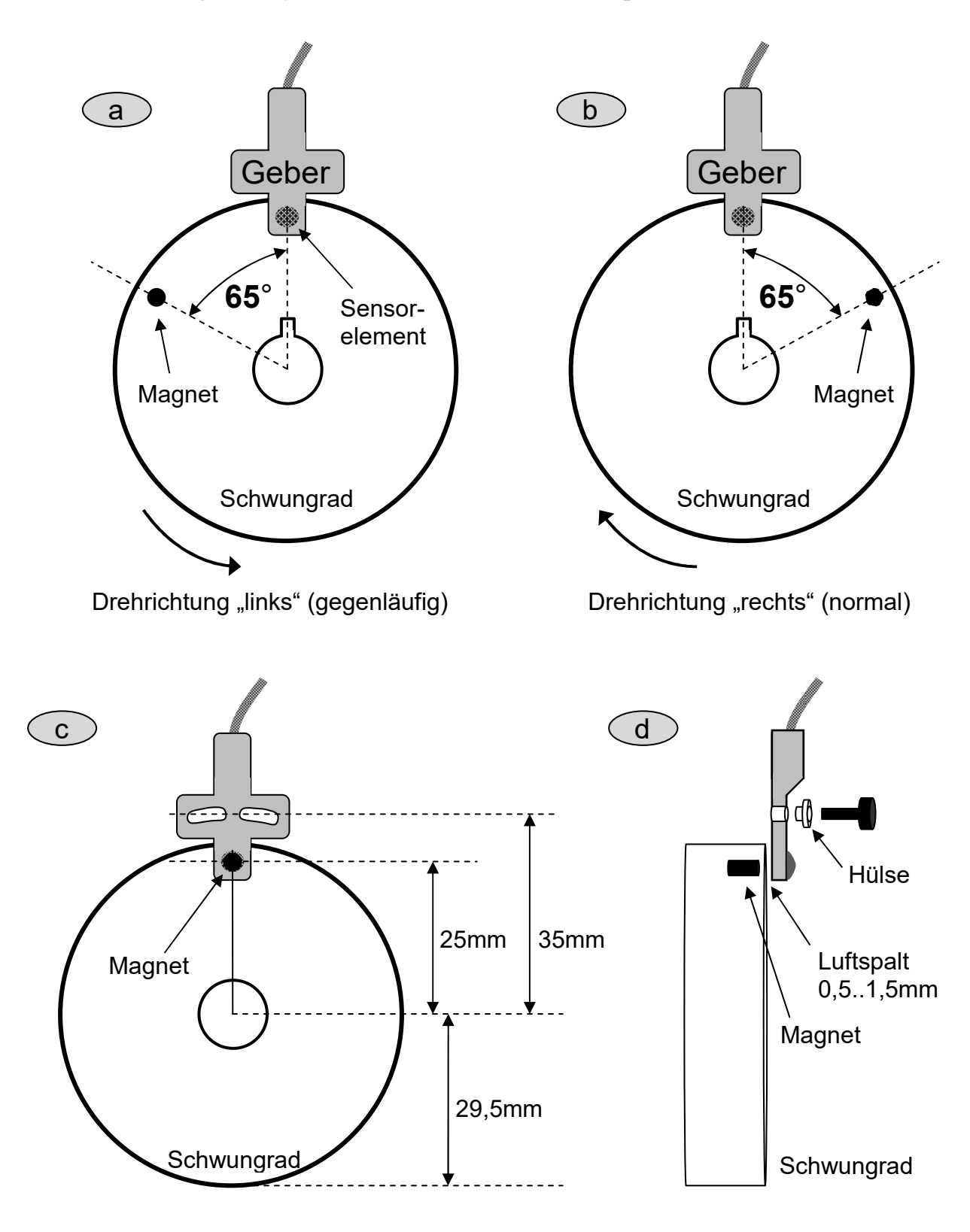

TIPP: Die Feinjustierung mithilfe des Menüs "Kontrollmodus Sensor" (S.37 & S. 38) im Konfigurationsmenü durchführen.

### **Montage des Magneten auf einem anderen Radius**

 Bei Montage des Gebermagneten / Sensors auf einem anderen Radius als 25mm sind anstelle des Winkels von 65° zwischen dem oberen Totpunkt (OT) und der Montageposition des Gebermagneten im Schwungrad folgende Winkel einzuhalten:

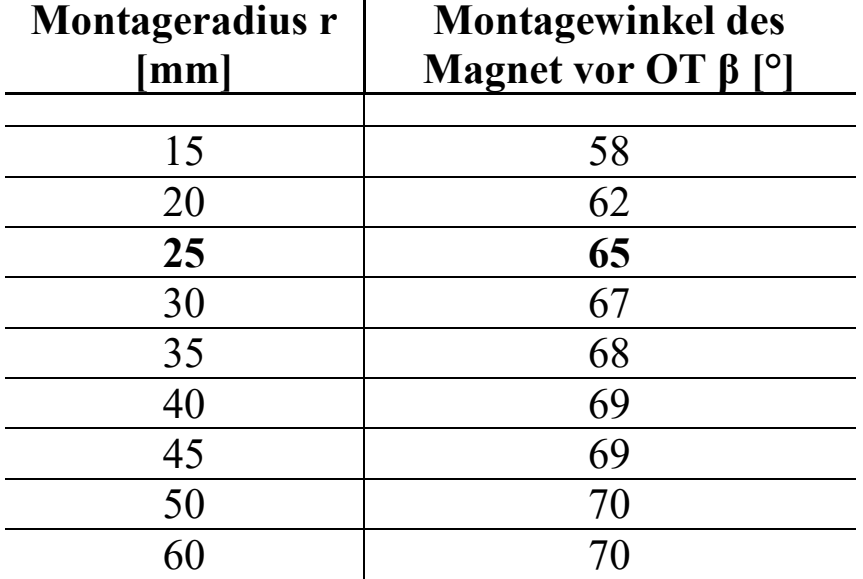

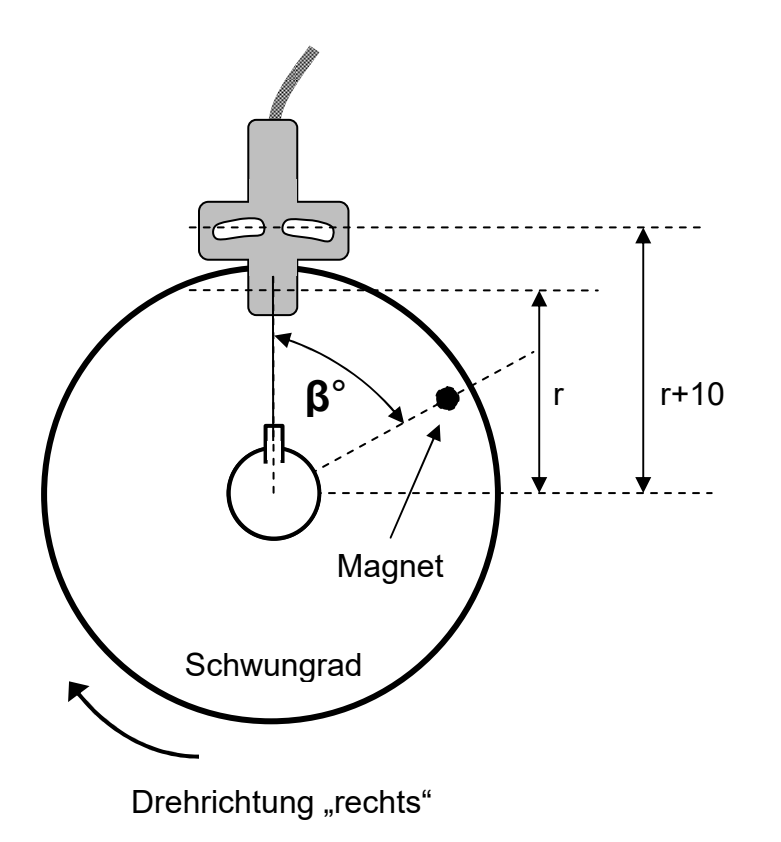

### **Anschlüsse**

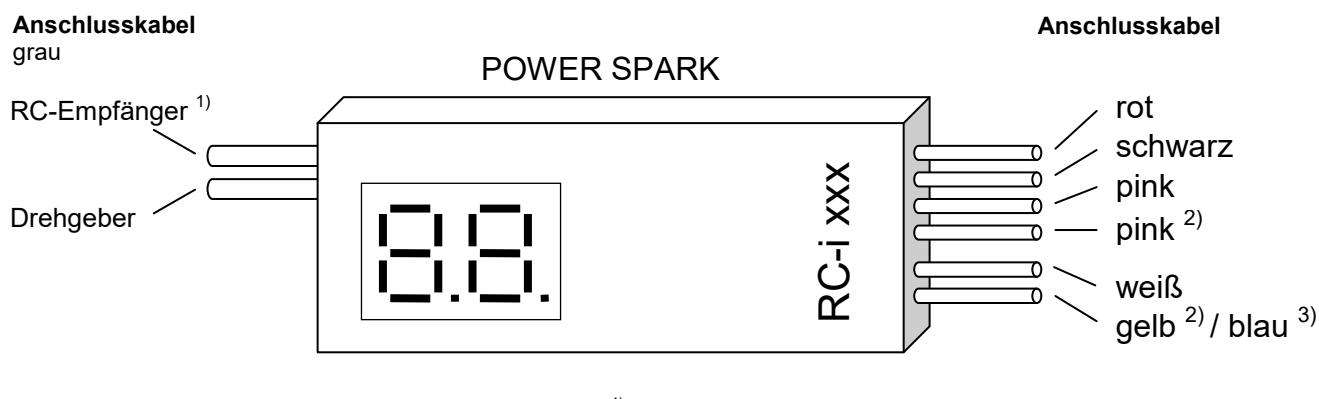

<sup>1)</sup> Nur bei RC-Empfängerüberwachung Versionen RC-i x2x <sup>2)</sup> Nur bei Mehrzylinder-Versionen RC-i 2xx

3) Nur bei Version mit Schaltausgang RC-i 125

### **Anschlussbelegung der POWER SPARK**

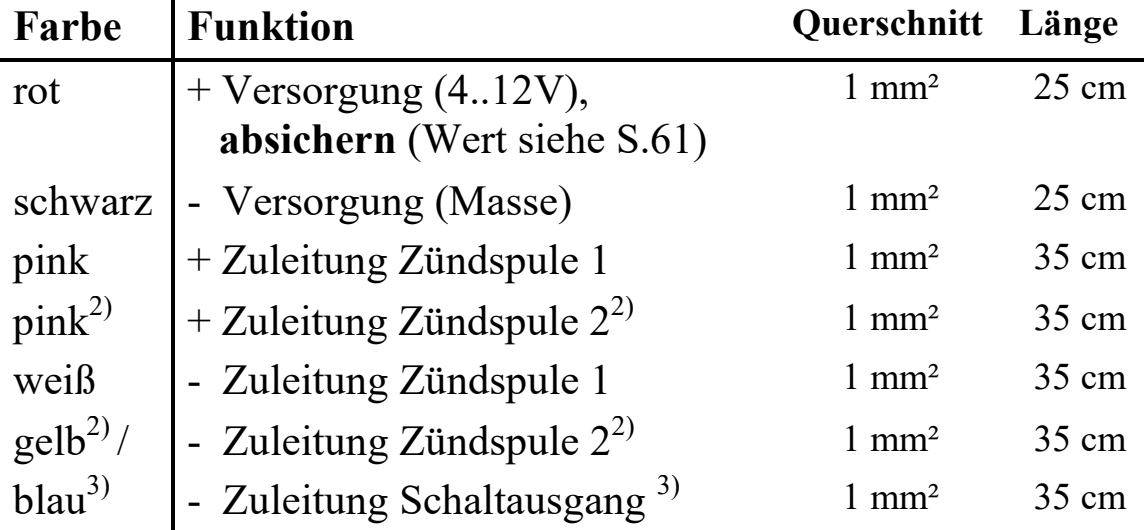

Anschlussbelegung des RC-Empfänger- Kabels 1)

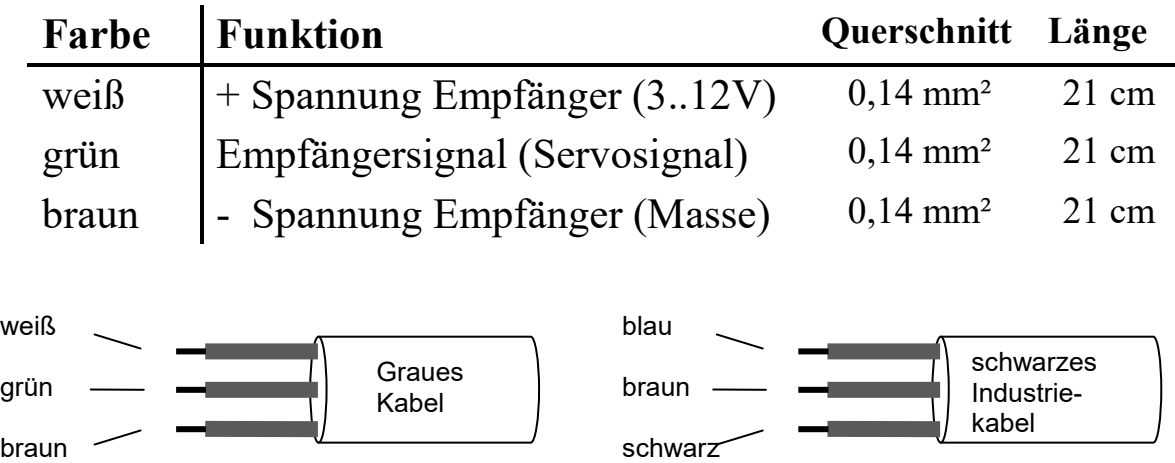

<sup>1)</sup> Nur bei Versionen mit Diagnosefunktionen RC-i x2x, <sup>2)</sup> nur bei Mehrzylinder-Versionen RC-i 2xx & RC-i 4xx Alle Markenzeichen sind Eigentum der betreffenden Hersteller. 2018.1 © tne-systeme UG Anderungen und Irrtum vorbehalten. Seite 10

### **Anschlußplan 1**

Exemplarisch für POWER SPARK RC-i 220:

gemeinsamer Akku für Empfänger und POWER SPARK

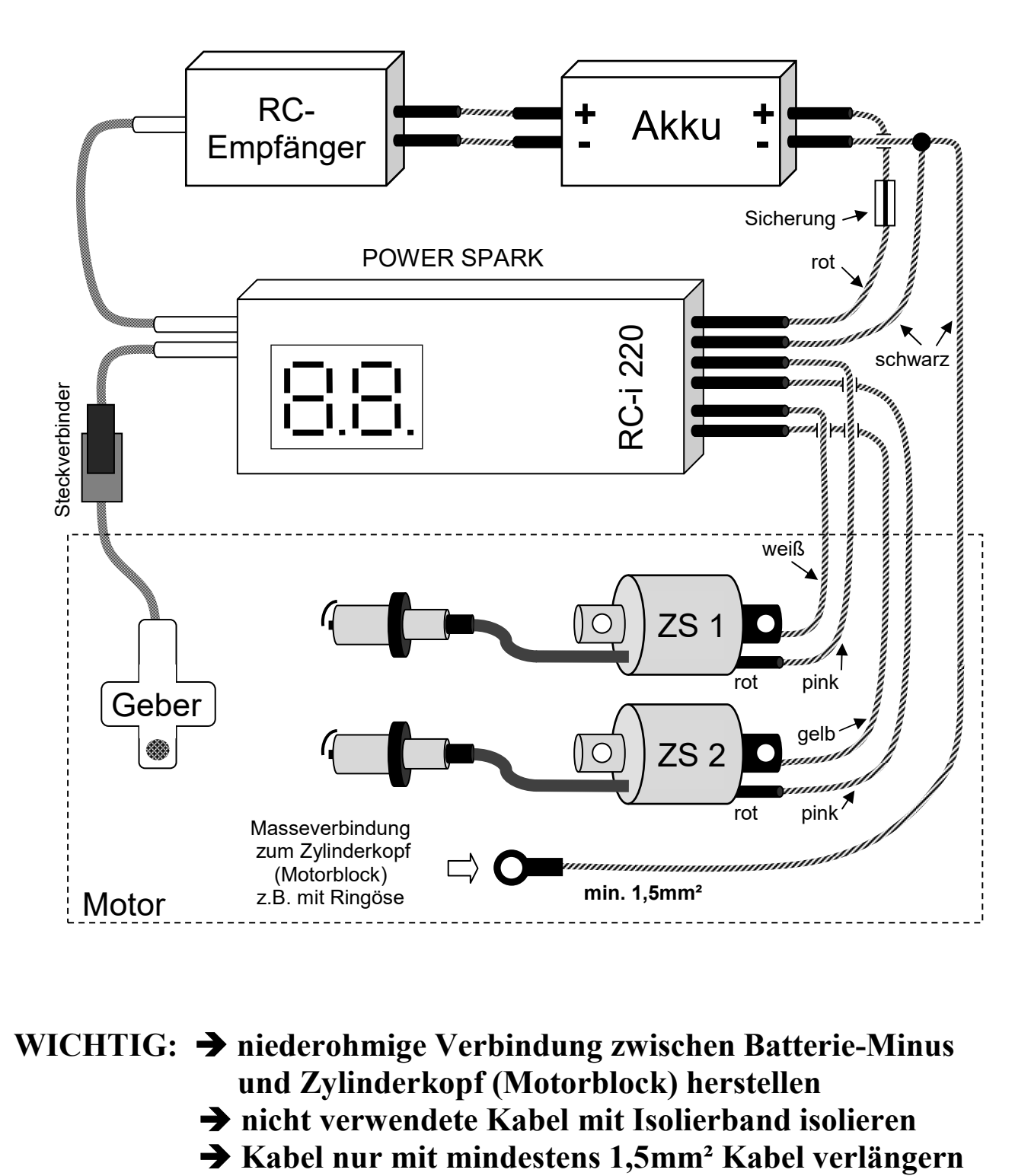

# **WICHTIG: niederohmige Verbindung zwischen Batterie-Minus und Zylinderkopf (Motorblock) herstellen nicht verwendete Kabel mit Isolierband isolieren**

### **Anschlußplan 2**

Exemplarisch für POWER SPARK RC-i 220:

- separater Akku für Empfänger und POWER SPARK
	- Masseverbindung (m) zwischen den Akkus herstellen

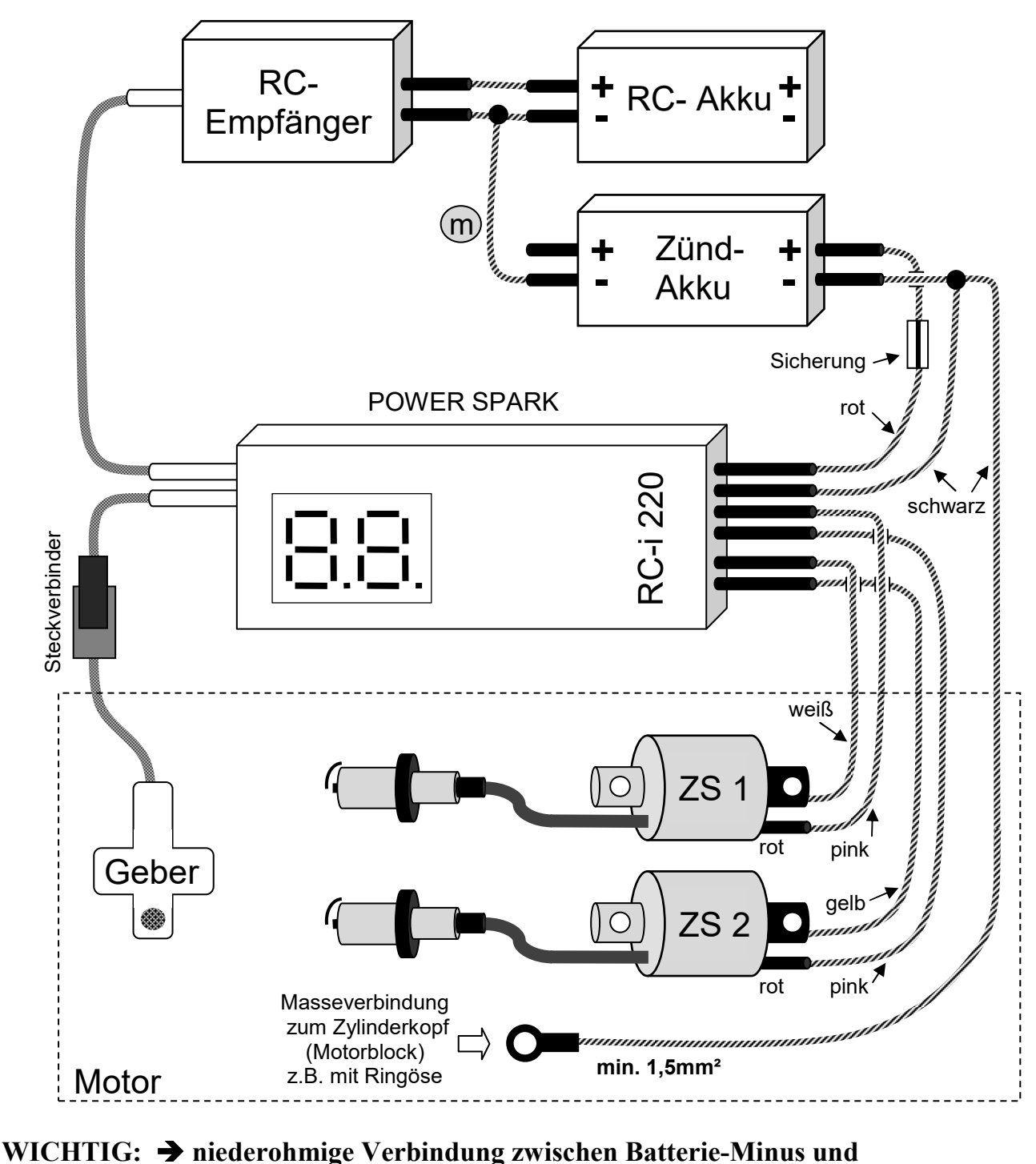

 **Zylinderkopf (Motorblock) herstellen** 

- **nicht verwendete Kabel mit Isolierband isolieren**
- **Kabel nur mit mindestens 1,5mm² Kabel verlängern**

### **Geeignete Zündspulen & Zündkerzen**

Die POWER SPARK kann sehr hohe Drehzahlen realisieren. Damit dies möglich ist gibt es Anforderungen an die Zündspulen und Zündkerzen.

### **Zündspulen**

- Es dürfen nur kompakte Zündspulen mit geringer Ladezeit und niedrigem Innenwiderstand verwendet werden.
- Kompatible Zündspulen
	- RCMK, ZENOAH oder kompatible Nachbauten (siehe Folgeseite)
	- High-Energy-Zündspulen für Scooter, siehe Bild (Anschluss: pinkes Kabel an grünen Anschluß)

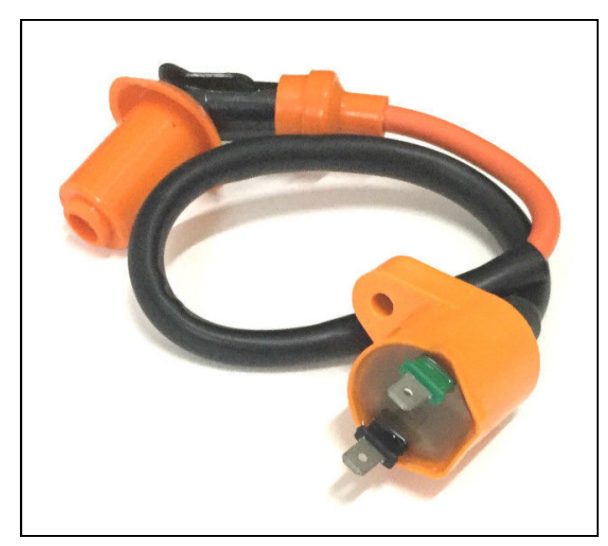

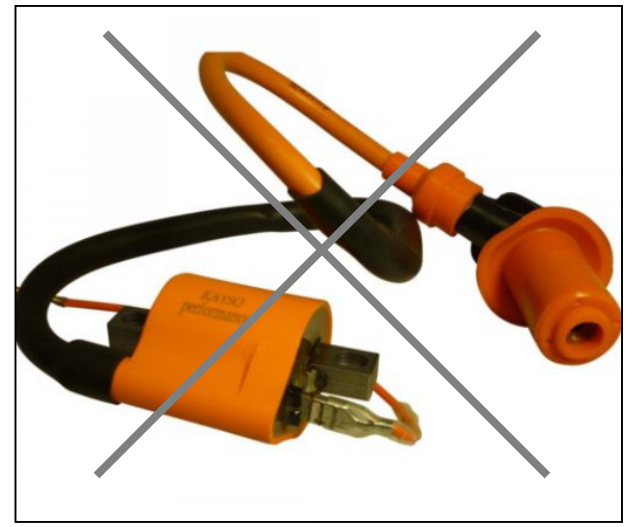

geeignet nicht geeignet

### **Zündkerzen**

- Es dürfen nur Zündkerzen mit eingebautem Entstörwiderstand verwendet werden. Diese tragen ein "R" in der Typbezeichnung. (Der interne Entstörwiderstand beträgt ungefähr 5kOhm)
- **Die Verwendung von Zündkerzen ohne Entstörwiderstand ist nicht zulässig, da sonst elektromagnetische Störungen entstehen können, die die POWER SPARK und andere elektrische Geräte stören.** (z.B. RC- Empfängersystem)

**!** 

### **Anschluss an RCMK/ZENOAH und kompatible Zündspulen**

Die POWER SPARK leitet den Zündimpuls über das weiße bzw. gelbe Kabel an den Masseanschluss der Zündspule. Dieser darf entgegen dem ursprünglichen Zustand keinen elektrischen Kontakt zum Motorblock haben und muss überdies berührungssicher angebaut werden.

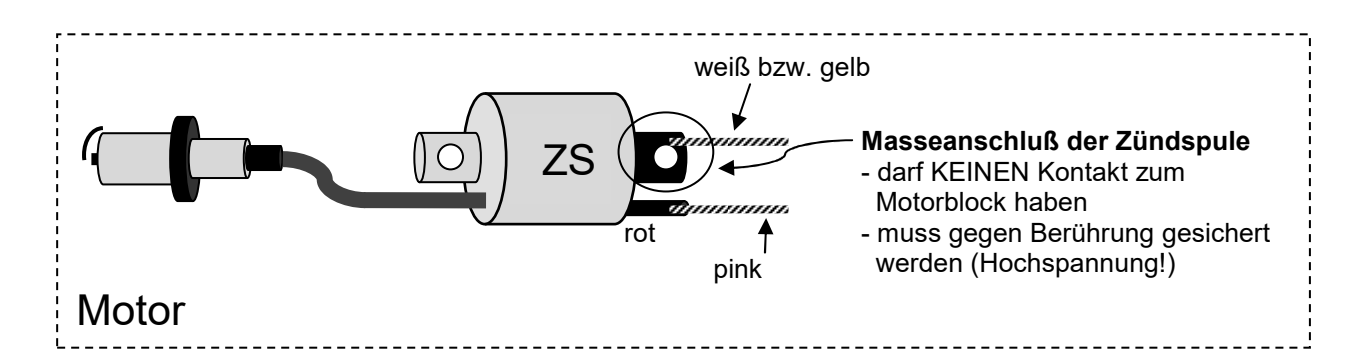

### **Modifikation der Zündspule**

 (Vorschlag bei Verwendung der als Zubehör erhältlichen Isolierbuchse, Bestellnr. IB-1)

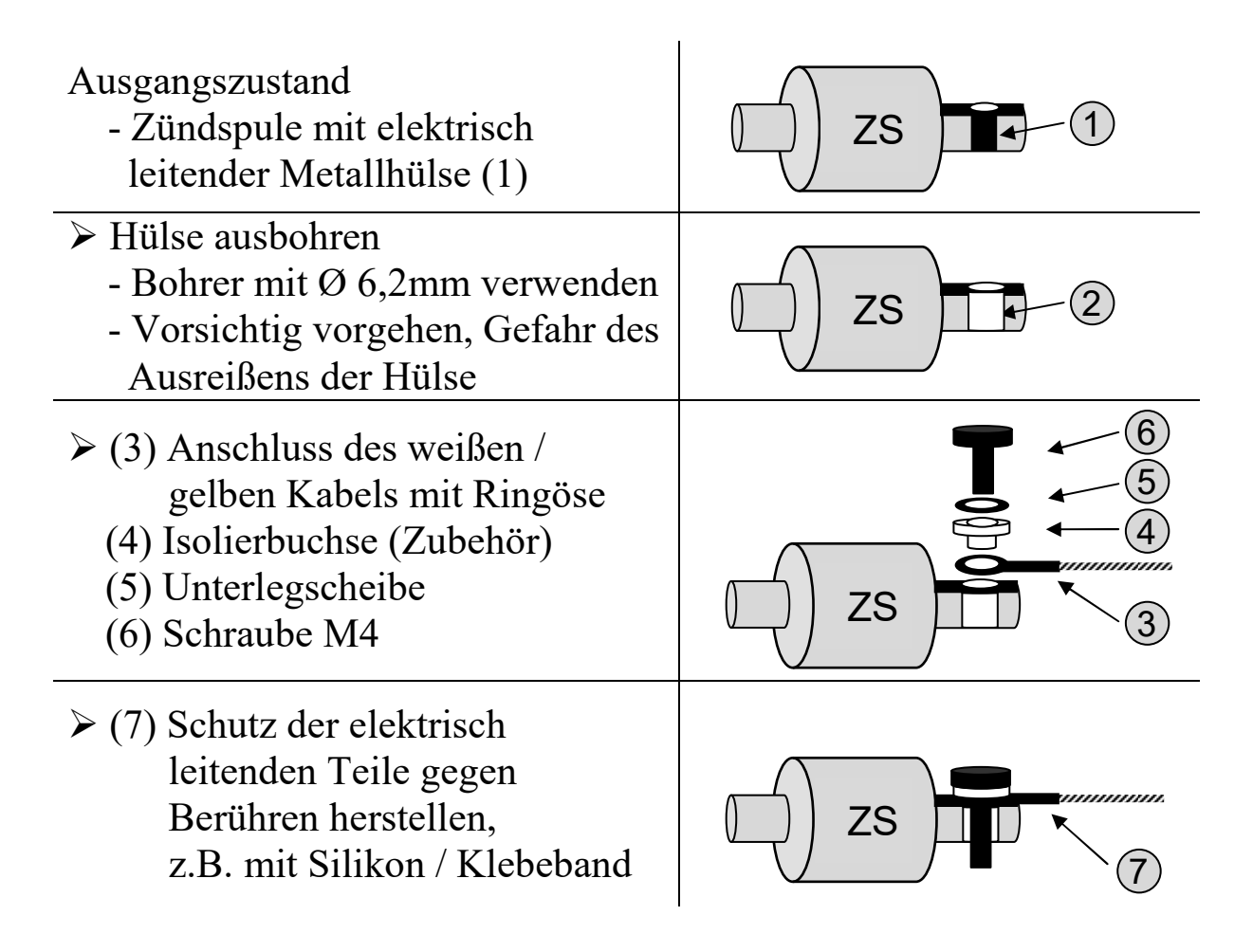

<sup>1)</sup> Nur bei Versionen mit Diagnosefunktionen RC-i x2x, <sup>2)</sup> nur bei Mehrzylinder-Versionen RC-i 2xx & RC-i 4xx Alle Markenzeichen sind Eigentum der betreffenden Hersteller. 2018.1 © tne-systeme UG anderungen und Irrtum vorbehalten.

# **Programmierung - Grundlegendes**

# **Allgemeines**

Um das Programmieren der POWER SPARK so einfach wie möglich zu gestalten, ist diese mit dem mitgelieferten Programmiermagnet bedienbar. In der POWER SPARK befindet sich ein magnetfeldempfindliches Schaltelement, welches durch Annähern des roten Prohgrammiermagneten ausgelöst wird.

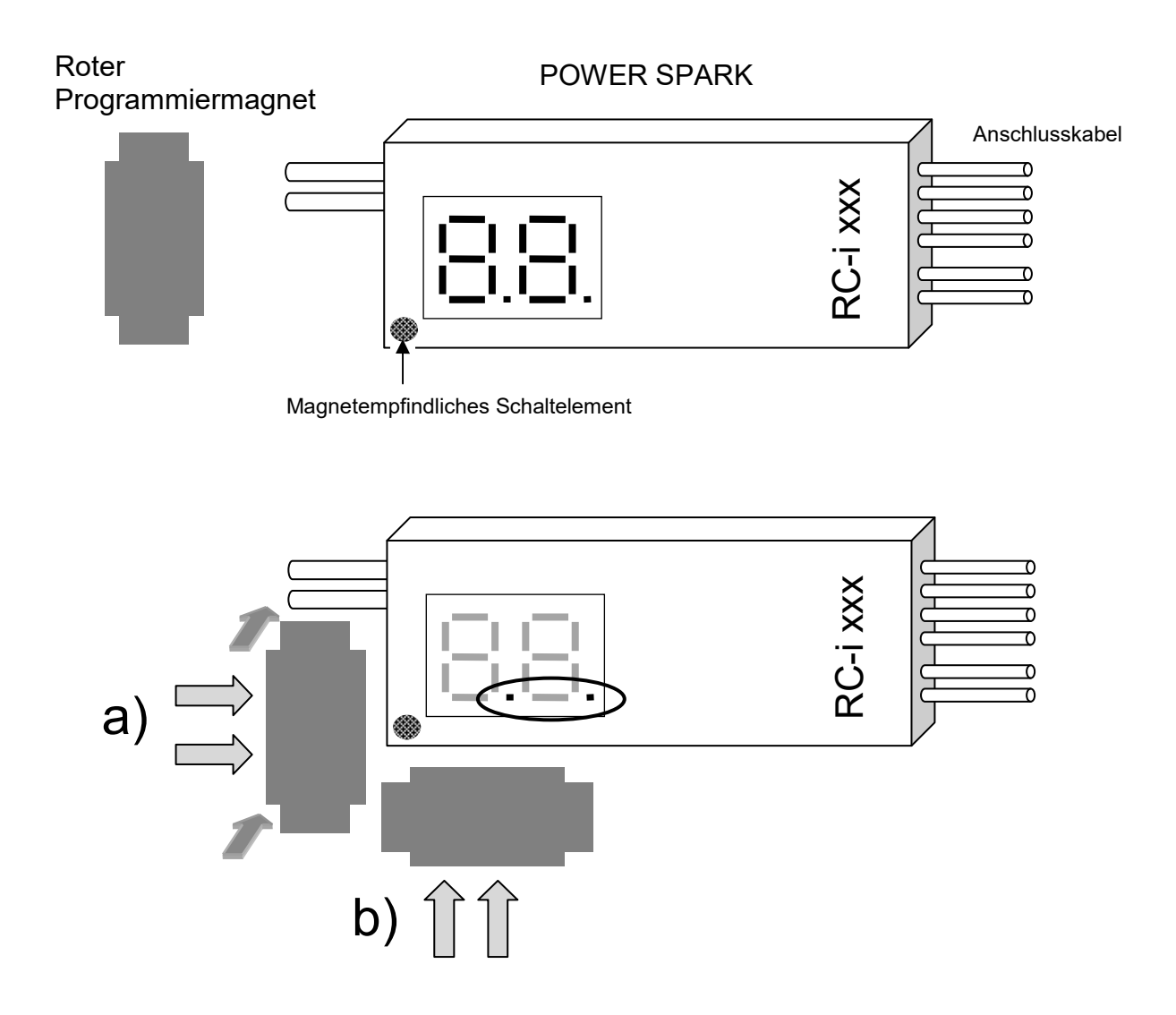

Bei Annähern des Magneten parallel zur **linken Seite** der POWER SPARK (seitlich oder von oben, Position a) ) wird bei einem Abstand von weniger als 10 mm der Magnetkontakt ausgelöst, das Display zeigt zur Bestätigung der Eingabe zusätzlich zum aktuellen Displayinhalt "..".

Danach Programmiermagnet wieder entfernen.

Alternativ kann der Magnetkontakt bei Annäherung des Magneten parallel zur unteren Seite (seitlich, Position b) ) wie in der Abbildung gezeigt ausgelöst werden.

Bei beengten Platzverhältnissen kann der Magnet auch stehend an den Magnetkontakt angenähert werden:

- c) Magnet stehend von der linken Seite kommend in das linke untere Eck der POWER SPARK bewegen
- d) Alternativ den Magnet stehend von unten kommend in das linke untere Eck der POWER SPARK bewegen

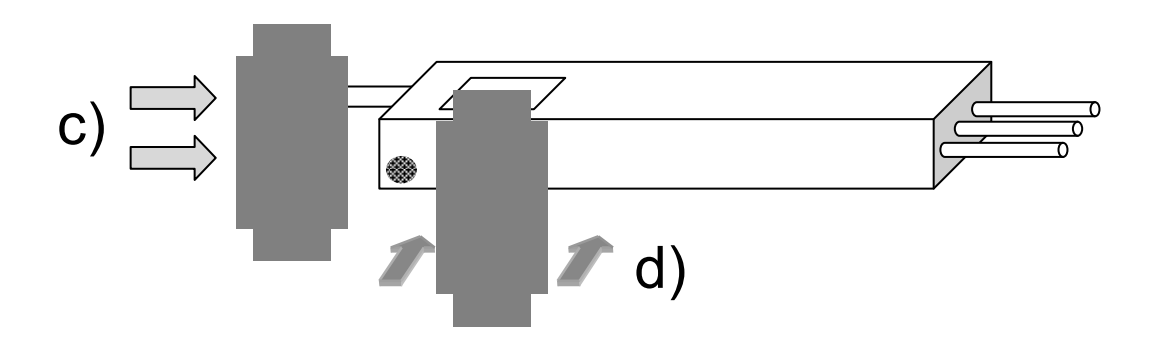

### **Symbolik**

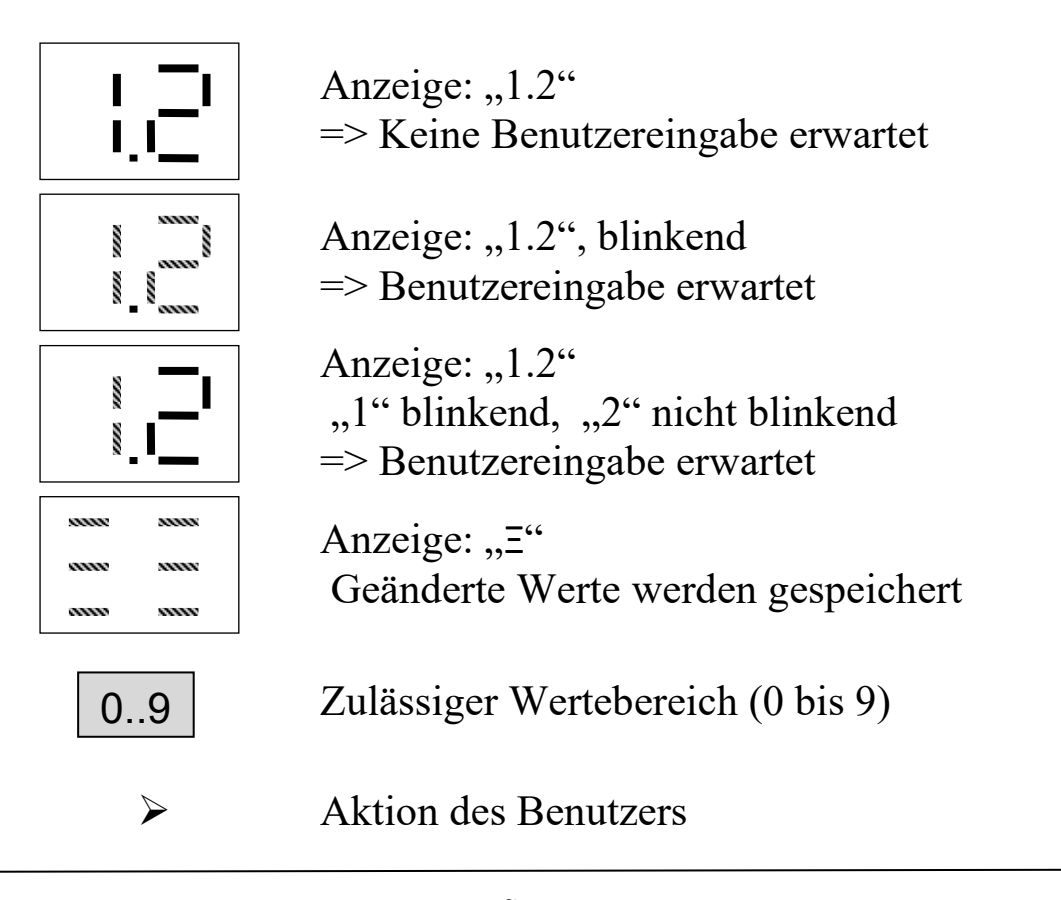

### **Menüstruktur**

Die Bedienung der POWER SPARK erfolgt durch Auswahl der gewünschten Parameter mithilfe des Programmiermagneten.

Die Parameter sind in drei Hauptmenügruppen geordnet

- Konfigurationsmenü "Co"
	- o Einstellungen des Motors, die selten verändert werden
- $\bullet$  Statusmenü "||||"
	- o Anzeige der aktuellen Werte
- Diagnosemenü "dd"
	- o Einstellen der zu überwachenden Werte

Der Einstellvorgang eines Parameters läuft wie folgt ab

- Anwahl des entsprechenden Hauptmenüs - Die einstellbaren Menüpunkte blinken nacheinander je 3sec
- Bestätigen des gewünschten Menüpunkts durch Annähern und Entfernen des Programmiermagneten
	- (zur Bestätigung zeigt das Display zusätzlich ".. ")
- Anzeige des aktuellen Wertes des Parameters
- Auswahl der Werte durch den Benutzer
	- Einstellbare Werte des Parameters blinken nacheinander je 3sec
- Bestätigung des gewünschten Wertes durch Annähern und Entfernen des Programmiermagneten (evtl. mehrmals)
- Anzeige des neu eingestellten Wertes
- Rückkehr in den normalen Betriebszustand (Drehzahlanzeige)

### **Anmerkungen**

- Das Konfigurationsmenü kann nur beim Einschalten der POWER SPARK aufgerufen werden
- Das Status- und Diagnosemenü können nur bei stehendem Motor aufgerufen werden
- Die POWER SPARK kehrt in den normalen Betriebszustand (Drehzahlanzeige und Zündbereitschaft) zurück, wenn während der wechselnden Anzeige der einzelnen Menüpunkte keine Bestätigung mit dem Programmiermagnet erfolgt
- Erfolgt während der Änderung eines Wertes keine Magnetbestätigung, werden die vorherigen Werte beibehalten

### **BEISPIEL:**

Die vorprogrammierte Zündkennlinie "2" soll eingestellt werden:

• Die Zündkennlinie kann in der "Kennfeldauswahl" im "Konfigurationsmenü" eingestellt werden.

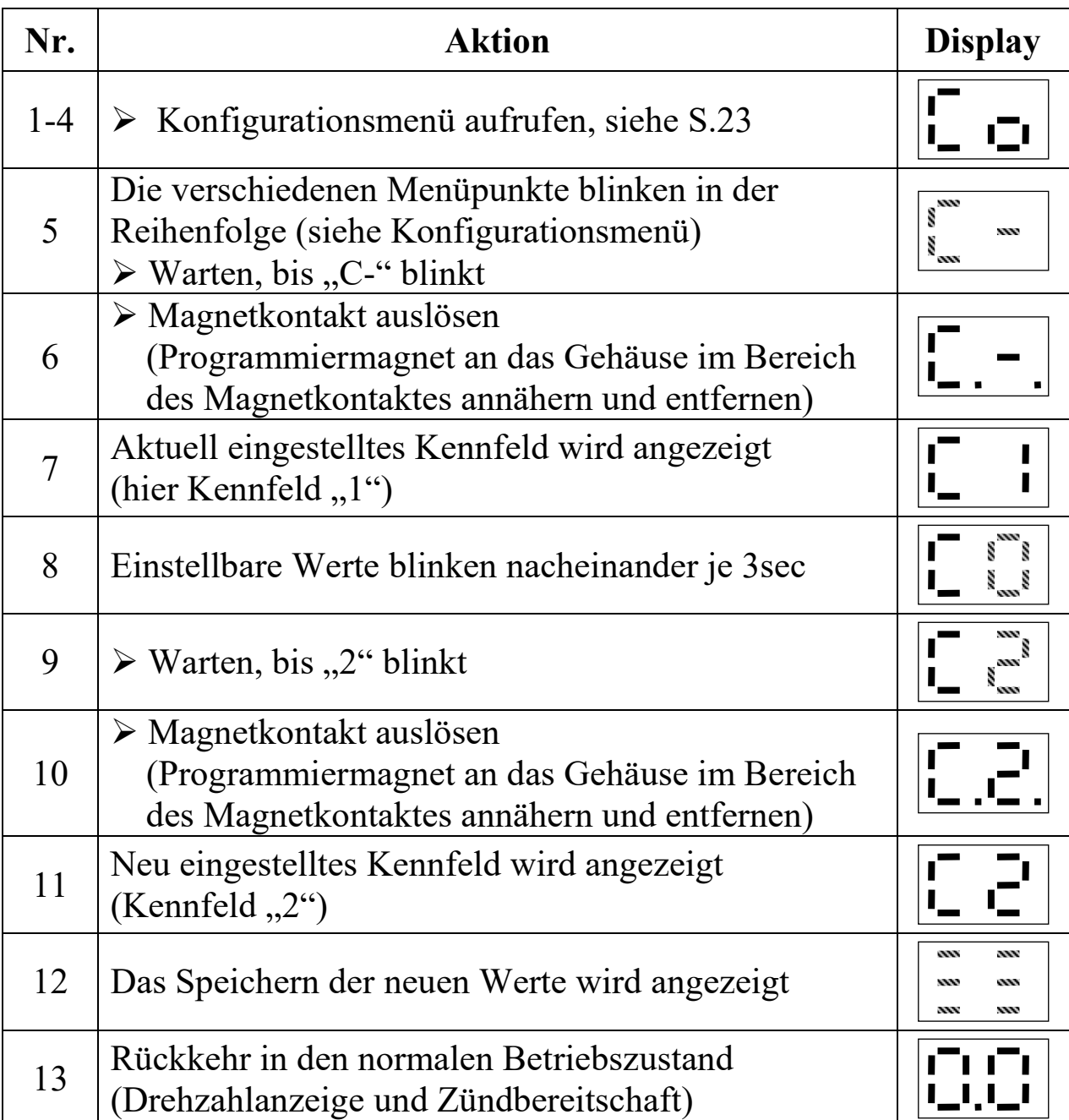

<sup>1)</sup> Nur bei Versionen mit Diagnosefunktionen RC-i x2x, <sup>2)</sup> nur bei Mehrzylinder-Versionen RC-i 2xx & RC-i 4xx Alle Markenzeichen sind Eigentum der betreffenden Hersteller.<br>2018.1 © tne-systeme UG Änderungen und Irrtum vorbeha Änderungen und Irrtum vorbehalten. Teilte 18

### **Übersicht Konfigurationsmenü**

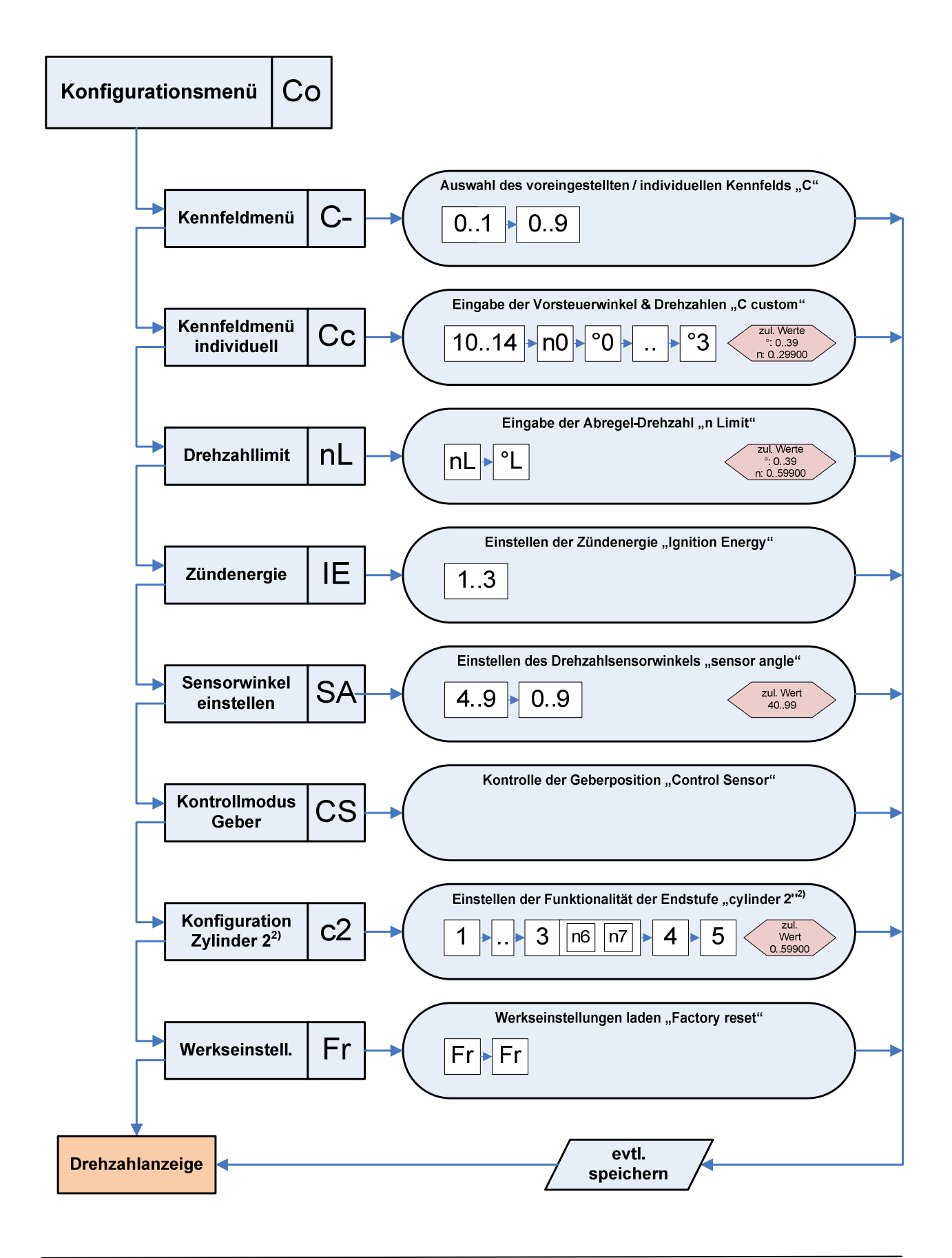

<sup>1)</sup> Nur bei Versionen mit Diagnosefunktionen RC-i x2x, <sup>2)</sup> nur bei Mehrzylinder-Versionen RC-i 2xx & RC-i 4xx Alle Markenzeichen sind Eigentum der betreffenden Hersteller. 2018.1 © tne-systeme UG anderungen und Irrtum vorbehalten.

### **Übersicht Statusmenü**

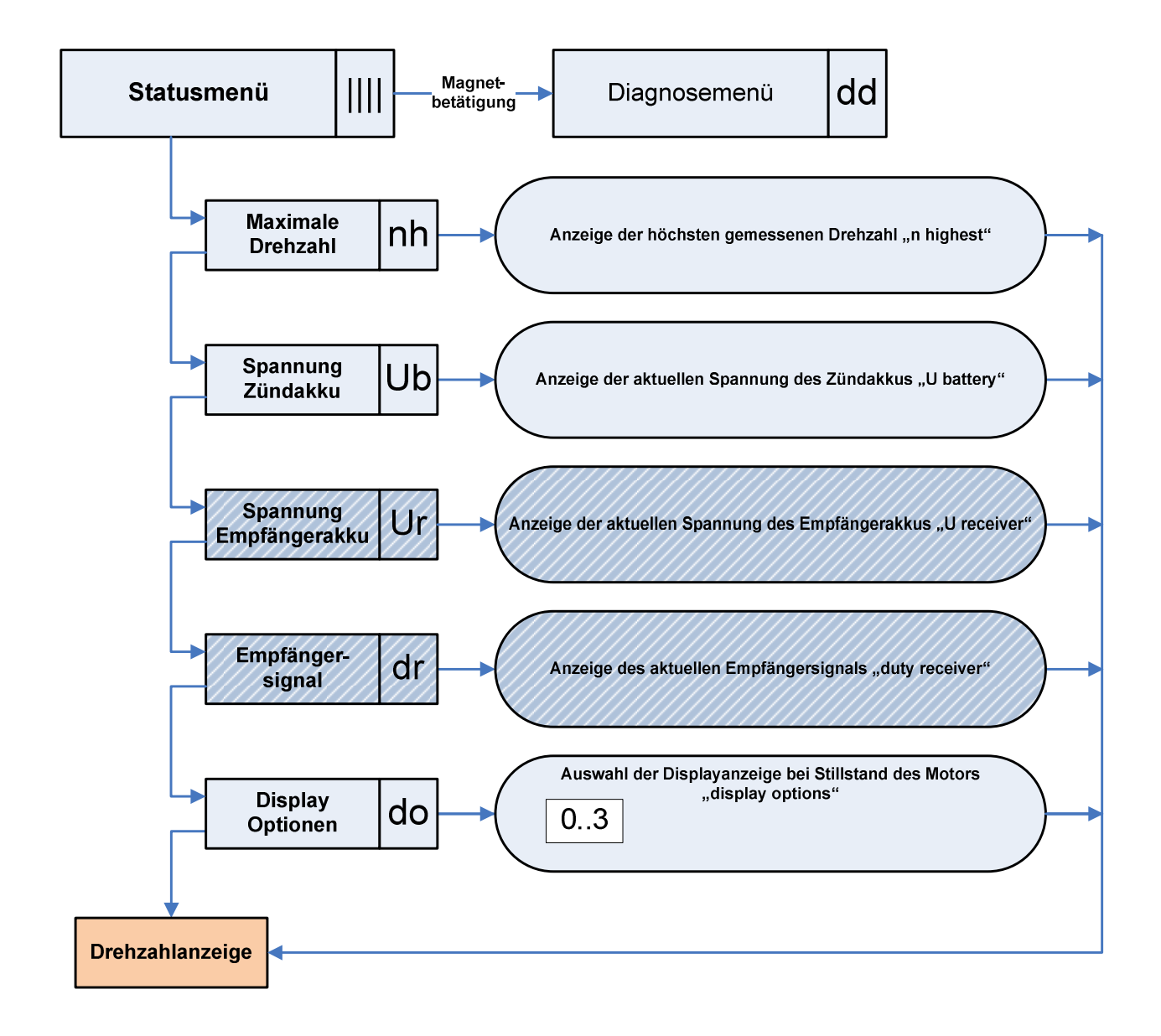

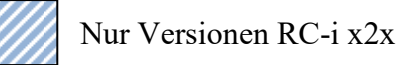

### **Übersicht Diagnosemenü**

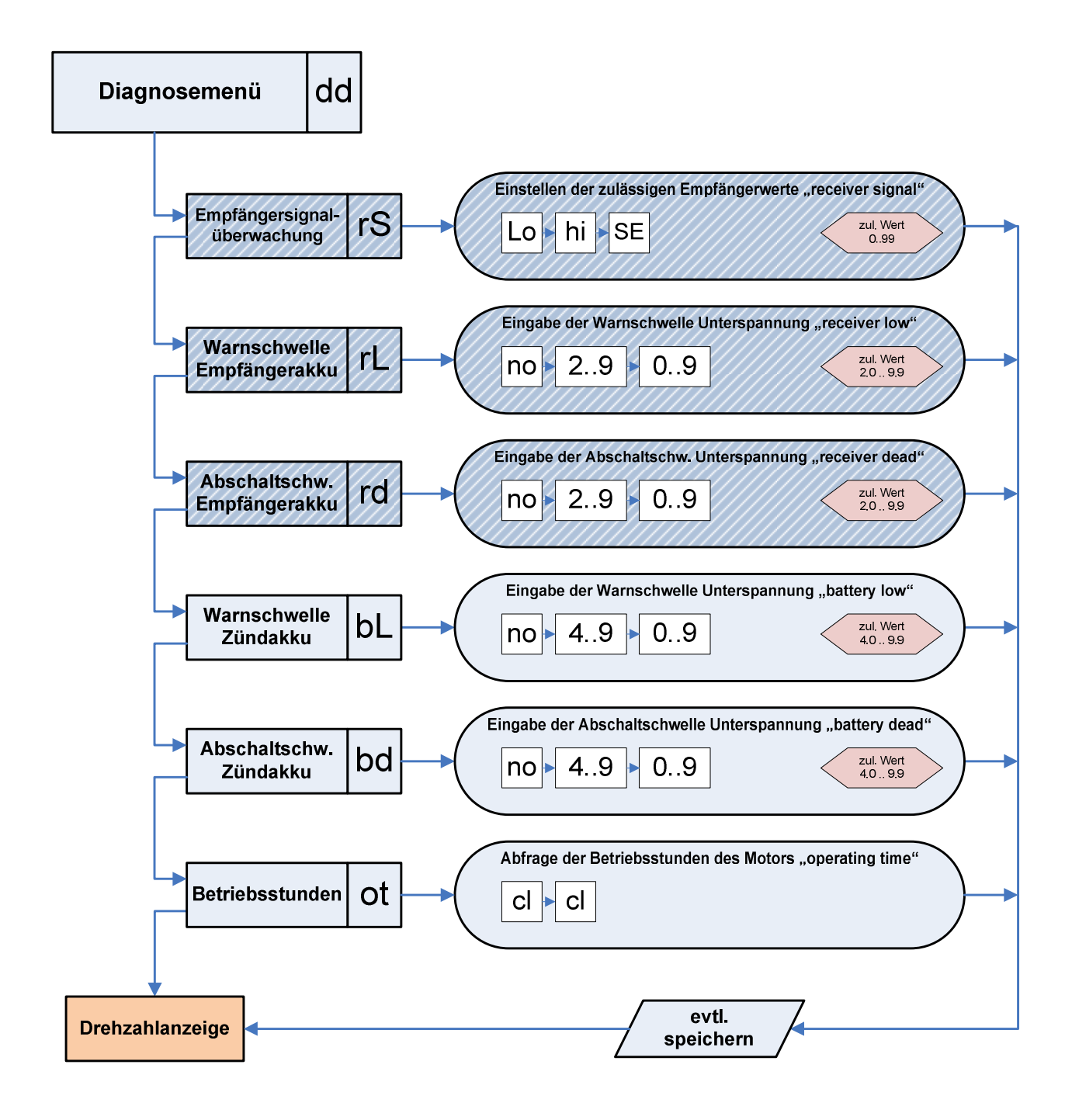

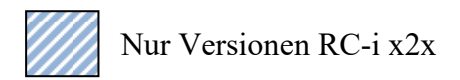

# **Displayanzeige**

### **Motor läuft**

- o Anzeige der aktuellen Drehzahl des Motors
- o Anzeige der aktuellen Warnungen und Fehler
- **Motor steht** 
	- o Anzeige der maximal erreichten Drehzahl oder auch der Akkuspannungen des Zünd- bzw. Empfängerakkus im Wechsel, je nach Auswahl der Displayanzeigeoption. (Menüpunkt "do" im Diagnosemenü)
	- o Anzeige der aufgetretenen Warnungen/ Fehler im Wechsel
	- o Der Dezimalpunkt der rechten Ziffer blinkt zusätzlich, sofern eine Warnung oder ein Fehler aktuell vorliegen

### **Löschen der Warnungen oder Fehler:**

- o Motor neu starten ODER
- o Spannungszufuhr der POWER SPARK unterbrechen und wieder herstellen (rücksetzen)

### **Warn- und Fehlermeldungen**

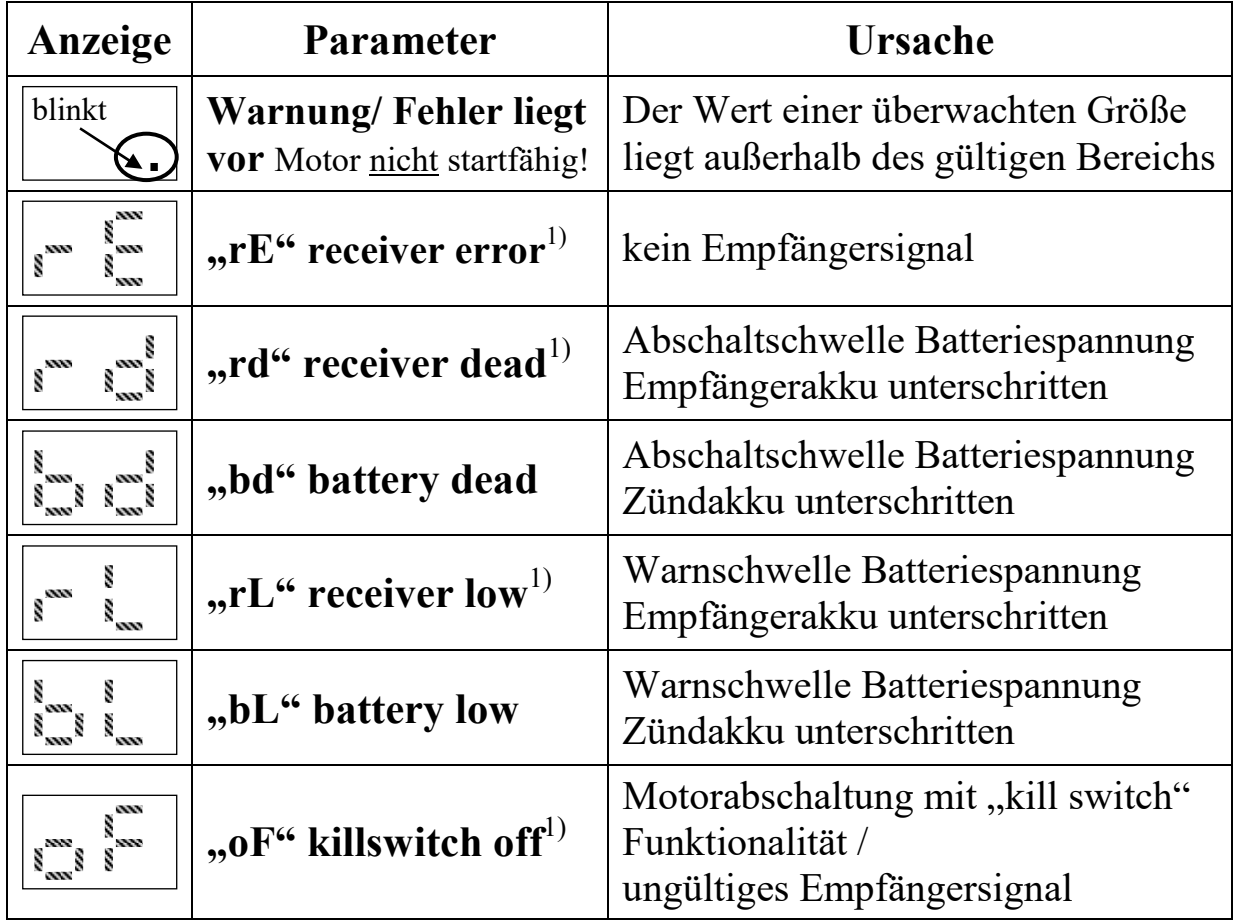

<sup>1)</sup> Nur bei Versionen mit Diagnosefunktionen RC-i x2x, <sup>2)</sup> nur bei Mehrzylinder-Versionen RC-i 2xx & RC-i 4xx Alle Markenzeichen sind Eigentum der betreffenden Hersteller. 2018.1 © tne-systeme UG anderungen und Irrtum vorbehalten. Seite 22 Seite 22

# **Programmierung**

### **KONFIGURATIONSMENÜ**

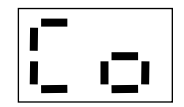

Das Konfigurationsmenü umfasst die Menüpunkte

**a) Kennfeldmenü**

Auswahl einer von neun vorprogrammierten Zündkennlinien

- **b) Kennfeldmenü individuell**  Eingabe einer eigens erstellten Zündkennlinie
- **c) Drehzahllimit** Einstellen einer maximalen Drehzahl / eines Abregelwinkels
- **d) Zündenergie** Anpassung der Zündenergie an den Motor
- **e) Sensorwinkel einstellen**  Ausgleich des mechanischen Versatzes des Geberelements
- **f) Kontrollmodus Drehzahlgeber**  Ausrichtung des Drehzahlgebers
- **g) Konfiguration Zylinder 2**  Einstellen der Funktionalität der zweiten Zündendstufe
- **h) Werkseinstellung**  Rücksetzen der POWER SPARK in den Auslieferungszustand

Das Konfigurationsmenü enthält Motorparameter, die nicht unbedacht verstellt werden sollten. Um ein unbeabsichtigtes Ändern zu vermeiden kann das Konfigurationsmenü nur wie folgt aufgerufen werden:

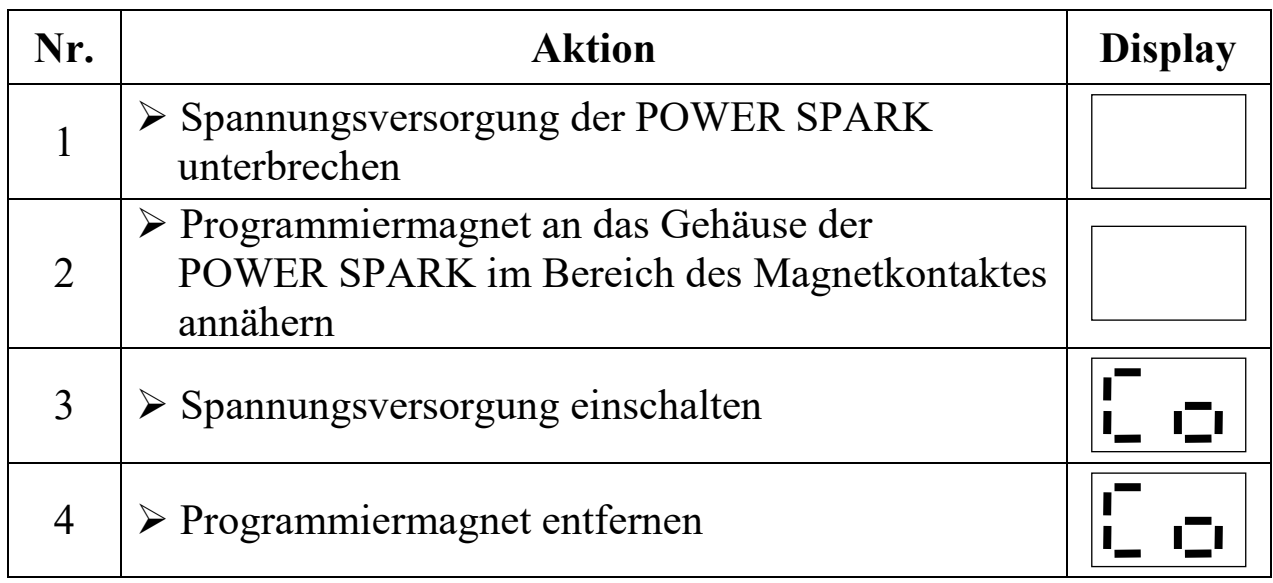

<sup>1)</sup> Nur bei Versionen mit Diagnosefunktionen RC-i x2x, <sup>2)</sup> nur bei Mehrzylinder-Versionen RC-i 2xx & RC-i 4xx Alle Markenzeichen sind Eigentum der betreffenden Hersteller. 2018.1 © tne-systeme UG anderungen und Irrtum vorbehalten.

### **a) Kennfeldmenü**

 $\blacktriangle$ 

 $\mathbb{R}$ 

Auswahl einer von neun vorprogrammierten Zündkennlinien (Werkseinstellung: Kennfeld <1>)

Um eine schnelle Inbetriebnahme des Motors zu ermöglichen sind zehn vorprogrammierte Zündkennlinien in der POWER SPARK hinterlegt. Diese dienen als Grundeinstellung und Ausgangspunkt für eine weitere Optimierung. Für eine spezifische Anpassung an den Motor kann eine eigens erstellte Kennlinie angewendet werden.

Die fünf individuellen Kennlinien (10-14) werden wie die normalen vorprogrammierten Kennlinien aktiviert. Die Einstellung der individuellen Zündkennlinie ist im nächsten Kapitel beschrieben.

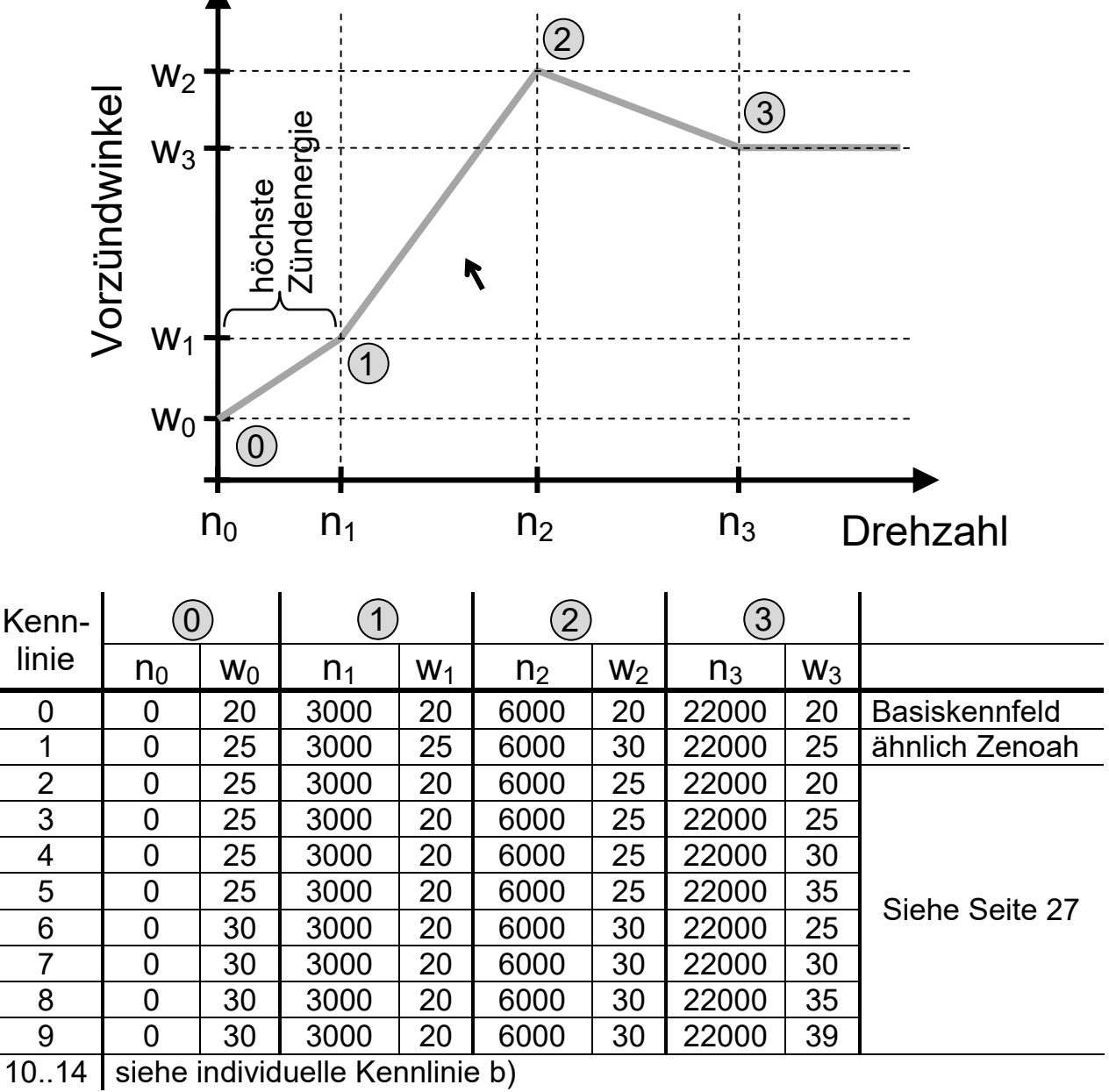

<sup>1)</sup> Nur bei Versionen mit Diagnosefunktionen RC-i x2x, <sup>2)</sup> nur bei Mehrzylinder-Versionen RC-i 2xx & RC-i 4xx Alle Markenzeichen sind Eigentum der betreffenden Hersteller. 2018.1 © tne-systeme UG anderungen und Irrtum vorbehalten. Seite 24

### **Auswahl einer vorprogrammierten Zündkennlinie**

Beispiel: Zündkennlinie "4" soll eingestellt werden

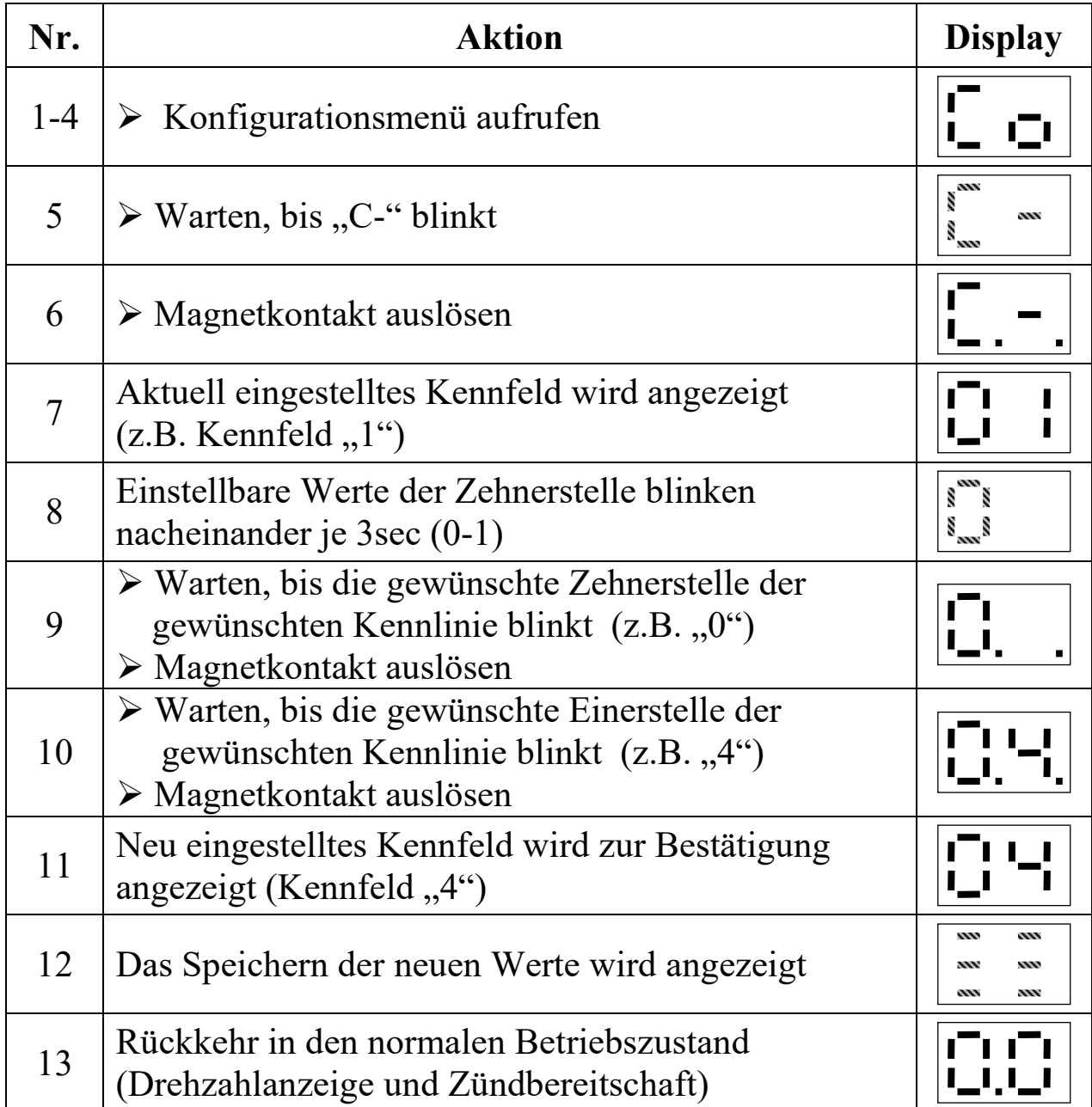

### **Bitte beachten:**

einstellung dar bzw. sind aus Erfahrungswerten von Kunden<br>abgeleitet. Jeder Motor ist je nach Anwendung spezifisch<br>einzustellen (Tipps siehe Seite 27). Wir bitten um Ihr<br>Verständnis, dass wir keine Haftung für die Verwendu Die voreingestellten Kennfelder stellen lediglich eine Grundeinstellung dar bzw. sind aus Erfahrungswerten von Kunden abgeleitet. Jeder Motor ist je nach Anwendung spezifisch einzustellen (Tipps siehe Seite 27). Wir bitten um Ihr Verständnis, dass wir keine Haftung für die Verwendung der vorprogrammierten Zündkennlinien sowie der daraus eventuell entstehenden Folgeschäden übernehmen können.

### **b) Kennfeldmenü individuell**

Eingabe einer eigens erstellten Zündkennlinie

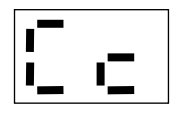

Fünf eigens erstellte Zündkennlinien können mithilfe von vier Drehzahl- Vorzündwinkel- Paaren eingestellt werden. **Der Wert für die Drehzahl n0 kann nicht verändert werden, er ist in der POWER SPARK fest auf 0min-1 eingestellt.**

Das Erstellen einer individuellen Kennlinie sollte ausgehend von der Erfahrung mit einer vorprogrammierten Kennlinie erfolgen. Falsche Einstellungen können sich negativ auf die Laufruhe, das Ansprechverhalten oder auch auf die mechanischen Bauteile des Motors auswirken.

**Für Folgeschäden aufgrund von falschen Motoreinstellungen übernehmen wir keine Haftung.** 

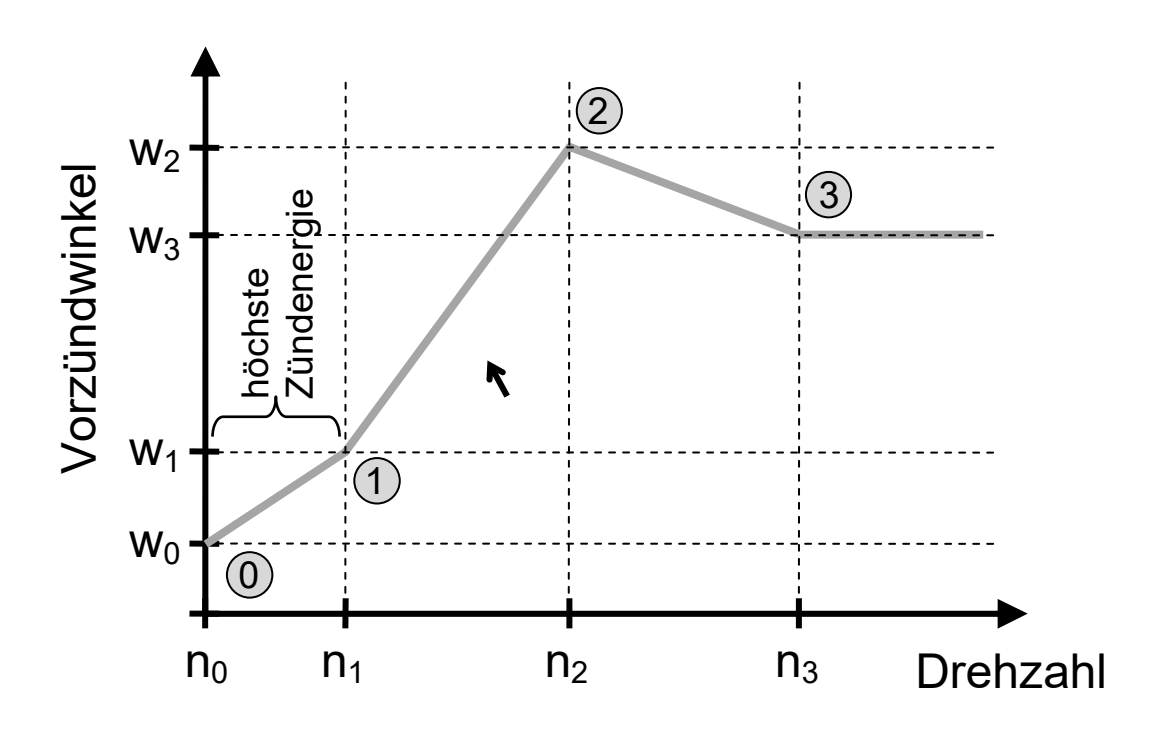

Die Drehzahlwerte n<sub>x</sub> können in 100min<sup>-1</sup>- Schritten, die Vorzündwinkel in 1°-Schritten eingestellt werden.

Voraussetzungen:

- $n_3 > n_2 > n_1 > n_0$
- $n_3$ ,  $n_2$ ,  $n_1$  < 30000
- $w_3, w_2, w_1, w_0 < 39^\circ$

### **Vorgehen zum Evaluieren der geeigneten Zündkennlinie**

Die voreingestellten Kennlinien wurden mithilfe unseres Partners MATHO an verschiedenen RCMK und ZENOAH Marinemotoren ermittelt. Abhängig von dem Motoraufbau, Tuninggrad und Abgassystem funktionieren die Kennlinien besser bzw. schlechter in der jeweiligen Anwendung. Grundkenntnisse über die Auswirkung bei der Anpassung des Vorzündwinkels sind vorteilhaft. Für die Anpassung sind zumeist mehrere Optimierungsschritte erforderlich.

### **Zündkennlinien**

- Die voreingestellte Zündkennlinie <1> verhält sich ähnlich zu dem originalen ZENOAH CDI Zündsystem. Der Vorteil der POWER SPARK gegenüber dem originalen System ist der gleichmäßig starke Funke bei niedrigen und sehr hohen Drehzahlen.
- Die weiteren Zündkennfelder <2..9> sind Variationen dieses Grundkennfelds, sie variieren jeweils den Vorzündwinkel im mittleren und hohen Drehzahlbereich.
- Zündkennfeld <0> bietet einen Vorzündwinkel von konstant 20° über den gesamten Drehzahlbereich und eignet sich als Startpunkt bei unbekannten Motoren.

### **Beispiel: Ermittlung der geeigneten Zündkennlinie**

- Testen des Motors mit Kennfeld <1> oder <0>, Leistung und Ansprechverhalten bei niedriger/mittlerer/hoher Drehzahl bewerten
- Anschließend Kennfeld <7> einstellen und bewerten (Vorzündung im mittleren Drehzahlbereich höher, im hohen Drehzahlbereich gleich im Vergleich zu <1>)
- $\triangleright$  Alternativ Kennfeld <4> einstellen und bewerten (Vorzündung im mittleren Drehzahlbereich gleich, im hohen Drehzahlbereich höher im Vergleich zu <1>)
- Auf diese Weise herausfinden, welchen Vorzündwinkel der Motor bei verschiedenen Drehzahlen benötigt (weitere Kennfelder nutzen)
- Anschließend kann eine individuelle Kennlinie mit den ermittelten Vorzündwinkeln und den vorgegebenen Drehzahlwerten eingegeben werden
- Zur weiteren Optimierung der individuelle Kennlinien können nun die Drehzahlen an das Verhalten des Motor angepasst werden

### **Einstellen einer eigens erstellten Zündkennlinie**

Das Einstellen einer eigens erstellten Kennlinie ist konzeptbedingt komplexer als andere Menüeinstellungen. Bitte sammeln Sie vorher Erfahrungen mit dem Bedienkonzept in anderen Menüeinstellungen. Ändern Sie vorzugsweise nur wenige Parameter und kontrollieren Sie die eingestellten Werte, bzw. notieren Sie diese.

- Standardmäßig und nach einem Factory-Reset enthalten die individuellen Kennfelder 10 bis 14 die Parameter der Kennlinie 1.
- Nach Änderung von Parametern der individuellen Kennlinie muss diese mithilfe des Kennfeldmenüs a) erneut aktiviert werden, damit die Werte korrekt übernommen werden. (auch wenn diese zuvor bereits aktiviert war)

**!** 

Im folgenden Beispiel wird das individuelle Kennfeld "12" modifiziert. Die bisher gespeicherten Zündkennlinienwerte sollen erhalten bleiben, lediglich w<sub>0</sub> soll zu 13° und n<sub>2</sub> zu 21500 min<sup>-1</sup> geändert werden.

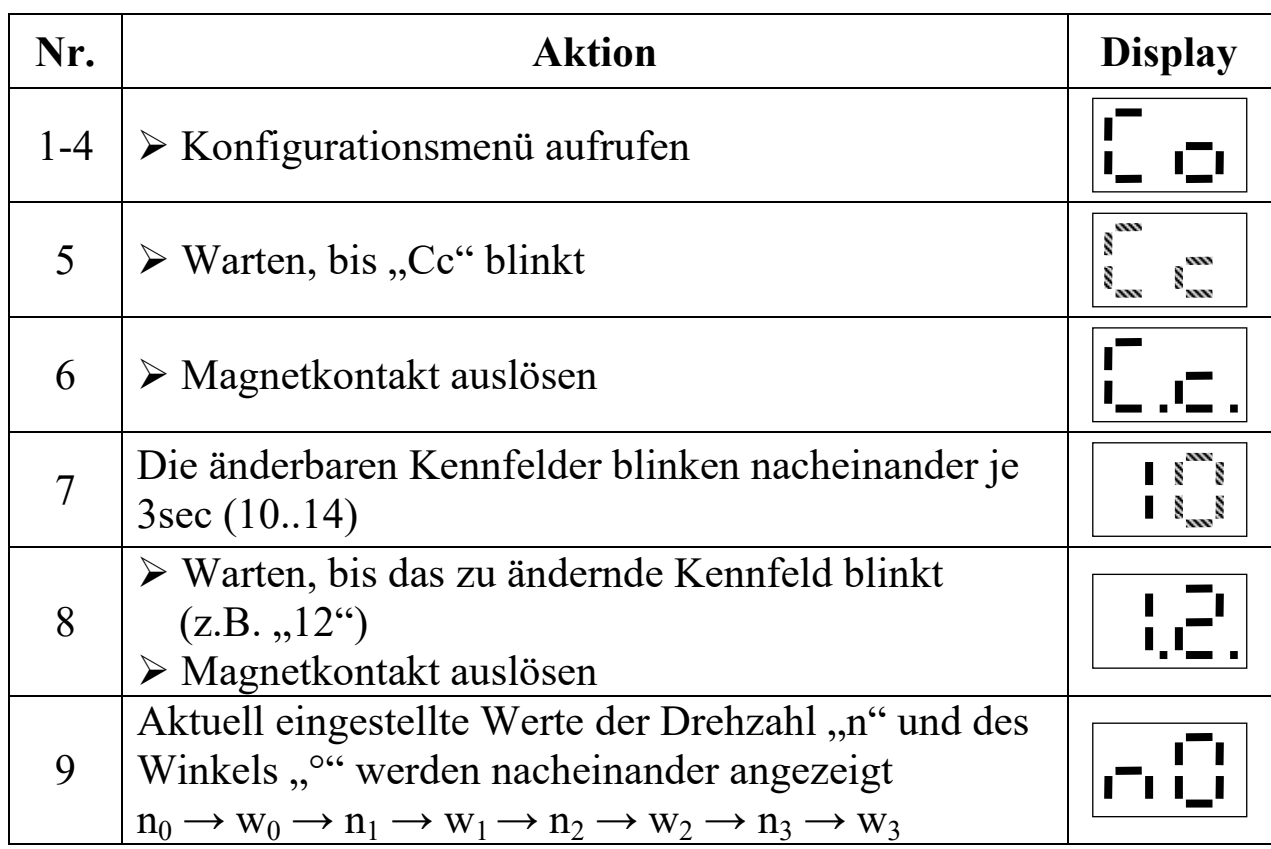

<sup>1)</sup> Nur bei Versionen mit Diagnosefunktionen RC-i x2x, <sup>2)</sup> nur bei Mehrzylinder-Versionen RC-i 2xx & RC-i 4xx Alle Markenzeichen sind Eigentum der betreffenden Hersteller. 2018.1 © tne-systeme UG anderungen und Irrtum vorbehalten. Seite 28

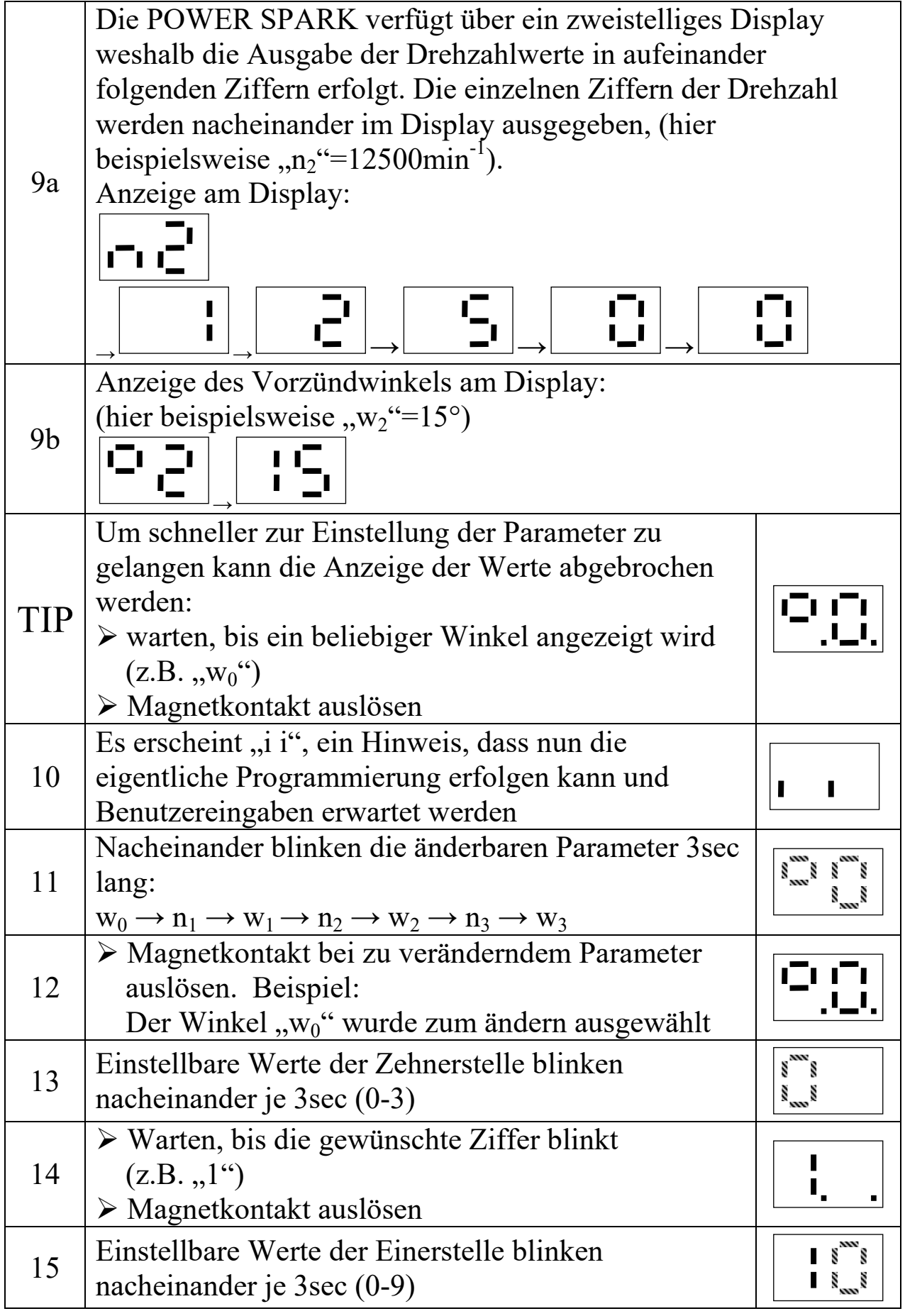

<sup>1)</sup> Nur bei Versionen mit Diagnosefunktionen RC-i x2x, <sup>2)</sup> nur bei Mehrzylinder-Versionen RC-i 2xx & RC-i 4xx Alle Markenzeichen sind Eigentum der betreffenden Hersteller. 2018.1 © tne-systeme UG Anderungen und Irrtum vorbehalten. Seite 29

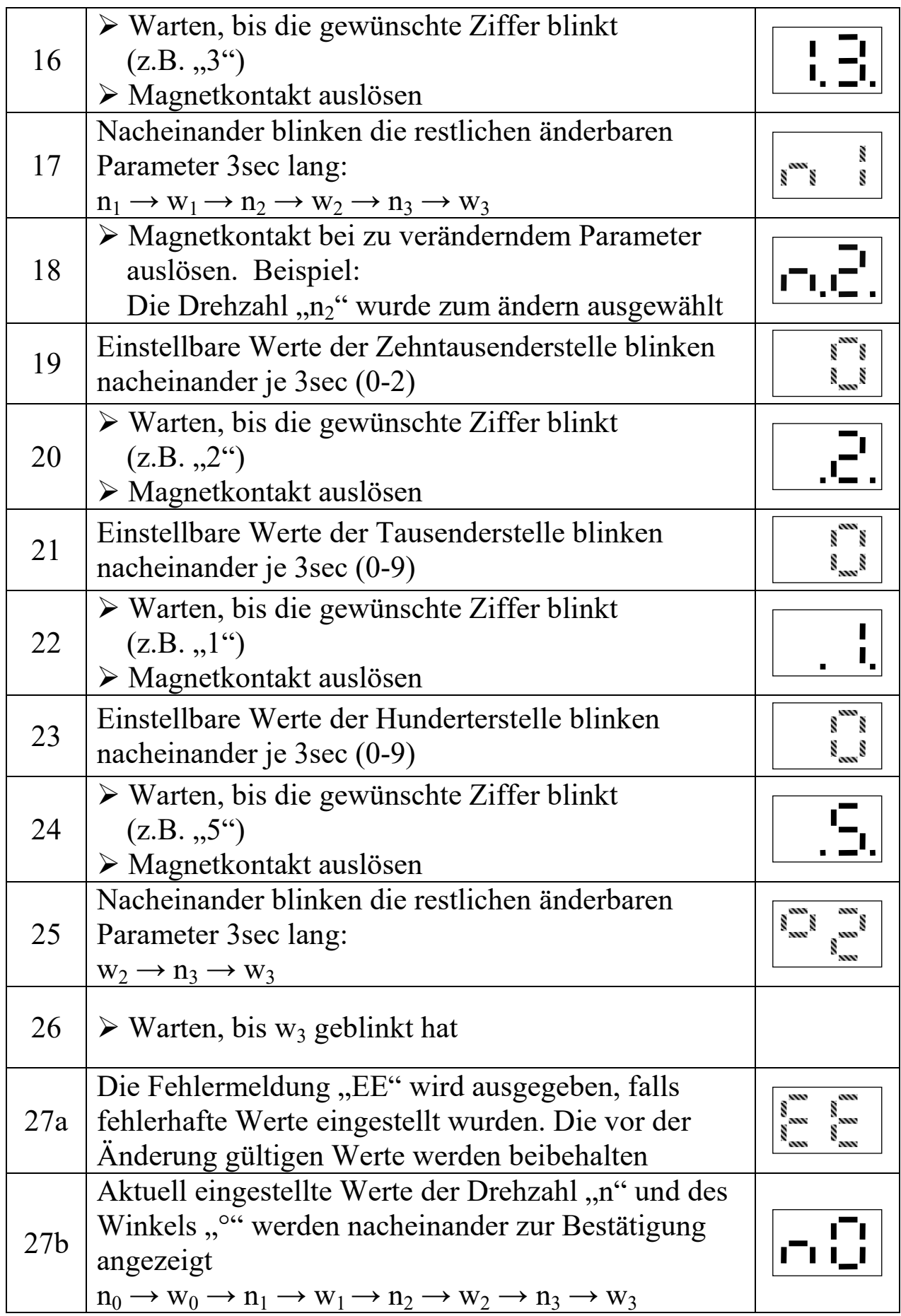

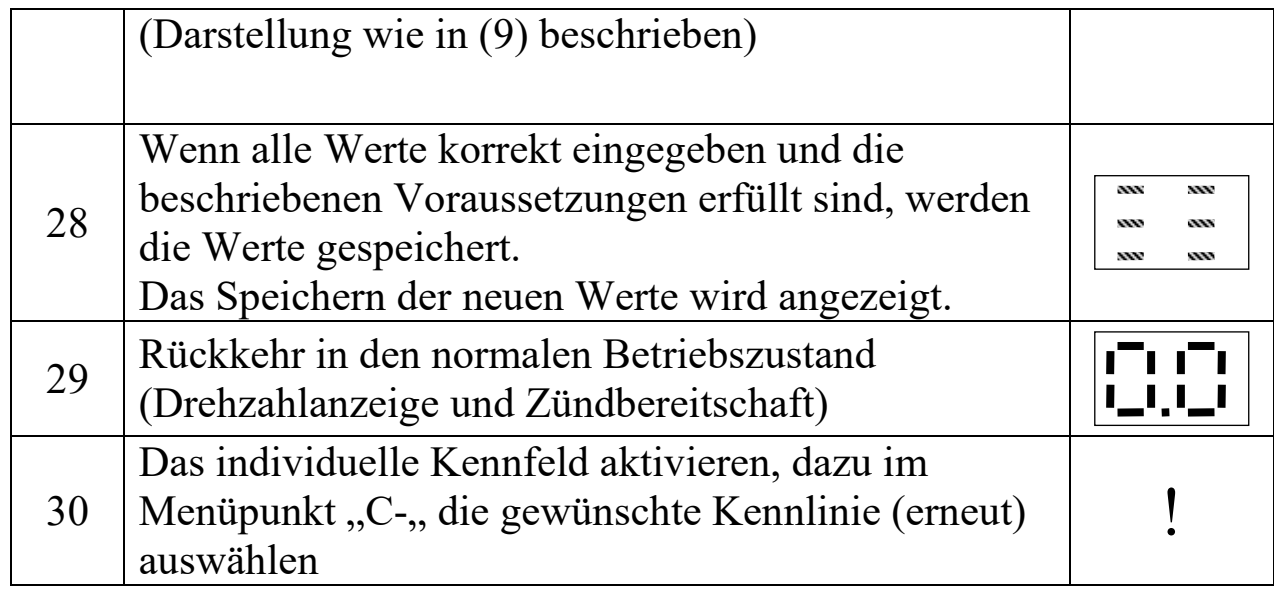

### **Bitte beachten:**

Nach Änderung eines Parameters der individuellen Kennlinie muss diese neu initialisiert werden. Dazu erneut das Kennfeldmenü "C-" aufrufen und die individuelle Kennlinie (10..14) anwählen. (siehe Seite 24)

### **c) Drehzahllimit**

Einstellen einer maximalen Drehzahl / eines Abregelwinkels (Abregelung des Motors) (Werkseinstellung: nL=<59900min-1>, °L=<no>)

Zum Schutz des Motors vor zu hohen Drehzahlen kann ein Drehzahllimit auf 100min<sup>-1</sup> genau eingestellt werden. Wird diese Schutzfunktion nicht gewünscht so ist der Wert größer der maximalen Motordrehzahl zu wählen.

Die POWER SPARK kann bei Überschreiten der Abregeldrehzahl wahlweise die Zündung unterbrechen (=>Schnelles Stottern des Motors) oder einen definierten Zündwinkel einstellen (=>Verhindern der weiteren Beschleunigung des Motors)

Einstellbereich der Abregeldrehzahl

•  $1000 \leq nL \leq 59900 \text{min}^{-1}$ 

Einstellbereich des Abregelwinkels

• Einstellung "no" Unterbrechen der Zündung bei Überschreiten der Abregeldrehzahl  $0^\circ \leq C1 \leq 39^\circ$  Einstellen eines definierten Zündwinkels bei Überschreiten der Abregeldrehzahl

Beispiel: Die Abregeldrehzahl "21500 min<sup>-1</sup>" und der Abregelwinkel "5<sup>°"</sup> sollen eingestellt werden

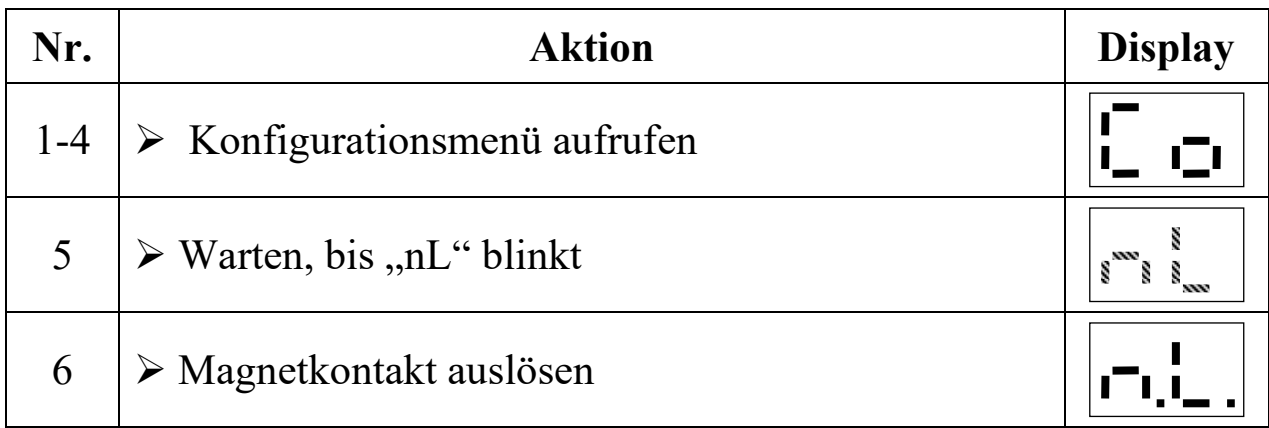

<sup>1)</sup> Nur bei Versionen mit Diagnosefunktionen RC-i x2x, <sup>2)</sup> nur bei Mehrzylinder-Versionen RC-i 2xx & RC-i 4xx Alle Markenzeichen sind Eigentum der betreffenden Hersteller. 2018.1 © tne-systeme UG anderungen und Irrtum vorbehalten. Seite 32

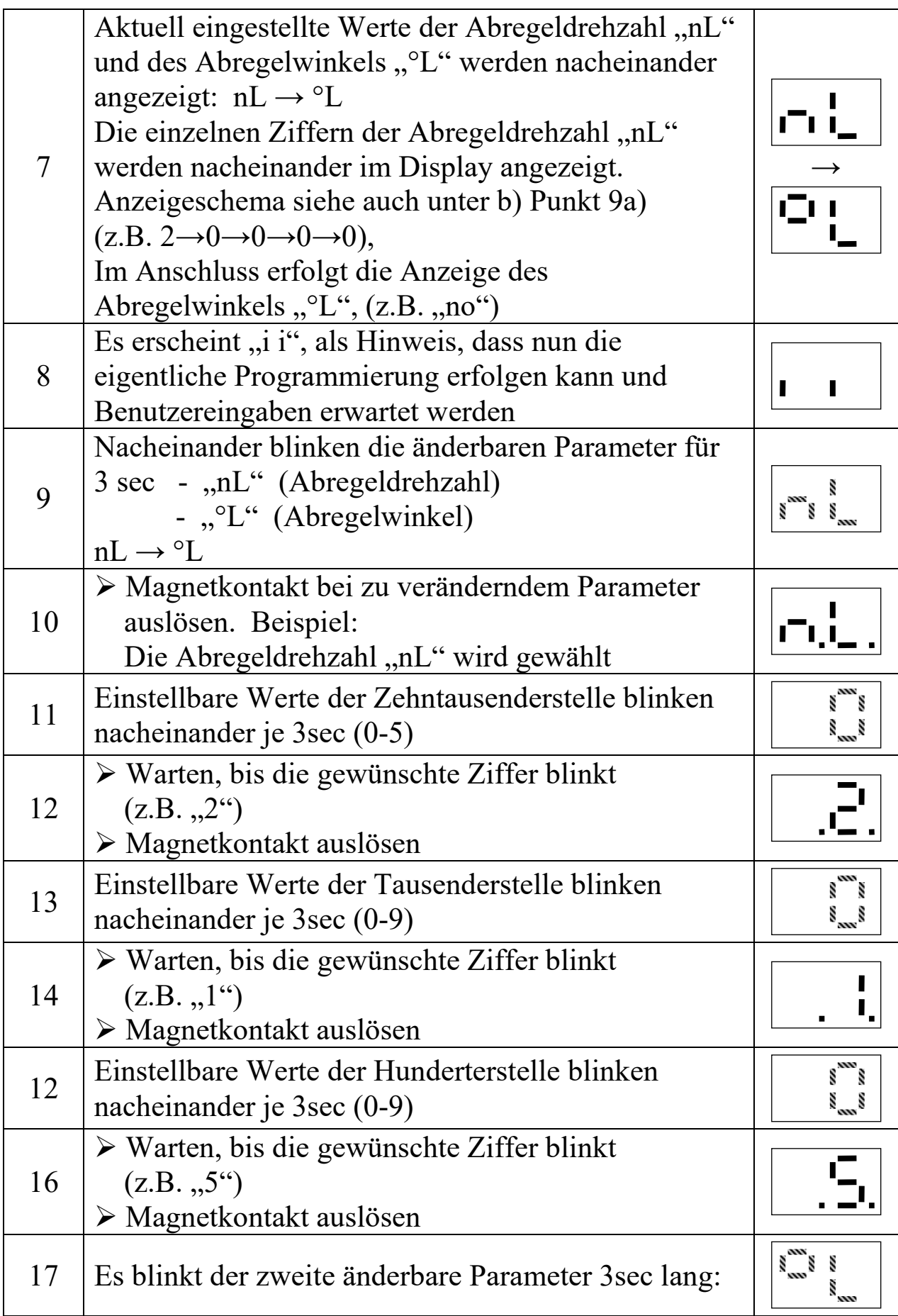

<sup>1)</sup> Nur bei Versionen mit Diagnosefunktionen RC-i x2x, <sup>2)</sup> nur bei Mehrzylinder-Versionen RC-i 2xx & RC-i 4xx Alle Markenzeichen sind Eigentum der betreffenden Hersteller. 2018.1 © tne-systeme UG Anderungen und Irrtum vorbehalten. Seite 33

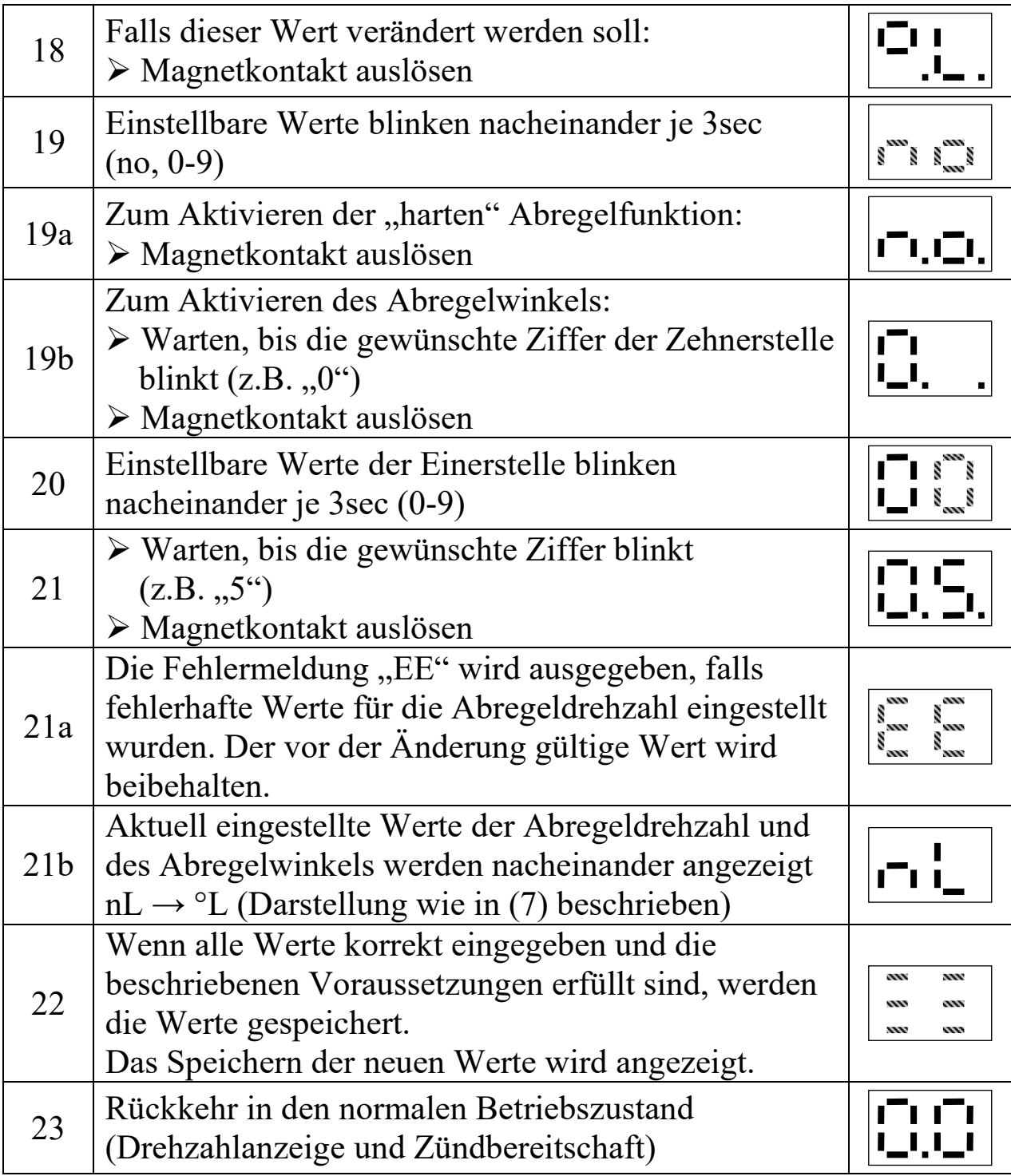

### **d) Zündenergie**

Anpassung der Zündenergie an den Motor (<2>)

Die Zündenergie der POWER SPARK kann an den Motor angepasst werden. Je stärker der Zündfunke, desto sicherer ist die Zündung des Gemischs, allerdings bedeutet dies auch einen höheren Stromverbrauch. Die Nutzungsdauer des Akkus kann verlängert werden, indem die Zündenergie nur so stark gewählt wird, wie für einen sauberen Motorlauf nötig. Zur Verbesserung des Startverhaltens wird die hohe Zündenergie zwischen Drehzahl  $n_0$  und  $n_1$  verwendet.

Die Verwendung von Zündenergie <3> führt zu einer Erhöhung des Strombedarfs und zu zusätzlicher Wärmeentwicklung in der POWER SPARK und in den Zündspulen. Dies kann zur Zerstörung der Zündspule und Sättigungserscheinungen (Drehzahlbegrenzung, Zündaussetzer) insbesondere bei hohen Drehzahlen führen. Strombedarfs und zu zusätzlicher Wärmeentwicklung in der<br>
POWER SPARK und in den Zündspulen. Dies kann zur Zerstörung<br>
der Zündspule und Sättigungserscheinungen (Drehzahlbegrenzung,<br>
Zündaussetzer) insbesondere bei hohen D

 $\rightarrow$  Die Zündenergie nur so hoch wie nötig wählen (bestenfalls "1")

Einstellmöglichkeiten:

- Einstellung " $1$ " geringe Zündenergie
- Einstellung "2" mittlere Zündenergie (Werkseinstellung)
- $\bullet$  Einstellung "3" hohe Zündenergie (Warnhinweis!)

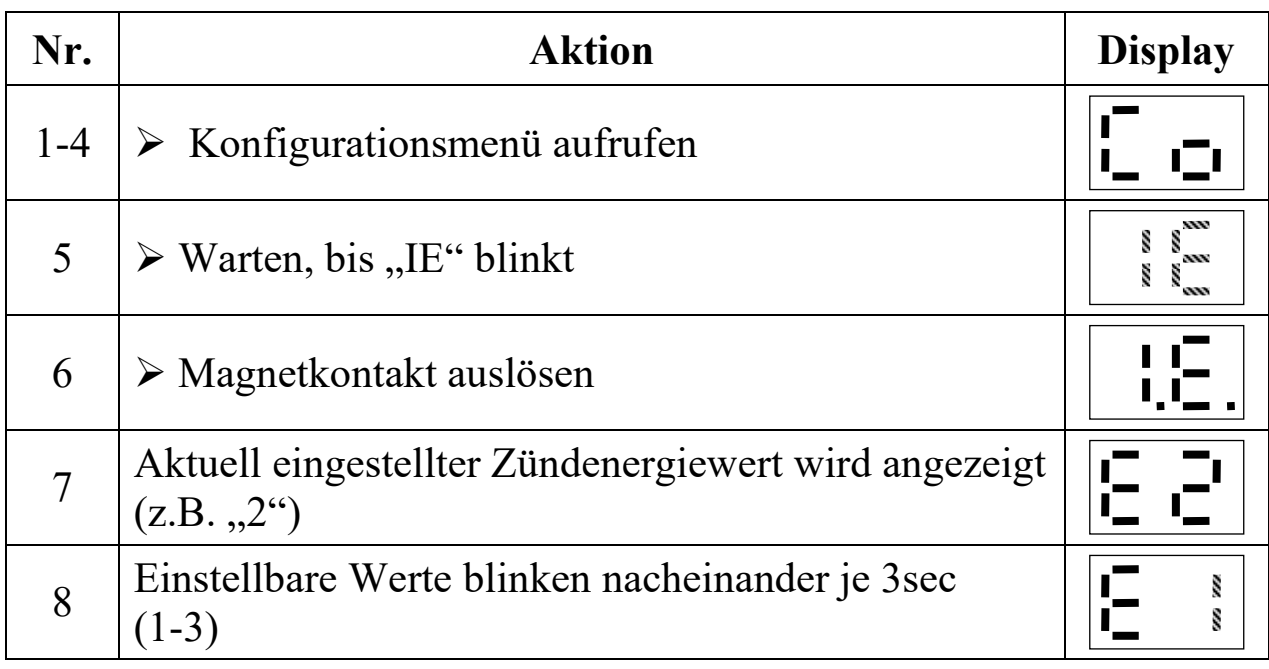

<sup>1)</sup> Nur bei Versionen mit Diagnosefunktionen RC-i x2x, <sup>2)</sup> nur bei Mehrzylinder-Versionen RC-i 2xx & RC-i 4xx Alle Markenzeichen sind Eigentum der betreffenden Hersteller. 2018.1 © tne-systeme UG anderungen und Irrtum vorbehalten. Seite 35

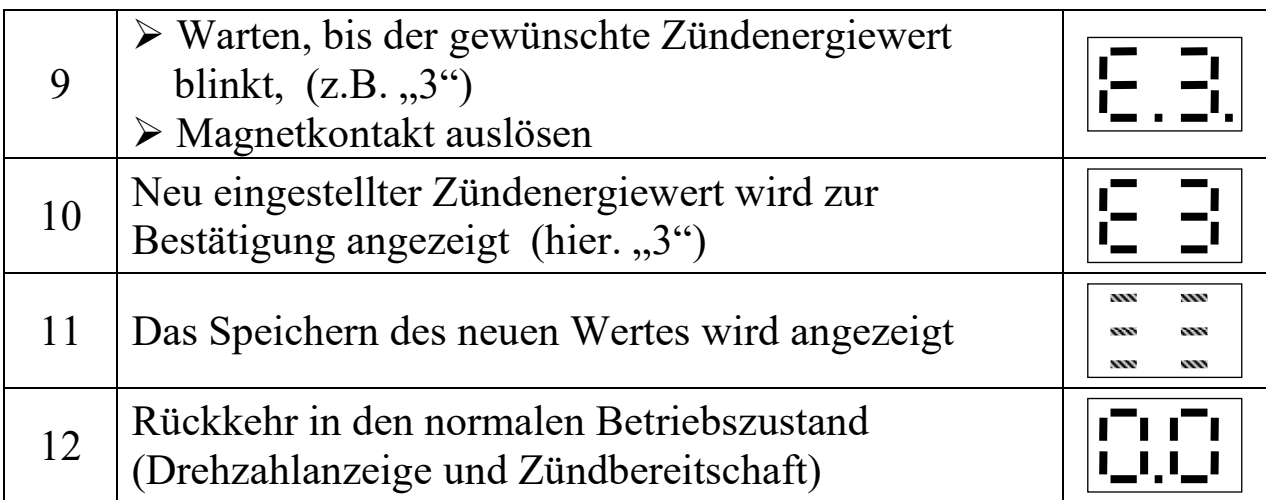

### **e) Sensorwinkel einstellen**

Ausgleich des mechanischen Versatzes des Geberelements (<75>)

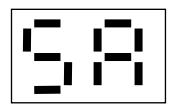

**!** 

Ein geringer Winkelversatz zwischen der Soll-Auslösung des Drehzahlgebers (bei 75° vor OT) und dem Istwert kann durch die Eingabe des tatsächlichen Winkelwertes zwischen dem Drehzahlgeber und dem Gebermagneten ausgeglichen werden.

o Tatsächlichen Winkel zwischen Auslösepunkt des Drehzahlgebers und oberem Totpunkt mithilfe Menüpunkt "CS" (nächste Seite) bestimmen

Bei Eingabe von Winkelwerten kleiner der nominellen 75° verkürzt sich die zur Verfügung stehende Rechenzeit des Mikrocontrollers. So schränkt beispielsweise eine Winkeleinstellung von 70° die Verwendung von sehr großen Vorzündwinkeln (≈35°) auf Drehzahlen (<26500min<sup>-1</sup>) ein.

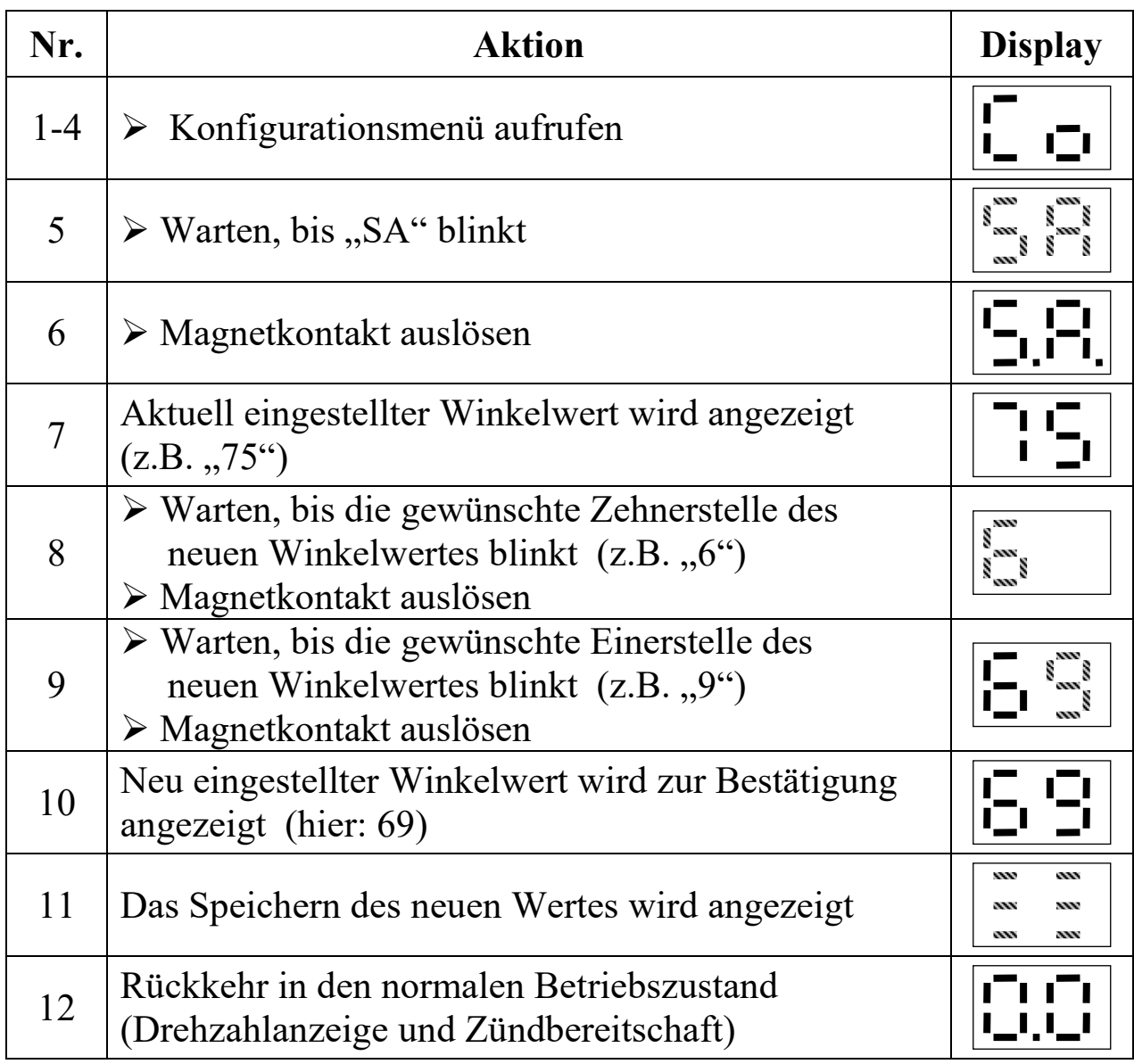

### **f) Kontrollmodus Drehzahlgeber**

Ausrichtung des Drehzahlgebers

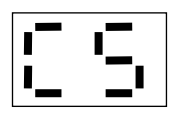

Mithilfe dieses Menüpunktes kann der Drehzahlgeber ausgerichtet werden. Der Drehzahlgeber muss so positioniert sein, dass er **75° vor Erreichen** des oberen Totpunkts durch den Gebermagneten ausgelöst wird. => siehe auch Seite 7 und Seite 37.

Ist keine weitere mechanische Korrektur möglich:

- o Den tatsächlichen Auslösewinkel ausmessen (z.B. Schwungrad mit Stift bei Auslösepunkt und oberem Totpunkt markieren und daraus den Winkel bestimmen)
- o Den Winkelwert im Menüpunkt "SA" (S.37) eingeben

 **WICHTIG:** Einschränkungen bei Einstellung des Sensorwinkelwertes beachten (S. 37)!

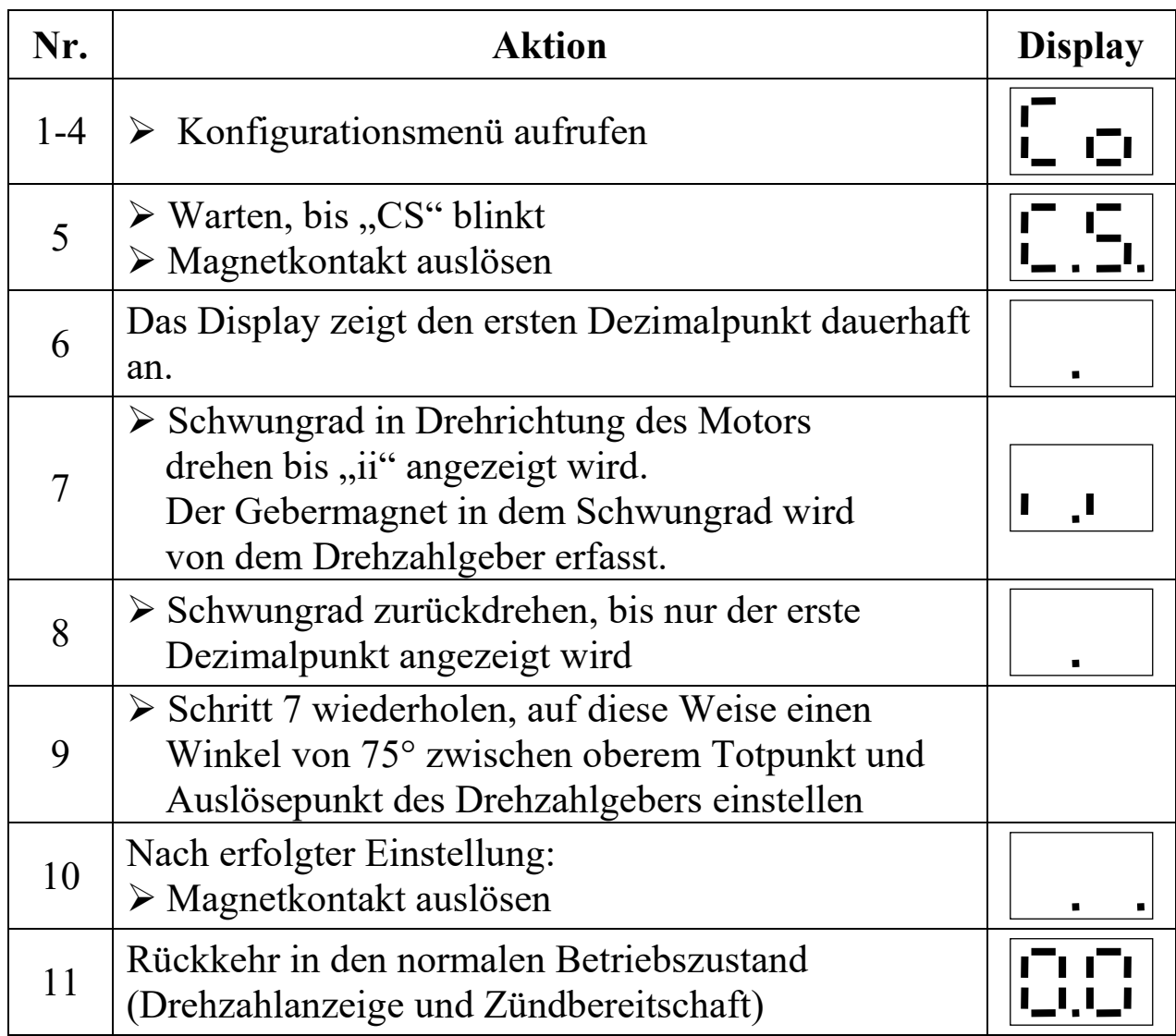

**Pulsen des Zündausgangs**  Diese Seite wurde absichtlich frei gelassen

### **g) Konfiguration Zylinder 22)**

Einstellen der Funktionalität der zweiten Zündendstufe (<2>)

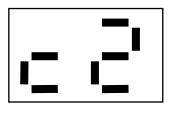

Die zweite Zündendstufe kann für Motoren in Boxer- oder Twin-Anordnung konfiguriert werden. Alternativ besteht die Möglichkeit, die zweite Zündendstufe im Einzylinderbetrieb als Schaltausgang zu nutzen. In dieser Konfiguration wird die Endstufe entweder drehzahlabhängig oder wahlweise im Fehlerfall geschaltet (bei Abschalten des Motors, siehe Diagnosemenü "rS", "bd", "rd"). Diese Funktion des parametrierbaren Schaltausgangs besitzt auch die Version RC-i 125.

### Einstellmöglichkeiten:

- Einstellung " $F1^{(2)}$  Boxer-Motor:  $0^{\circ}$  Zündversatz
- Einstellung " $F2^{(2)}$  Twin-Motor: 180° Zündversatz
- 

• Einstellung "F3" Drehzahlabhängiger Schaltausgang

- 
- 

• Einstellung "F4" Schaltausgang "EIN" im Fehlerfall

• Einstellung "F5" Schaltausgang "blinkt" im Fehlerfall

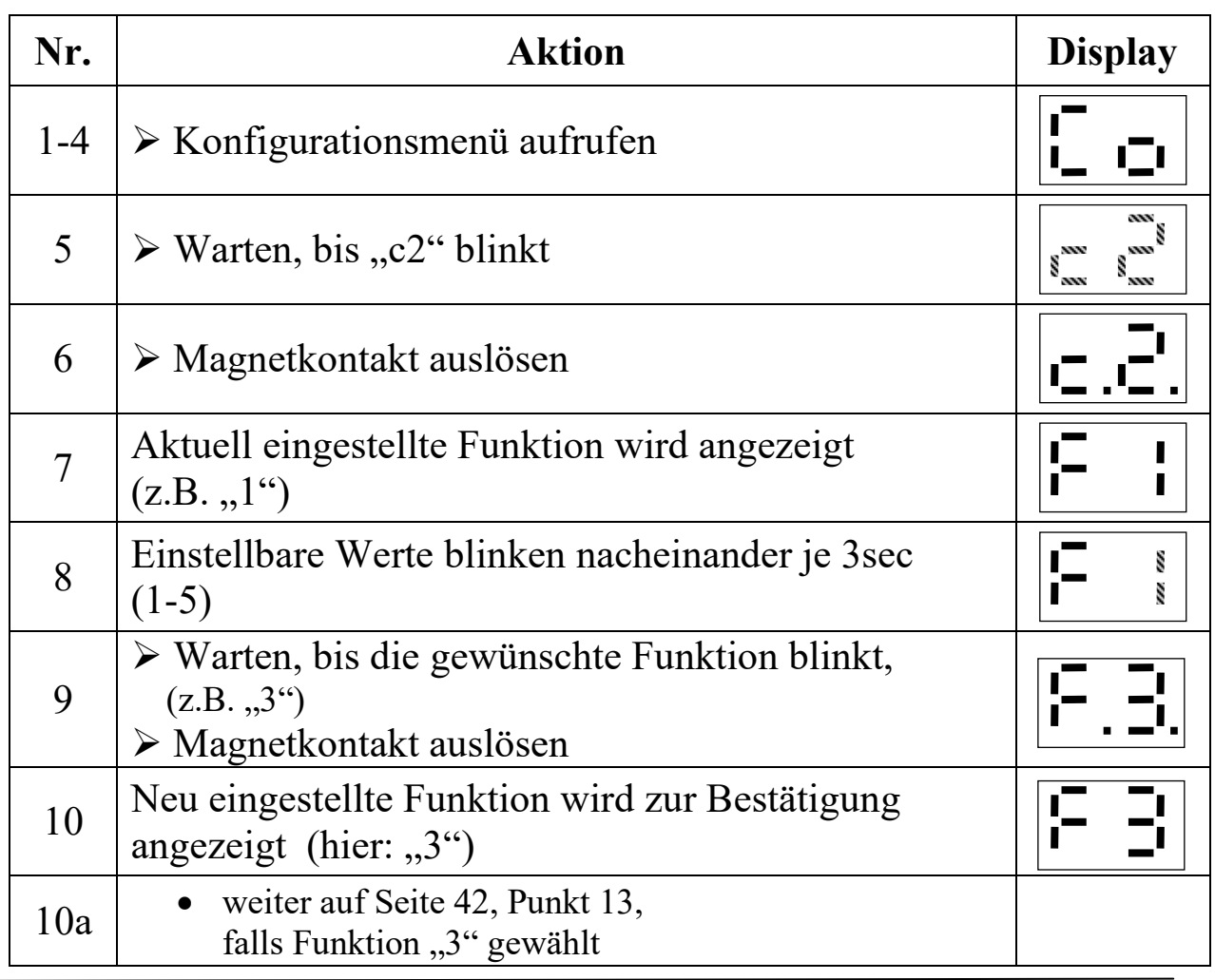

<sup>1)</sup> Nur bei Versionen mit Diagnosefunktionen RC-i x2x, <sup>2)</sup> nur bei Mehrzylinder-Versionen RC-i 2xx & RC-i 4xx Alle Markenzeichen sind Eigentum der betreffenden Hersteller. 2018.1 © tne-systeme UG anderungen und Irrtum vorbehalten. Seite 40

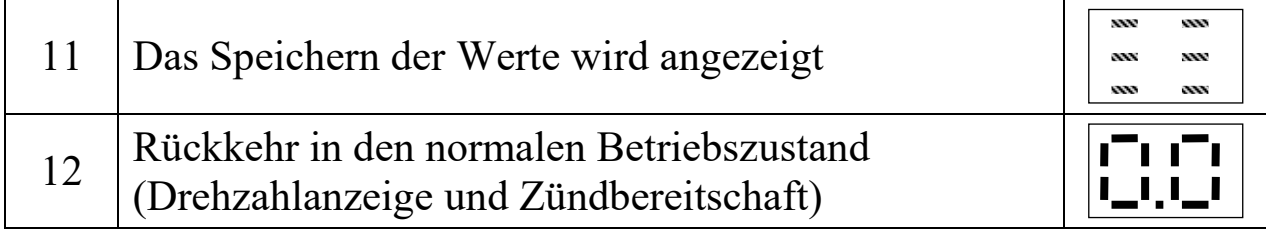

### **Drehzahlabhängiger Schaltausgang "F3"**

Bei Auswahl der Funktion "drehzahlabhängiger Schaltausgang" schaltet die POWER SPARK die zweite Zündendstufe drehzahlabhängig ein bzw. aus. Die Zündendstufe schaltet den Ausgang nach Masse, d.h. ein Verbraucher muss mit dem Minus-Anschluss an die POWER SPARK und mit dem Plus-Anschluss an die Batterie angeschlossen werden (=>Sicherung). Bei Überschreiten der unteren Drehzahl n<sub>6</sub> wird der Ausgang nach Masse geschalten, bei Überschreiten der Drehzahl  $n<sub>7</sub>$  ist dieser deaktiviert (hochohmig).

- Der Schaltausgang wird im 0,2sec- Raster aktualisiert
- Die Drehzahlwerte n<sub>6</sub> und n<sub>7</sub> können in 100min<sup>-1</sup>- Schritten eingestellt werden

Voraussetzungen:

- $n_6 < n_7$
- $0 < n_6$ ,  $n_7 < 59900$

Anschlussschema bei Verwendung des Schaltausgangs

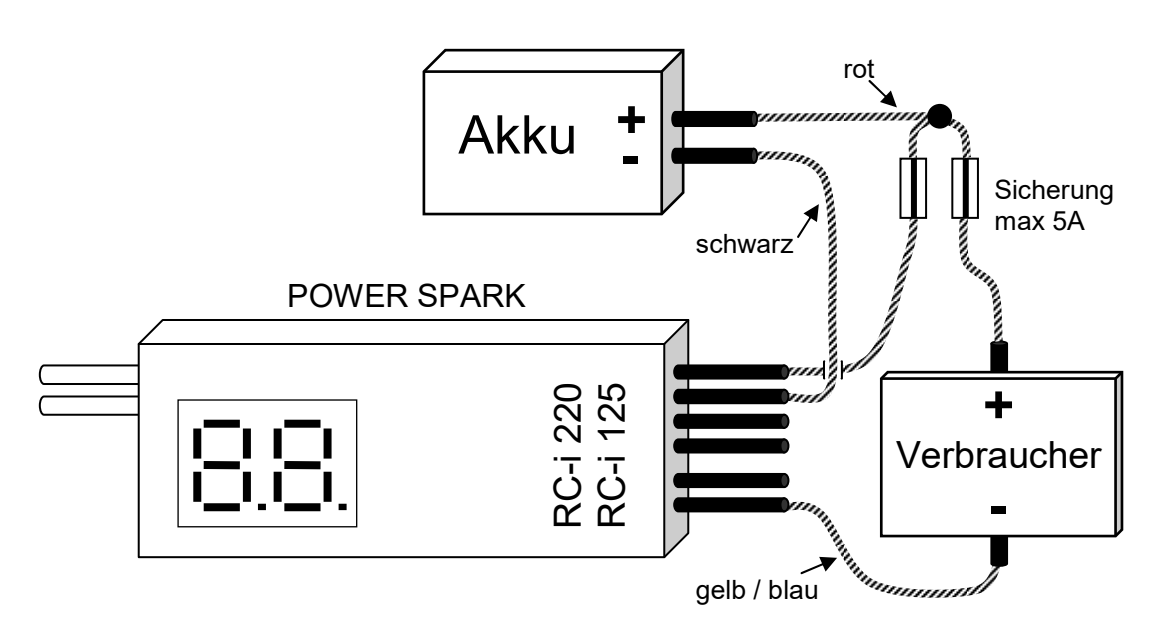

<sup>1)</sup> Nur bei Versionen mit Diagnosefunktionen RC-i x2x, <sup>2)</sup> nur bei Mehrzylinder-Versionen RC-i 2xx & RC-i 4xx Alle Markenzeichen sind Eigentum der betreffenden Hersteller. 2018.1 © tne-systeme UG anderungen und Irrtum vorbehalten. Funktion des Schaltausgangs

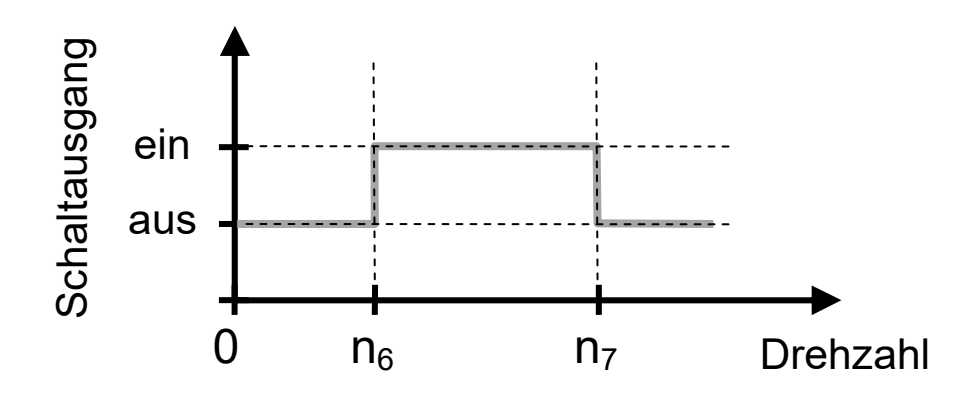

### **Drehzahlwerte einstellen**

Beispiel: Die Drehzahlschwelle n<sub>6</sub> = "15500 min<sup>-1</sup>" soll eingestellt werden

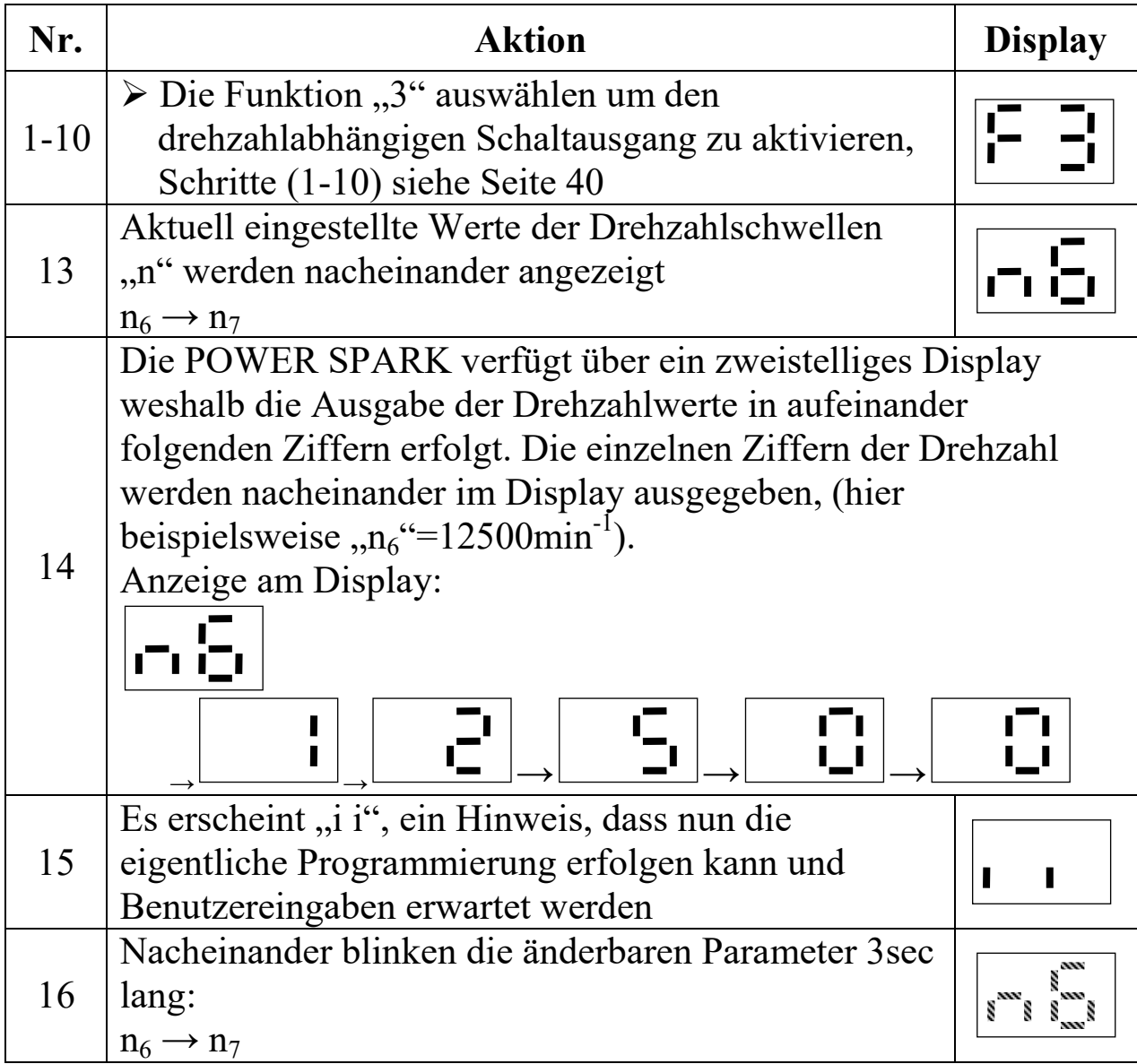

<sup>1)</sup> Nur bei Versionen mit Diagnosefunktionen RC-i x2x, <sup>2)</sup> nur bei Mehrzylinder-Versionen RC-i 2xx & RC-i 4xx Alle Markenzeichen sind Eigentum der betreffenden Hersteller.<br>2018.1 © tne-systeme UG Änderungen und Irrtum vorbeha Änderungen und Irrtum vorbehalten. Seite 42

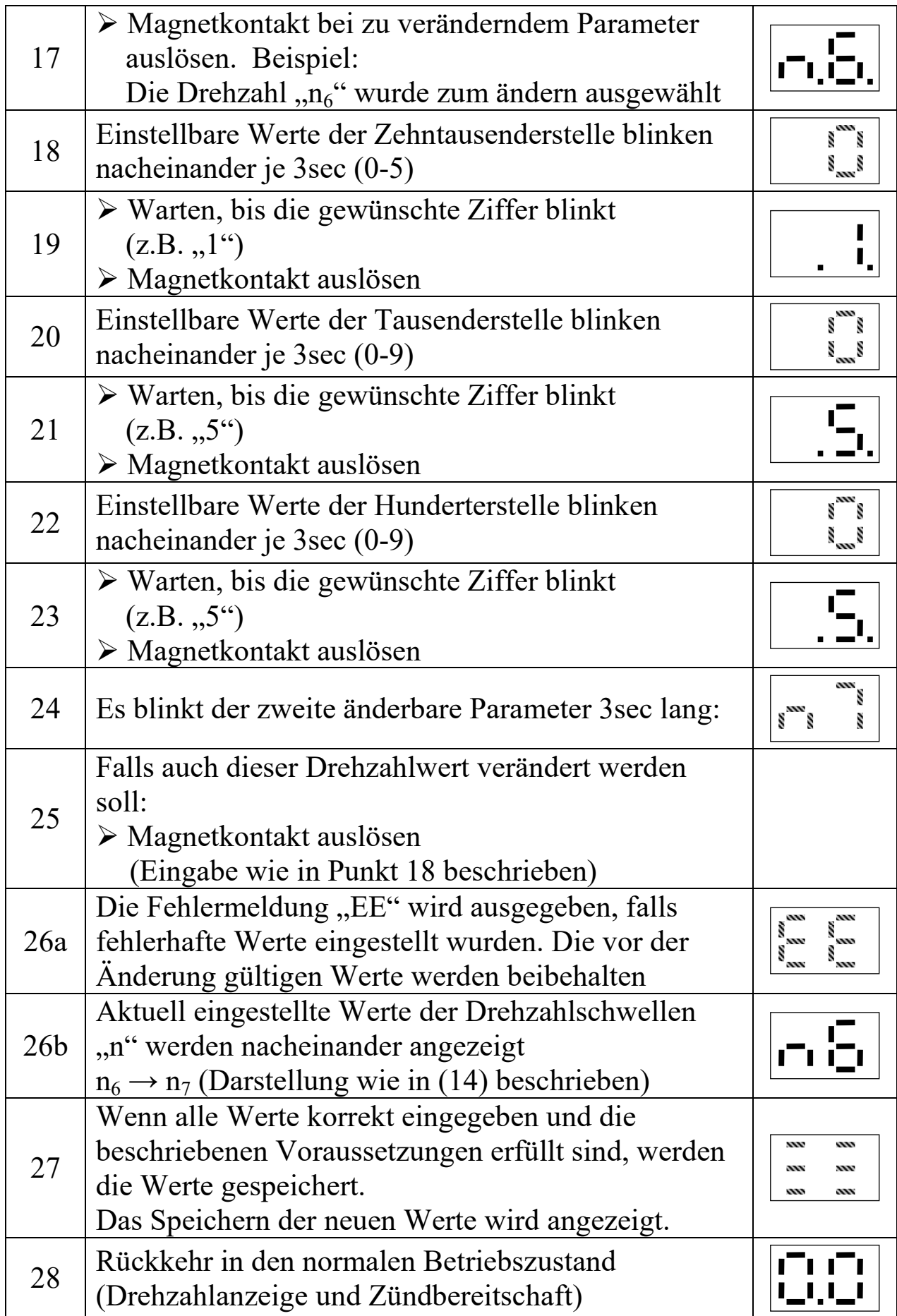

### **h) Werkseinstellung**

Rücksetzen der POWER SPARK in den Auslieferungszustand

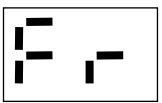

### Die POWER SPARK kann zu jeder Zeit in den

Auslieferungszustand mit Standard-Werten zurückgesetzt werden.

**WARNUNG:** Alle gespeicherten Einstellungen gehen verloren.

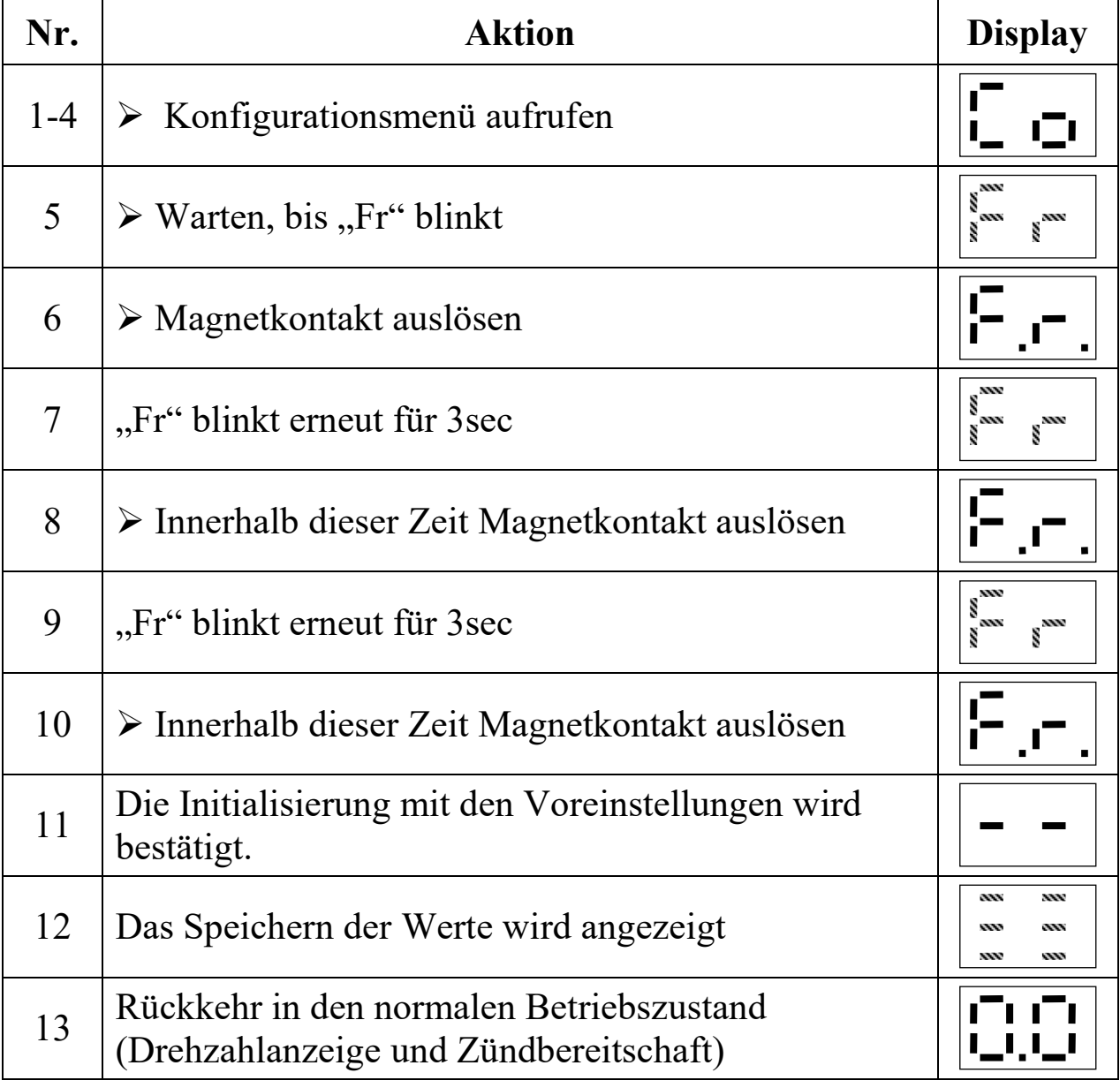

Die nächste Seite zeigt die Werte der Grundeinstellung.

### **Grundeinstellung**

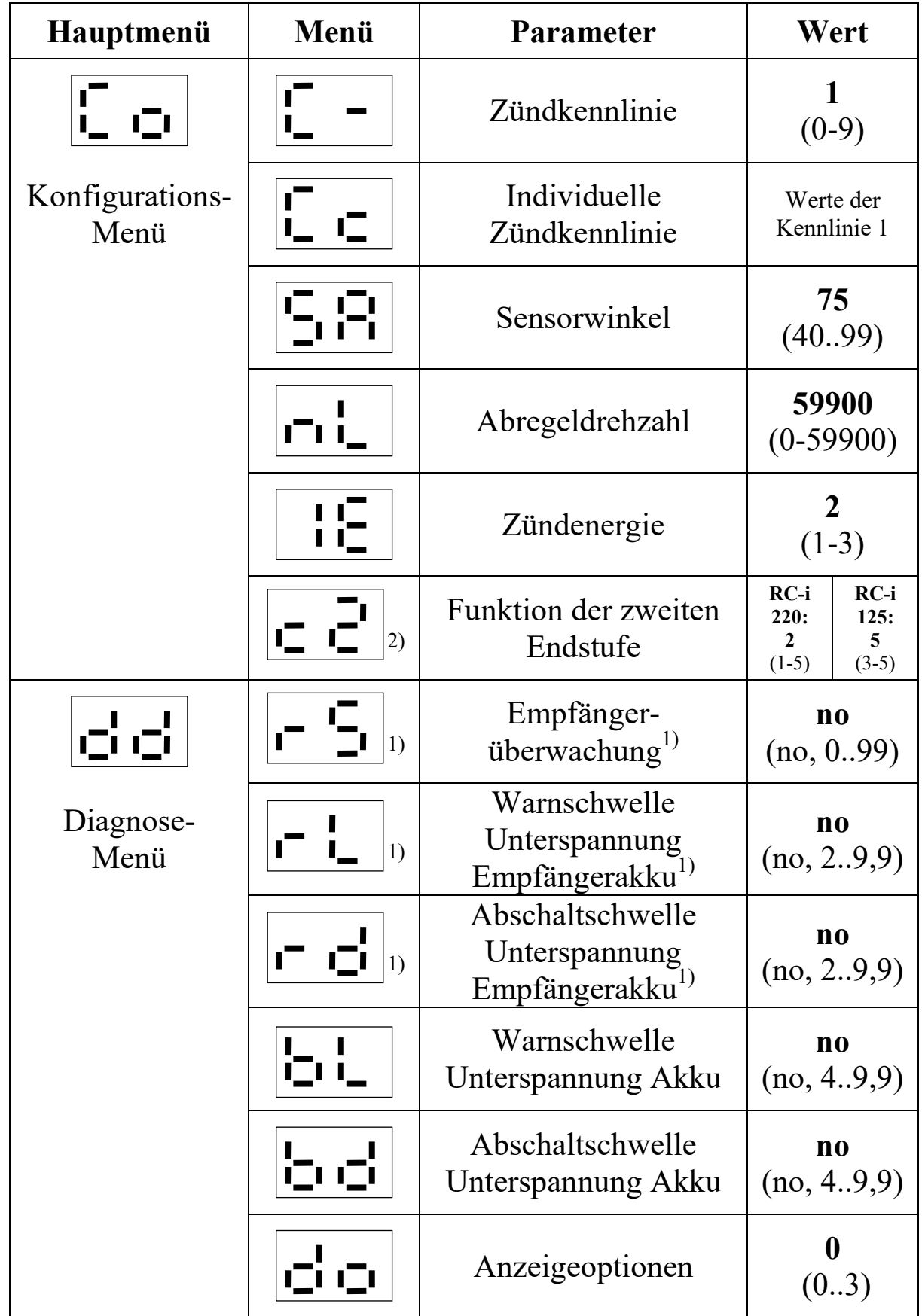

<sup>1)</sup> Nur bei Versionen mit Diagnosefunktionen RC-i x2x, <sup>2)</sup> nur bei Mehrzylinder-Versionen RC-i 2xx & RC-i 4xx Alle Markenzeichen sind Eigentum der betreffenden Hersteller. 2018.1 © tne-systeme UG Anderungen und Irrtum vorbehalten. Seite 45

### **STATUSMENÜ**

Das Statusmenü kann nur bei stehendem Motor aufgerufen werden. Es umfasst die Menüpunkte

- a) Maximale Drehzahl "nh" Anzeige der maximal erreichten Drehzahl
- **b**) Spannung Zündakku "Ub" Anzeige der aktuell gemessenen Akkuspannung
- **c) Spannung Empfängerakku1) "Ur"**  Anzeige der aktuell gemessenen Akkuspannung des RC-Empfängers
- **d**) **Empfängersignal**<sup>1)</sup>,  $\text{d}r^4$ Anzeige des aktuell gemessenen Signals des RC-Empfängers
- **e**) **Displayoptionen** "do" Auswahl der Displayanzeige bei Stillstand des Motors

### **Aufruf des Statusmenüs**

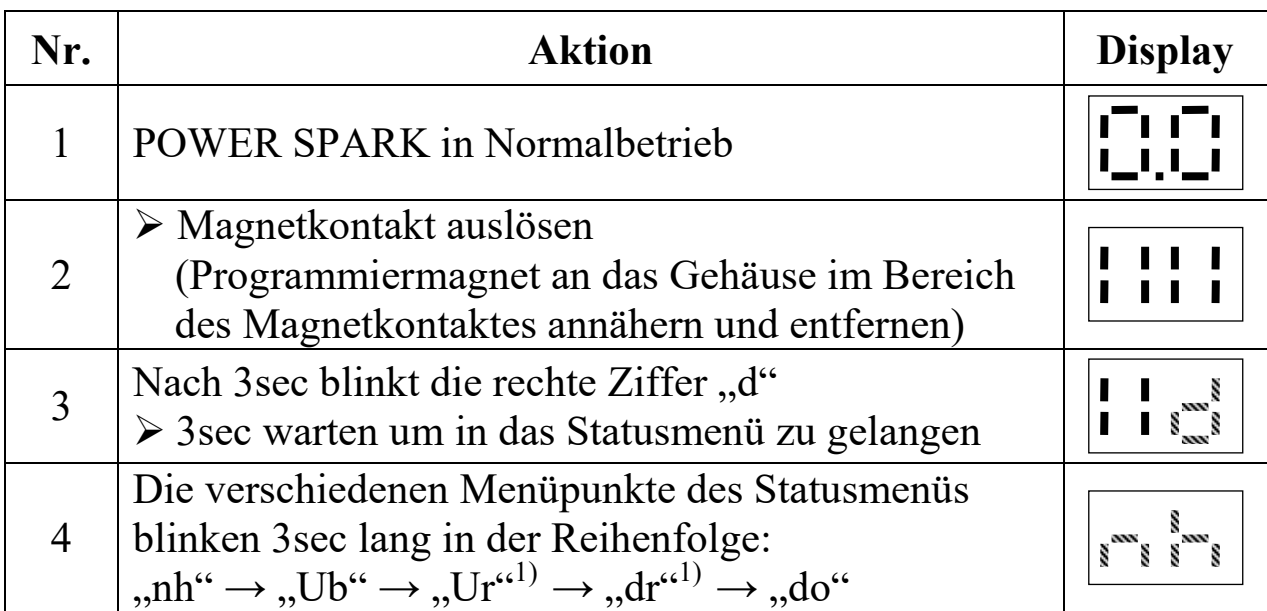

<sup>1)</sup> Nur bei Versionen mit Diagnosefunktionen RC-i x2x, <sup>2)</sup> nur bei Mehrzylinder-Versionen RC-i 2xx & RC-i 4xx Alle Markenzeichen sind Eigentum der betreffenden Hersteller. 2018.1 © tne-systeme UG anderungen und Irrtum vorbehalten.

### a) Anzeige der maximal erreichten Drehzahl "nh" (n highest)

- Wert wird bei Unterbrechen der Spannungsversorgung gelöscht
- Wert wird bei erneutem Starten des Motors gelöscht
- Der Wert wird über einen Zeitraum von 0,8sec gemittelt

Beispiel: Die maximal erreichte Drehzahl betrug  $n_h = 0.25654 \text{ min}^{-1}$ 

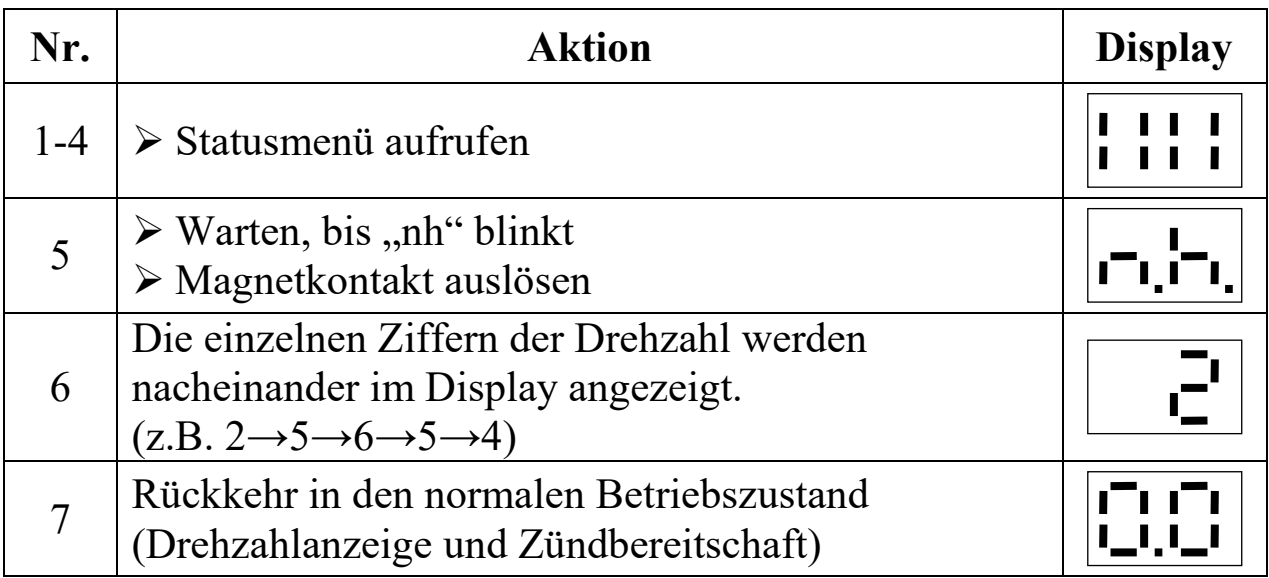

# **b) & c) Anzeige der aktuellen Akkuspannungen**

- "Ub" Zündakku (U battery)<br>• "Ur"<sup>1)</sup> Empfängerakku (U reg
- Empfängerakku (U receiver)

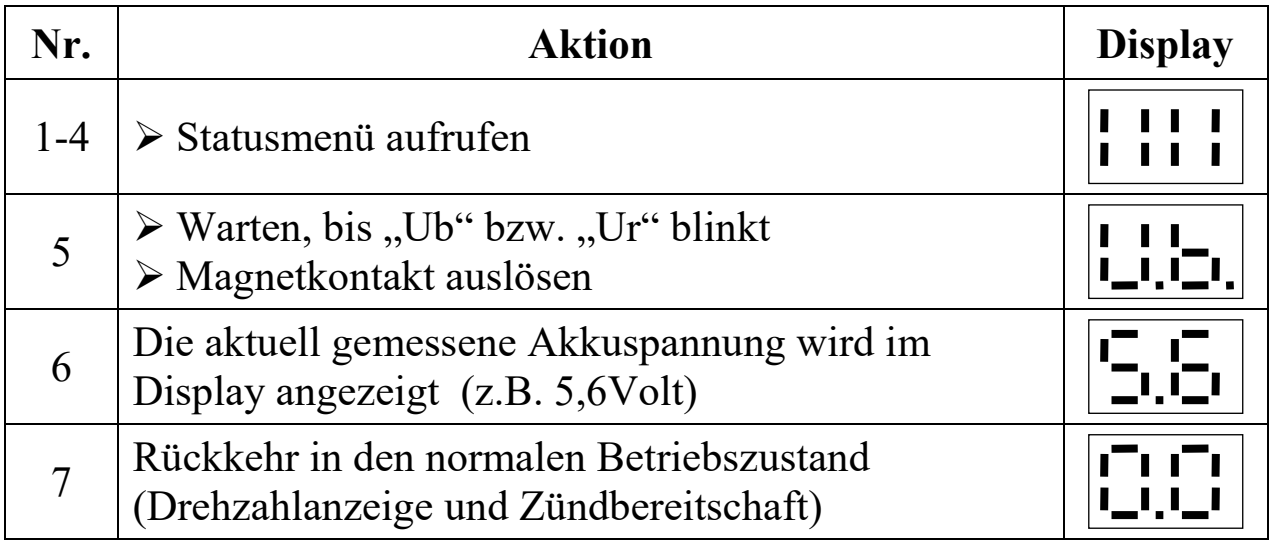

<sup>1)</sup> Nur bei Versionen mit Diagnosefunktionen RC-i x2x, <sup>2)</sup> nur bei Mehrzylinder-Versionen RC-i 2xx & RC-i 4xx Alle Markenzeichen sind Eigentum der betreffenden Hersteller. 2018.1 © tne-systeme UG anderungen und Irrtum vorbehalten.

### d) Empfängersignal "dr"

Anzeige des aktuell gemessenen Signals des RC-Empfängers

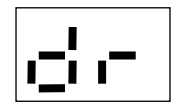

Die POWER SPARK kann den aktuell anliegenden Wert des empfangenen RC- Empfängersignals zu Diagnosezwecken und zur Ermittlung des gültigen Wertebereichs bei Verwendung der Empfängersignalüberwachung (S.53) anzeigen.

Dazu wie folgt vorgehen:

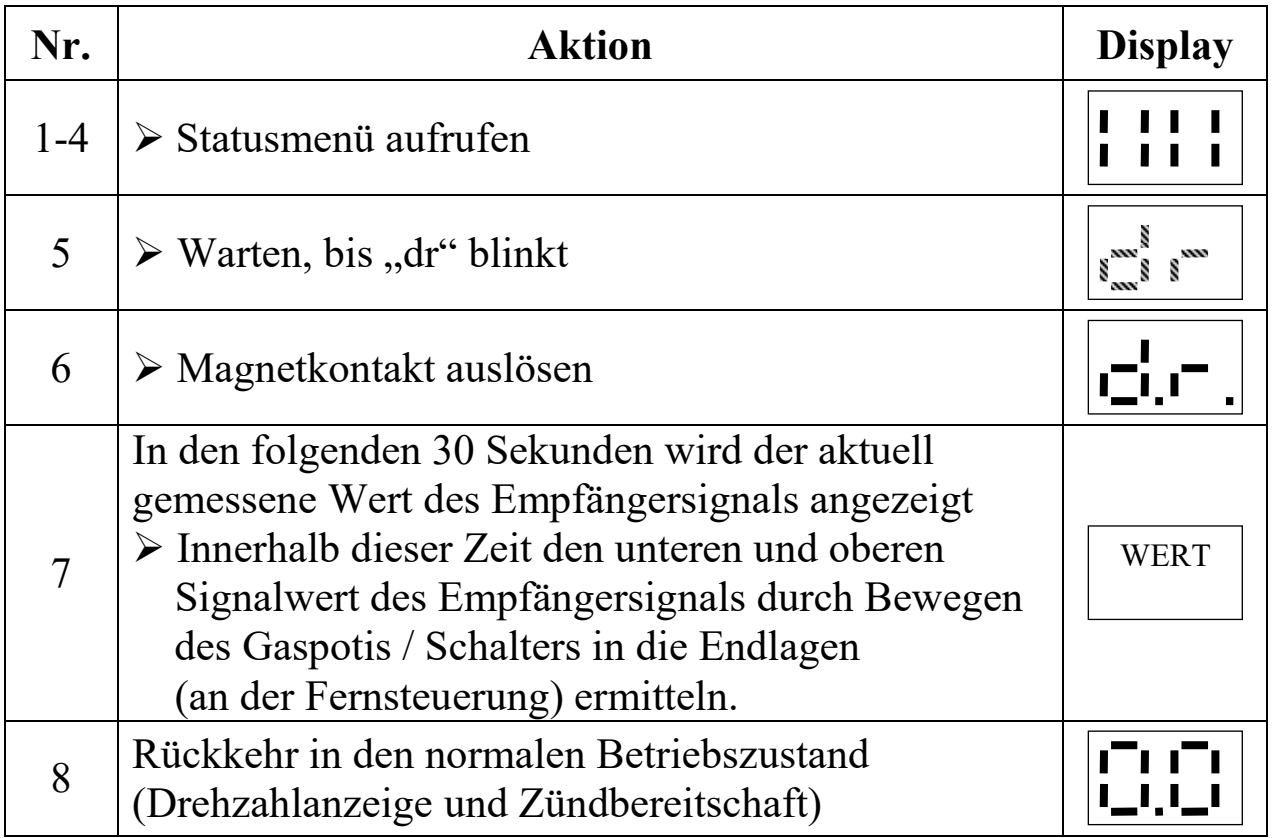

### e) Displayoptionen "do"

Auswahl der Displayanzeige bei Stillstand des Motors (<0>)

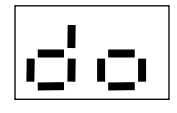

Die POWER SPARK kann nach einem Motorstopp automatisch die maximal erreichte Drehzahl "nh" und die Spannungen des Zündakkus "Ub" sowie des Empfängerakkus "Ur" im Wechsel anzeigen.

Einstellmöglichkeiten:

- Einstellung "o0" keine autom. Anzeige nach Motorstopp
- $\bullet$  Einstellung "o1" Anzeige: "nh"
- Einstellung "o2" Anzeige: "nh"  $\rightarrow$  "Ub"
- Einstellung " $o3^{(1)}$  Anzeige: "nh"  $\rightarrow$  "Ub"  $\rightarrow$  "Ur"

Die automatische Anzeige der Drehzahl erfolgt im Stillstand erst nach einer Motorlaufzeit von mind. 4sec.

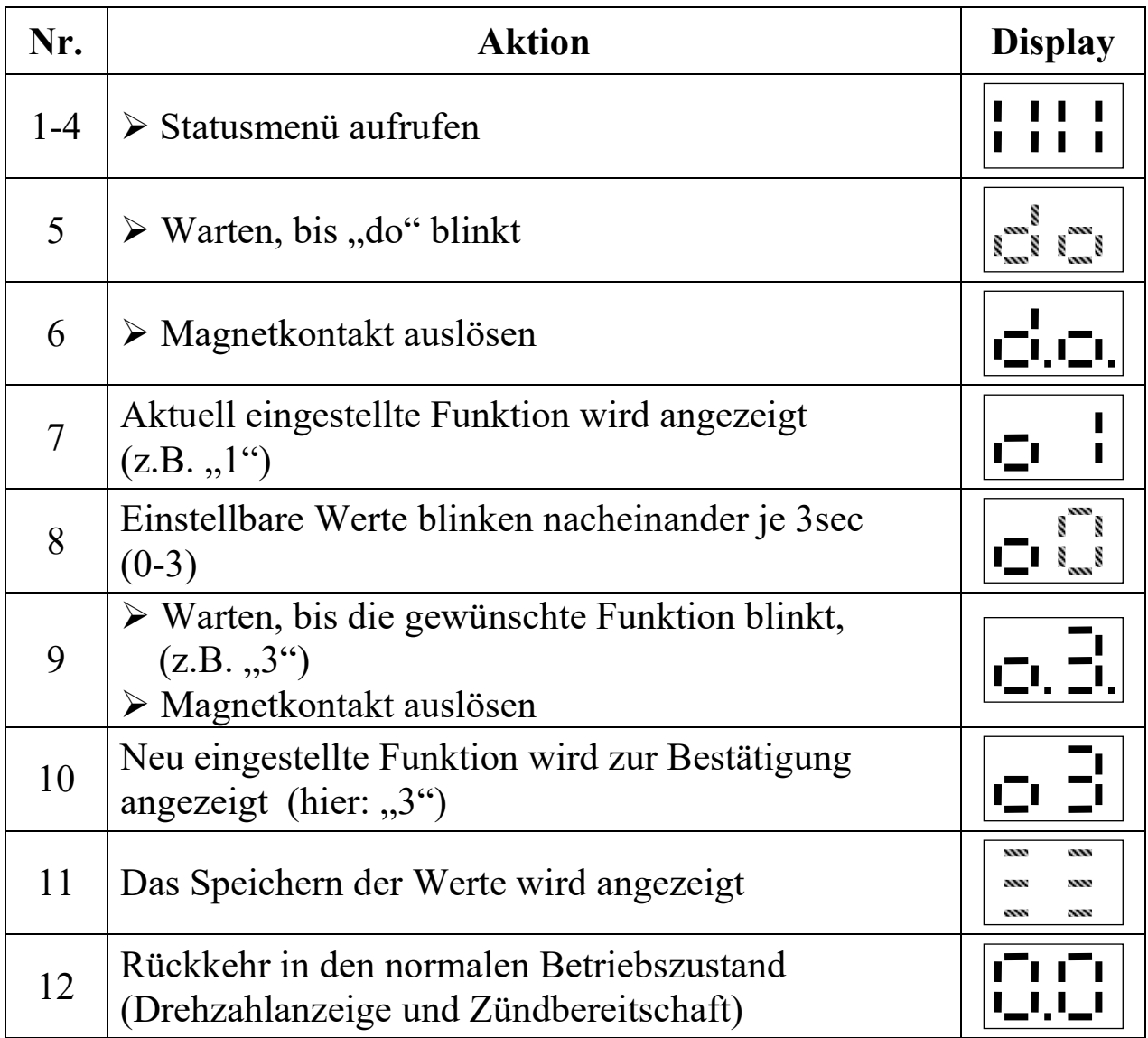

### **DIAGNOSEMENÜ**

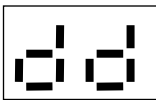

### **Allgemeines**

Zur Erhöhung der Betriebssicherheit des Gesamtsystems bietet die POWER SPARK verschiedene Diagnosefunktionen.

- Nach Unterschreiten der eingestellten Warnschwellen zur Spannungsüberwachung werden gezielt Zündaussetzer **ab der halben maximal zulässigen Drehzahl** erzeugt. (=> Stottern des Motors) um den Benutzer über einen schwachen Akku zu informieren. (Einstellung der Drehzahl im Menü "nl", S.32)
- Bei Unterschreiten der eingestellten Abschaltschwellen zur Spannungsüberwachung wird der Motor zur Sicherheit abgeschaltet. (z.B. bei Kabelbruch der Spannungsversorgung am RC-Empfänger)
- Bei ungültigem Signal des RC-Empfängers wird der Motor abgeschaltet<sup>1)</sup>. (z.B. bei Störung der Funkübertragung)

Eine Warnung bzw. Abschaltung wird erst ausgelöst, nachdem die überwachten Parameter eine definierte Zeit (siehe Tabelle S.52) den zulässigen Wertebereich über- bzw. unterschritten haben. Die Warn- bzw. Abschaltkriterien sind in den jeweiligen Menübeschreibungen erläutert.

Das Diagnosemenü kann nur bei stehendem Motor aufgerufen werden. Es umfasst die Menüpunkte

- a) **Empfängersignalüberwachung<sup>1)</sup> / "kill switch"<sup>1)</sup>** Aktivieren und Einstellen des zu überwachenden Empfängersignals  $\rightarrow$  Motorabschaltung
- **b) Warnschwelle Empfängerakku1)**  Aktivieren und Einstellen der Warnschwelle bei Unterschreiten der Empfängerakkuspannung  $\rightarrow$  Motor stottert ab der Drehzahl nL/2 (S. 32)

### **c) Abschaltschwelle Empfängerakku1)**

Aktivieren und Einstellen der Abschaltschwelle bei Unterschreiten der Empfängerakkuspannung

 $\rightarrow$  Motorabschaltung

### **d) Warnschwelle Zündakku**

Aktivieren und Einstellen der Warnschwelle bei Unterschreiten der Zündakkuspannung

 $\rightarrow$  Motor stottert ab der Drehzahl nL/2 (S. 32)

### **e) Abschaltschwelle Zündakku**

Aktivieren und Einstellen der Abschaltschwelle bei Unterschreiten der Zündakkuspannung

 $\rightarrow$  Motorabschaltung

### **f) Betriebsstundenzähler**

Abfrage und Rücksetzen der Betriebsstunden des Motors

### **Aufruf des Diagnosemenüs**

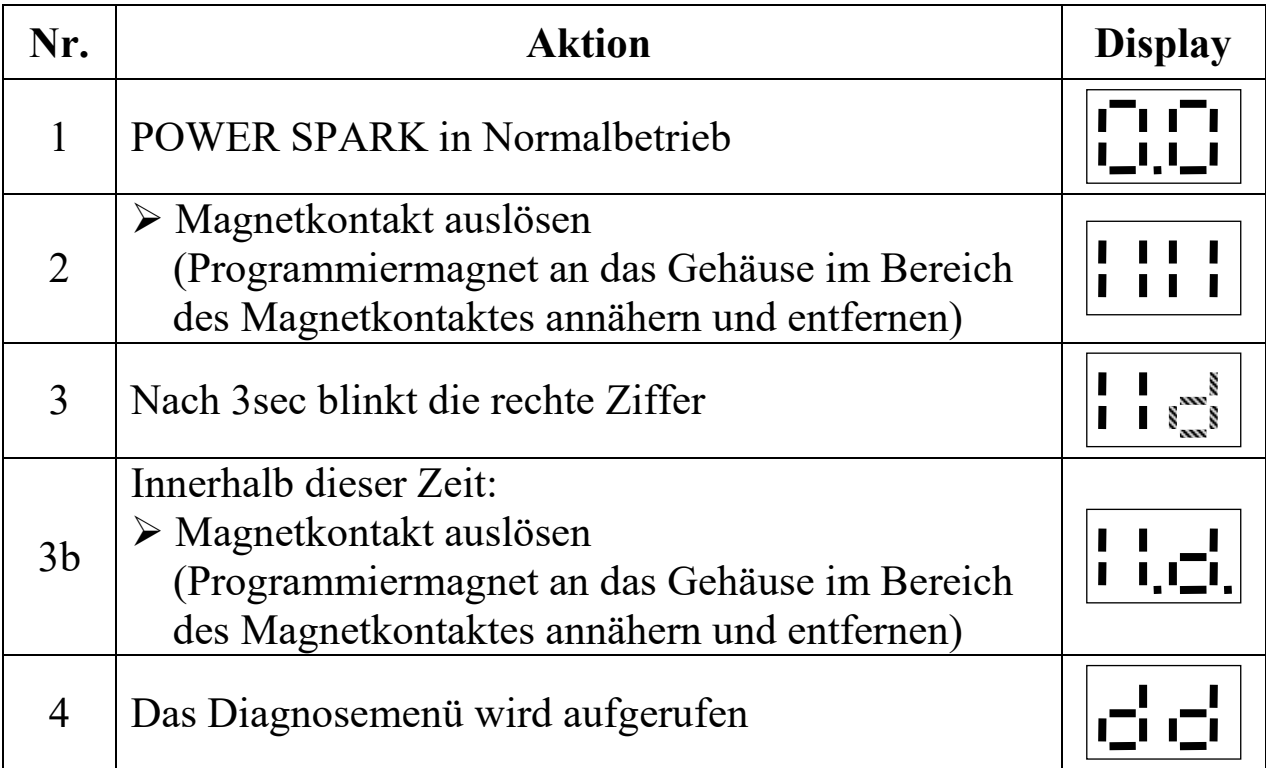

### **Abschaltkriterien und Anzeige bei Ansprechen der Diagnose**

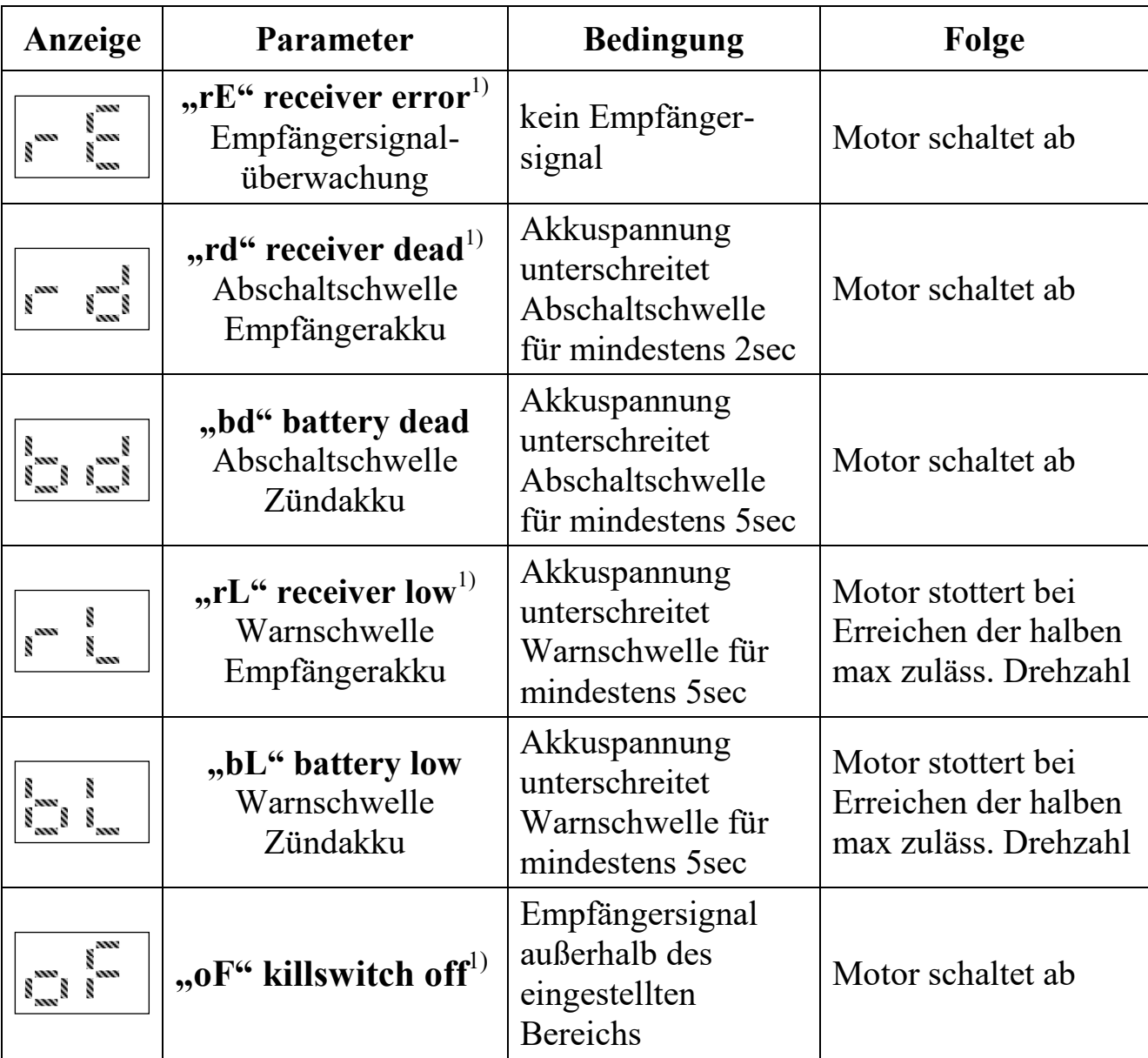

 Die zulässigen Eingabewerte der Abschalt- bzw. Warnschwellen und des Empfängersignals zeigt die Tabelle "Technischen Daten"

### **BITTE BEACHTEN:**

- Nach Auslösung einer Diagnosefunktion wird die aufgetretene Warnung / der aufgetretene Fehler am Display angezeigt
- Nach Abschaltung des Motors ist ein Wiederstart für 5sec blockiert **!**

### **Löschen der Warnungen oder Fehler:**

- Motor neu starten ODER
- Spannungszufuhr der POWER SPARK unterbrechen und wieder herstellen (Rücksetzen)

a) **Empfängersignalüberwachung**<sup>1)</sup> / "kill switch"<sup>1)</sup>

Aktivieren und Einstellen des zu überwachenden Empfängersignals

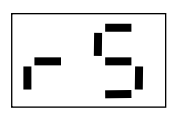

Die POWER SPARK kann ein Signal des Fernsteuerempfängers überwachen. Der Motor wird abgeschaltet wenn das Signal die eingestellten Grenzwerte über- oder unterschreitet, die Ansprechempfindlichkeit kann separat eingestellt werden

Ein zur Überwachung geeignetes Signal ist das "Gas"-Signal (Beschleunigen / Verlangsamen (rückwärts)), alternativ kann ein beliebiges Signal (z.B. Lenken) oder ein für die Überwachung / Abschaltung reserviertes Empfängersignal genutzt werden.

Ablauf der Programmierung: Die POWER SPARK zeigt die eingestellten Werte an, anschließend folgt ein Zeitfenster von 10 Sekunden, das die aktuell gemessenen Werte des Empfängersignals anzeigt. Im Anschluss können die Grenzwerte verändert werden, im letzten Schritt erfolgt die Bestätigung der Werte.

Der nominale Signalbereich des Empfängersignals kann innerhalb des 10-sekündigen Zeitfensters durch Betätigen des Gaspotis / Schalters an der Fernsteuerung angezeigt werden. Damit keine Fehlabschaltung auftritt, sollte zusätzlich eine Toleranz von etwa 5- 10% addiert bzw. subtrahiert werden.

Im folgenden Beispiel wurde ein Signalbereich von " $28^{\circ}$  – " $73^{\circ}$ durch Betätigen des Gaspotis ermittelt. Um eine Fehlabschaltung der POWER SPARK zu vermeiden, wurden Toleranzwerte zum oberen Signalwert addiert bzw. vom unteren Signalwert subtrahiert.

 $\Rightarrow$  Die eingestellten Grenzwerte sind zu "25" und "78" gewählt.

Empfängersignal

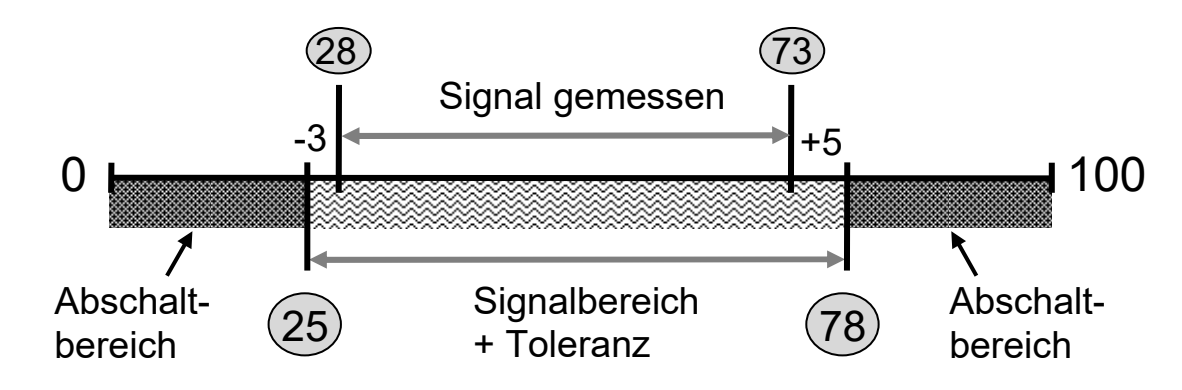

<sup>1)</sup> Nur bei Versionen mit Diagnosefunktionen RC-i x2x, <sup>2)</sup> nur bei Mehrzylinder-Versionen RC-i 2xx & RC-i 4xx Alle Markenzeichen sind Eigentum der betreffenden Hersteller. 2018.1 © tne-systeme UG anderungen und Irrtum vorbehalten.

### **KILL SWITCH und FAILSAFE-Funktionalität**

### **KILL SWITCH über separaten Kanal**

Die POWER SPARK kann die Funktion eines "KILL SWITCH" übernehmen und den Motor bei Betätigung einer Taste an dem Fernsteuersystems abschalten:

- o Hierzu am Fernsteuersystem einen freien Kanal wählen und das Signal an die POWER SPARK anschließen.
- o Werte des Signals bei "Taste an" und "Taste aus" ermitteln
- o Grenzwerte der Empfängersignalüberwachung eingeben.

### **Beispiel: Motor soll durch Betätigen der "Taste an" abschalten**

Der Empfänger liefert bei - "Taste aus" den Wert 50 - "Taste an" den Wert 20

 $\rightarrow$  Wahl des gültigen Signalbereichs zwischen 40 und 60

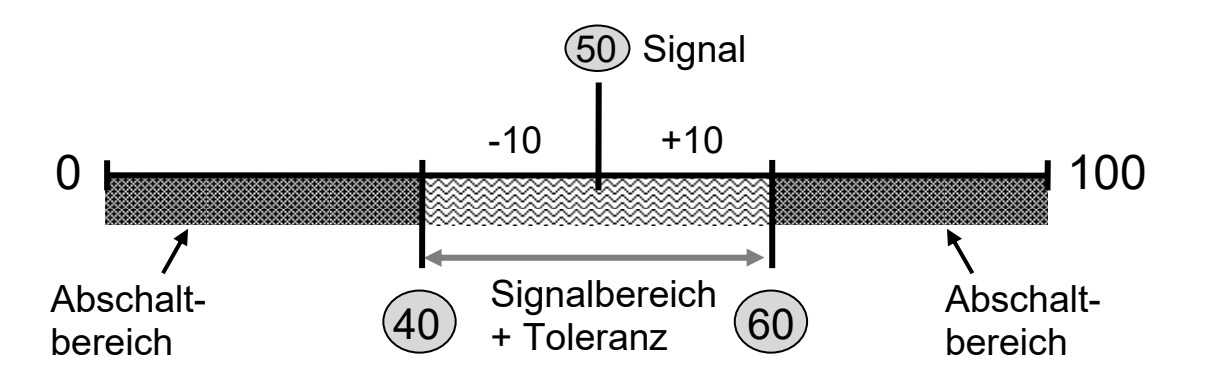

### **KILLSWITCH über Gassignal**:

Die POWER SPARK kann die Funktion eines "KILL SWITCH" übernehmen und den Motor bei Erreichen einer gewissen Gasstellung (z.B. "rückwärts") abschalten:

o Hierzu einen Grenzwert der Empfängersignalüberwachung in den Signalbereich des gewünschten Abschaltkriteriums legen.

### Beispiel: Motor soll bei Betätigung "rückwärts" abschalten

- Der Empfänger liefert bei "Vorwärtsfahren" die Werte 28-70 -"Rückwärtsfahren" die Werte 70-75
- Den Grenzwert der Empfängersignalüberwachung so wählen, dass dieser einerseits nicht unbeabsichtigt, andererseits nicht bei zu knapper Toleranzlage erreicht werden kann. Hier gewählt: "73"

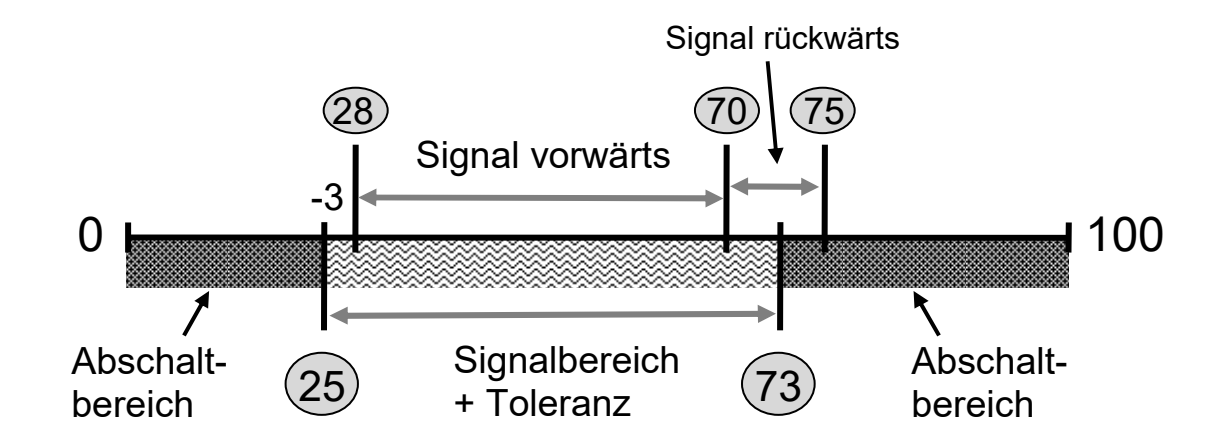

### **FAILSAFE:**

Die POWER SPARK kann mit einer Motorabschaltung auf ein FAILSAFE- Signal des Fernsteuersystems reagieren:

o Hierzu am Fernsteuersystem einen FAILSAFE-Signalwert einstellen, der außerhalb der einprogrammierten Grenzwerte der Empfängersignalüberwachung liegt.

### **Beispiel:** Der Empfänger liefert Werte zwischen 28 und 73

- Der Signalbereich mit Toleranz ist zu 25-78 gewählt
- Die FAILSAFE- Werte werden am Empfänger auf
- z.B. 20 oder 85 gesetzt

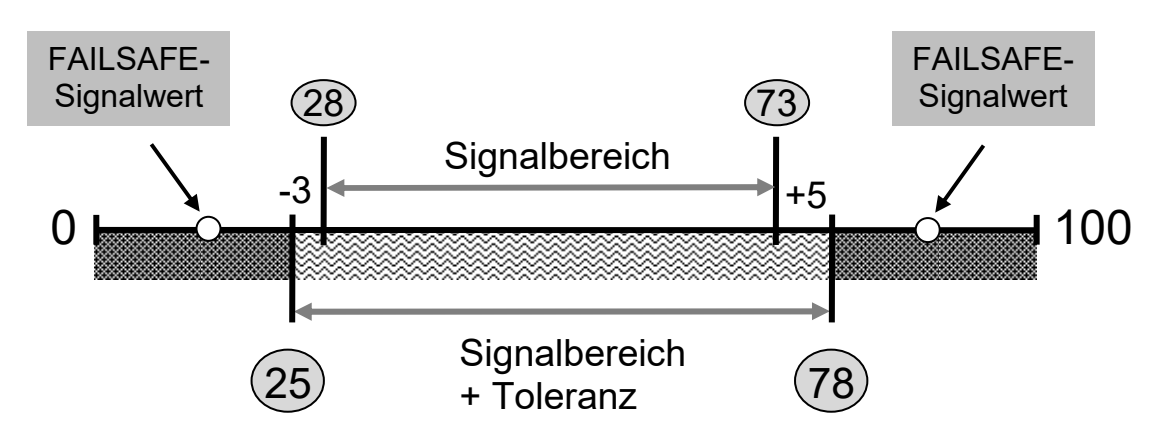

### **Empfindlichkeit** "SE" <1>

Die Ansprechempfindlichkeit zur Auslösung der Motorabschaltung bei Verlust eines gültigen Empfängersignals kann in drei Stufen gewählt werden. Je empfindlicher die Empfängersignalüberwachung eingestellt ist, desto schneller erfolgt eine Abschaltung des Motors. Jedoch steigt auch die Wahrscheinlichkeit einer Fehldiagnose bzw. sinkt die Toleranz gegenüber kurzen Störimpulsen.

Einstellmöglichkeiten:

- $\bullet$  Einstellung  $\cdot$  1" geringe Empfindlichkeit (Werkseinstellung)
- $\bullet$  Einstellung "2" mittlere Empfindlichkeit
- 
- 
- 
- $\bullet$  Einstellung ...3" hohe Empfindlichkeit

### **Programmierung**

Im folgenden Beispiel sind die Grenzwerte zu "15" und "78" gewählt.

- der untere Grenzwert soll auf den Wert "25" geändert
- der obere Grenzwert soll nicht verändert werden
- die Ansprechempfindlichkeit soll nicht verändert werden

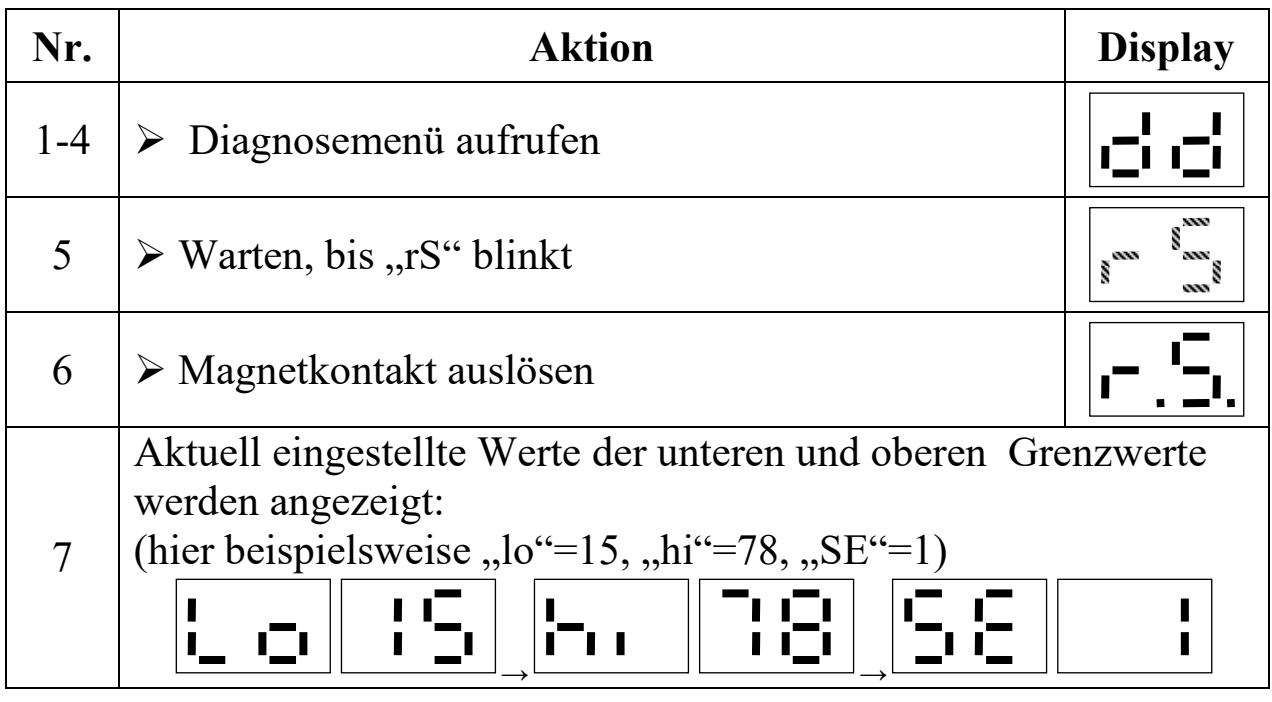

<sup>1)</sup> Nur bei Versionen mit Diagnosefunktionen RC-i x2x, <sup>2)</sup> nur bei Mehrzylinder-Versionen RC-i 2xx & RC-i 4xx Alle Markenzeichen sind Eigentum der betreffenden Hersteller. 2018.1 © tne-systeme UG anderungen und Irrtum vorbehalten.

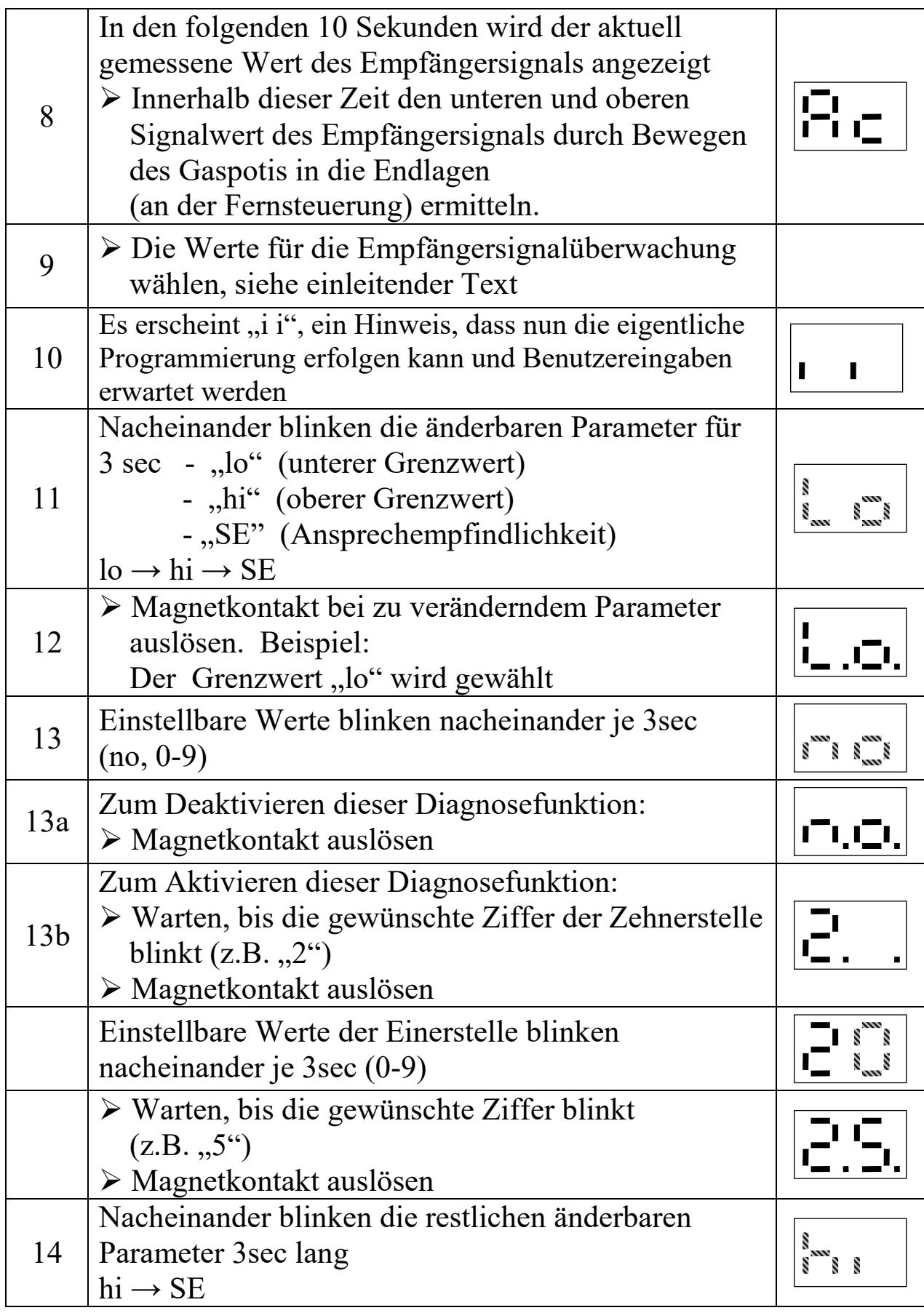

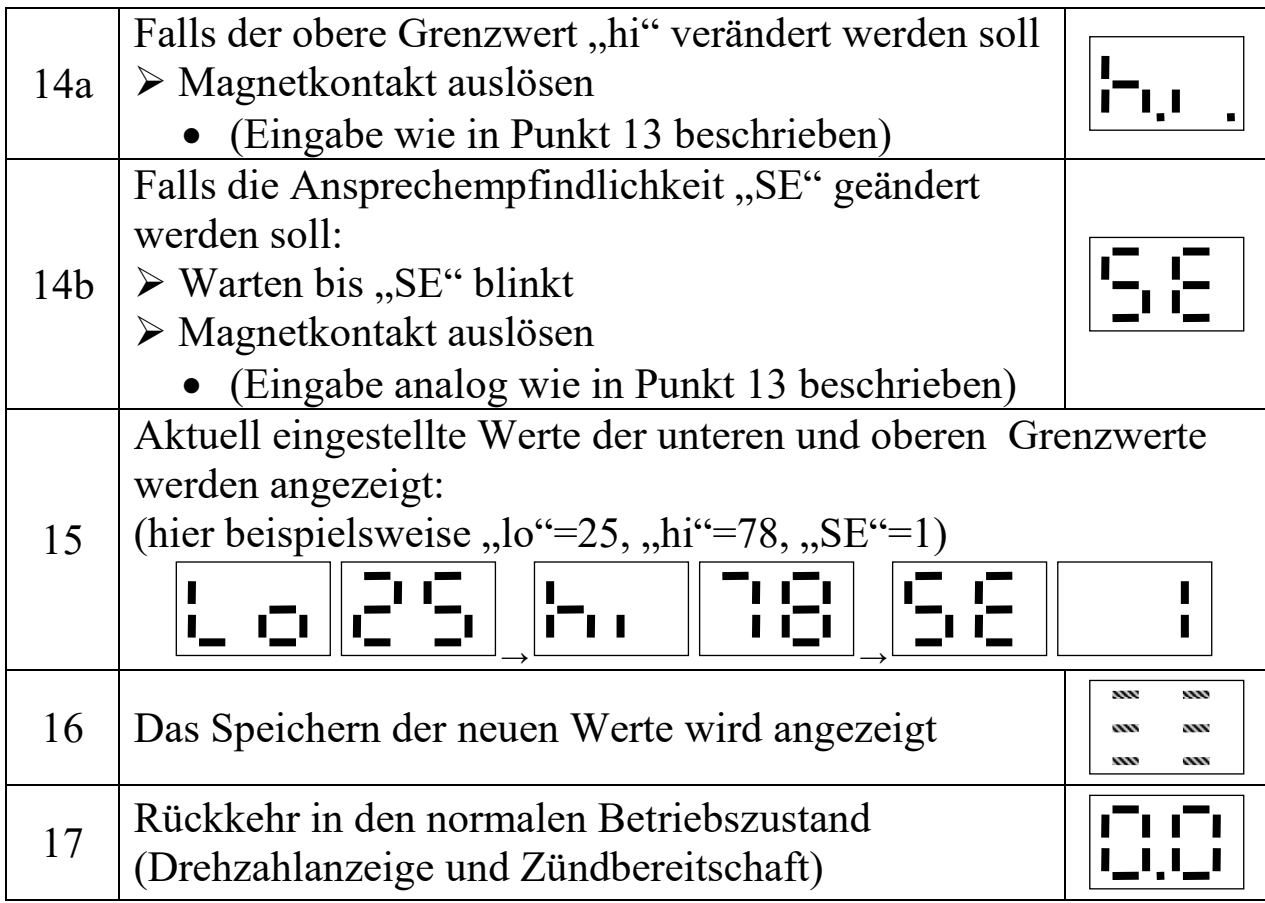

### **BITTE BEACHTEN:**

- Zur Deaktivierung der Empfängersignalüberwachung
	- o den oberen oder unteren Schwellwert auf "no" setzen
- Zur Aktivierung der Empfängersignalüberwachung
	- o den oberen und unteren Schwellwert auf gültige Werte setzen
- Die Empfängersignalüberwachung wird 7sec nach dem Einschalten aktiviert.

### **TIPP:**

• Mit dem Menüpunkt "dr" im Statusmenü (S.48) wird der aktuell gemessene Wert des RC-Signals für 30 Sekunden angezeigt. In dieser Zeit kann der Signalbereich des angeschlossenen RC- Empfaengersignals leicht bestimmt werden.

### **b) - e) Spannungsüberwachungen**  Aktivieren und Einstellen der Warn- bzw.

Abschaltschwellen bei Unterschreiten der eingestellten Spannungswerte

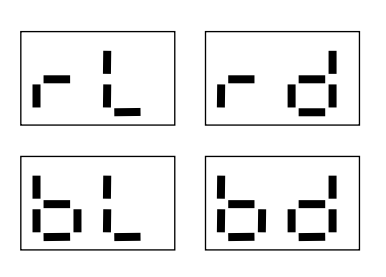

Folgendes Beispiel zeigt exemplarisch die Deaktivierung / Aktivierung der Warnschwelle zur Überwachung des Spannungswertes des Zündakkus.

Die Einstellung der anderen Schwellenwerte erfolgt identisch.

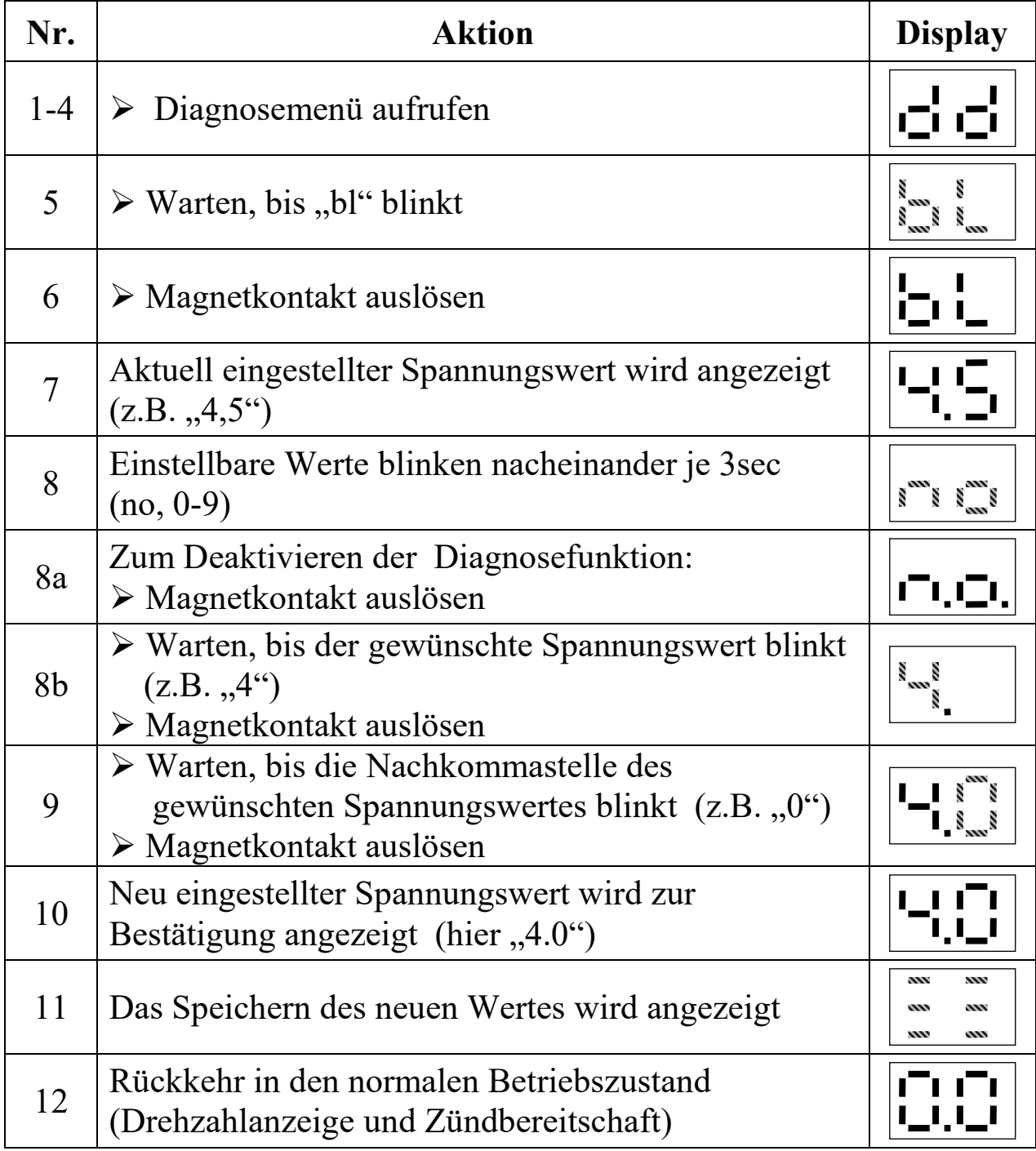

### **f) Betriebsstundenzähler**

Abfrage und Rücksetzen der Betriebsstunden des Motors

o b

Die POWER SPARK summiert die Betriebszeit des Motors minutengenau, im Display erfolgt die Anzeige der Betriebszeit mit einer Auflösung von 1h. Im Anschluss an die Anzeige der Betriebsstunden kann der Zählerstand gelöscht werden.

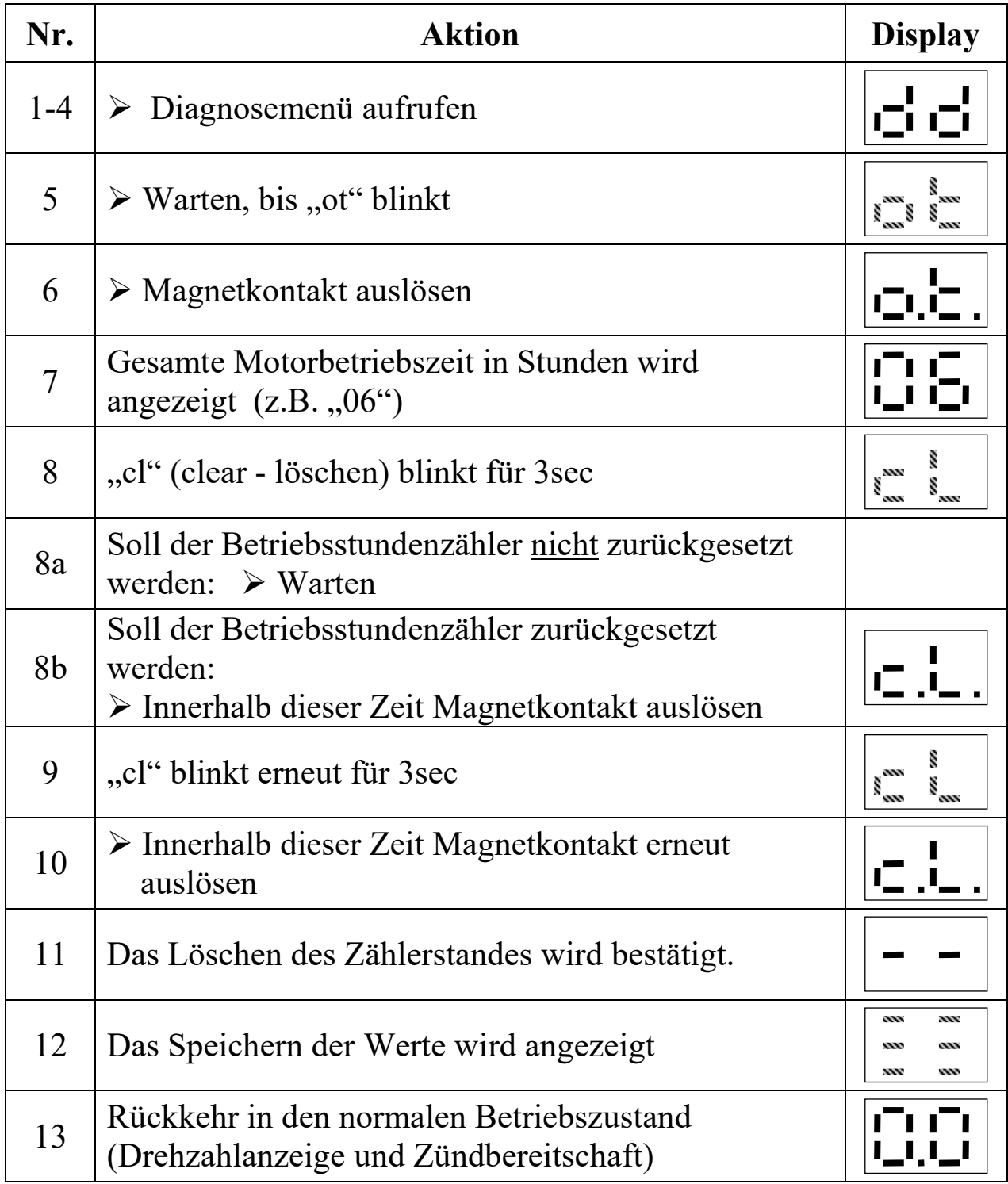

# **Fehlerbehebung**

### **1) Empfängersignal wird nicht angezeigt (Anzeige "00")**

Mögliche Ursache: Kabelbruch, fehlende Masseverbindung

 Verkabelung überprüfen, bei Verwendung von 2 Akkus für Empfänger und POWER SPARK müssen die Minus-Pole beider Batterien zusammengeklemmt werden. => siehe S.12

### **2) Motor startet nicht, keine Anzeige der Drehzahl beim Starten**

Mögliche Ursachen: Kabelbruch / Defekt Drehzahlsensor

 Überprüfen Sie die korrekte Funktion des Drehzahlsensorsystems mithilfe des Menüpunkts " $CS'' \Rightarrow$  siehe S. 38

### **3) Funkenbildung am Drehzahlsensor**

Mögliche Ursachen: unzureichende Masseverbindung am Motor => siehe 4a)

## **4) Motor läuft unrund, Display zeigt schwankende Drehzahlen Display zeigt "8.8." und Motor geht plötzlich aus**

Mögliche Ursachen:

- a) **unzureichende Masseverbindung am Motor =>** siehe S.11,S.1213
	- Durchgängigkeit der Masseverbindung von Batterie-Minus zur Zündkerze überprüfen. Der in die Zündkerze eingeleitete Strom muss ungehindert über den Zylinderkopf/Rumpfmotor an den Batterie-Minus-Pol fließen können. Ein Anschluss des Batterie-Minus-Pols möglichst nahe an das Gewinde der Zündkerze ist zu bevorzugen. Eloxierte Teile oder auch isolierende Papierdichtungen etc. können den Stromfluss erschweren oder ganz verhindern. Durch geeignete Anschraubung sicherstellen, dass eine niederohmige elektrisch leitende Verbindung besteht (=>Nachmessen mit Multimeter, der Widerstand sollte kleiner 1Ohm sein)
- b) **falsche Zündspule =>** siehe S.13
- c) **nicht entstörte Zündkerze =>** siehe S.13
- d) **Zündspule zu nahe am Sensor =>** siehe S. 5
- e) **ungünstige Kabelverlegung =>** siehe S. 5

### **5) Motor erreicht keine hohen Drehzahlen**

Mögliche Ursachen:

- a) **Drehzahlbegrenzer aktiv** => Wert des Drehzahlbegrenzers erhöhen S.32
- b) **unzureichende Masseverbindung am Motor =>** siehe 4a) oben
- c) **falsche Zündenergie gewählt** => siehe S.35
- d) **zu hoher Vorzündwinkel bei hohen Drehzahlen** => siehe S.27

Weitere Unterstützung finden Sie auf unserer Homepage www.power-spark.de

# **Technische Daten**

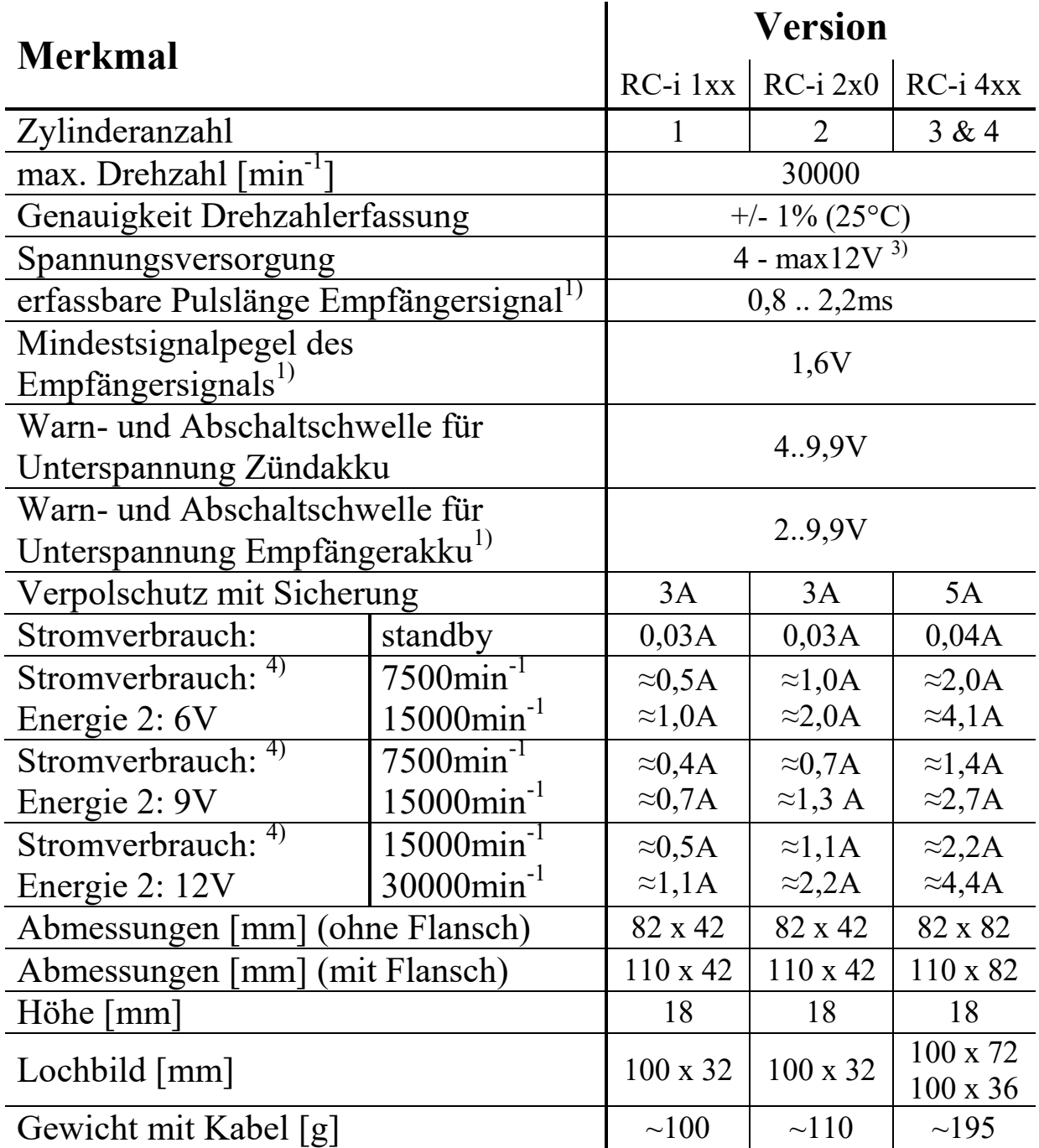

### **ENTSORGUNGSHINWEISE**

 Gerät darf nach Gebrauch nicht im Hausmüll entsorgt werden. Es muss an geeigneten Sammelstellen abgegeben werden, an denen z.B. auch Fernsehgeräte, Computer usw. abgegeben werden. Bitte erkundigen Sie sich hierzu bei Ihrer Stadtverwaltung/Gemeinde nach diesen Sammelstellen. ENTSORGUNGSHINWEISE<br>
Gerät darf nach Gebrauch nicht im Hausmüll entsorgt werden.<br>
Es muss an geeigneten Sammelstellen abgegeben werden, an denen<br>
z.B. auch Fernsehgeräte, Computer usw. abgegeben werden. Bitte<br>
erkundigen S

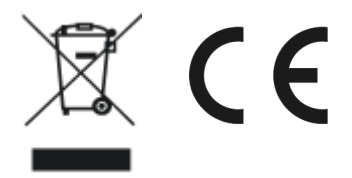

 $3)$  bei Mehrzylinderversionen und hoher Drehzahl (>20000min<sup>-1</sup>) sollte die Versorgungsspannung min. 7.2V betragen 4) der Stromverbrauch hängt stark von den verwendeten Zündspulen, Zündkerzen sowie Leitungsquerschnitten ab